*Universidad del Bío-Bío. Red de Bibliotecas - Chile*

## **UNIVERSIDAD DEL BÍO-BÍO**

## FACULTAD DE CIENCIAS EMPRESARIALES

## DEPARTAMENTO DE AUDITORÍA E INFORMÁTICA

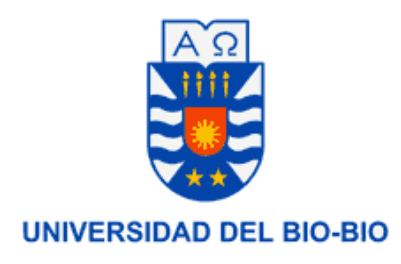

# **SOFTWARE DE APOYO A LA DETECCIÓN DE LA DELINCUENCIA**

# **PARA POLICÍA DE INVESTIGACIONES DE CHILLÁN**

*Erik Alejandro Parra Soto Andrea Alejandra González Barriga*

PROFESOR GUÍA : SR. MIGUEL ROMERO

VÁSQUEZ

MEMORIA PARA OPTAR AL TÍTULO DE INGENIERO DE EJECUCIÓN EN COMPUTACIÓN E INFORMÁTICA

**CHILLÁN, MAYO 2006**

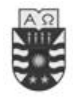

## <span id="page-1-0"></span>**Resumen**

La brigada investigadora de robo (B.I.R.O.) de Policía de Investigaciones de Chillán es la encargada a nivel provincial de investigar los robos denunciados por el Ministerio Público o directamente por los afectados.

Actualmente la B.I.R.O. de Chillán no cuenta con un sistema computacional que apoye su labor investigativa, haciendo todo manualmente, lo que dificulta las búsquedas de delitos y la generación informes consolidados.

Es por esto que han solicitado crear una aplicación SIG (sistema de información geográfico) que les permita visualizar gráficamente los delitos en un mapa que además, facilite su búsqueda y la generación de informes consolidados.

Debido a las dificultades para encontrar un mapa actualizado de la ciudad de Chillán este proyecto contempla únicamente el sector de INIA Quilamapu por ser prioritario para la B.I.R.O. debido al alto índice de denuncias.

Para el desarrollo del producto software se empleó la metodología orientada al objeto de Craig Larman siguiendo el Modelo Secuencial. Dicho desarrollo fue apoyado por las herramientas ArMap de ArGis, MapObjects, MySQL y JBuilder. Durante el desarrollo se construyeron casos de uso, diagramas de secuencias, colaboración, entre otros, para lo cual se utilizó la notación UML.

La principal contribución de este trabajo es el desarrollo de una aplicación que permitirá a la B.I.R.O de Chillán mejorar la gestión e investigación de los delitos ocurrido en el sector de INIA Quilamapu. Esta aplicación permite el almacenamiento, edición y la visualización como un punto en el mapa de los delitos además, de la generación de los informes requeridos que son: Día de la semana con mayores denuncias, fecha con mayores denuncias, y los delitos ocurridos entre rangos de fechas.

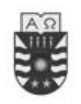

# <span id="page-2-0"></span>INDICE DE CONTENIDO

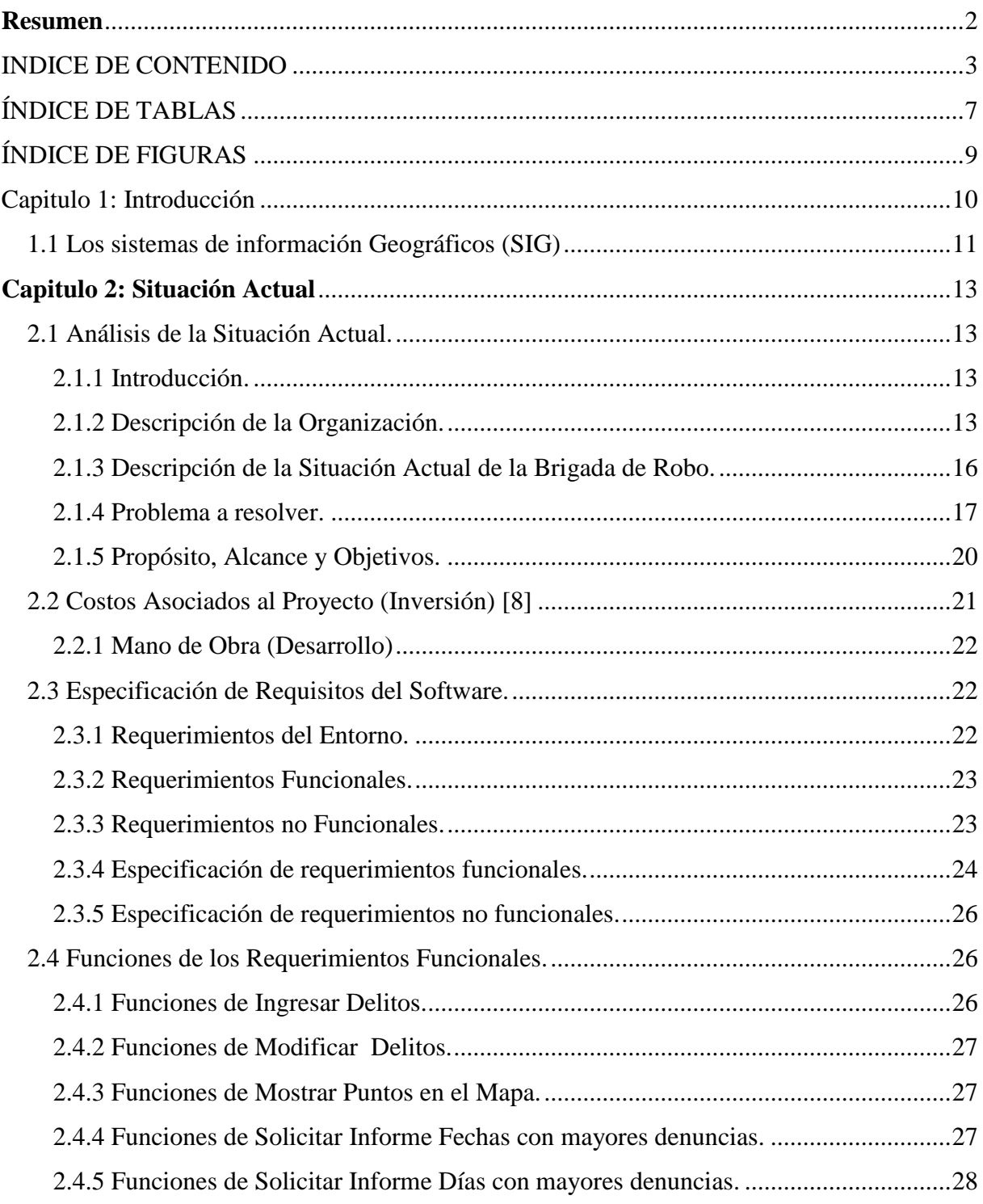

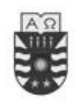

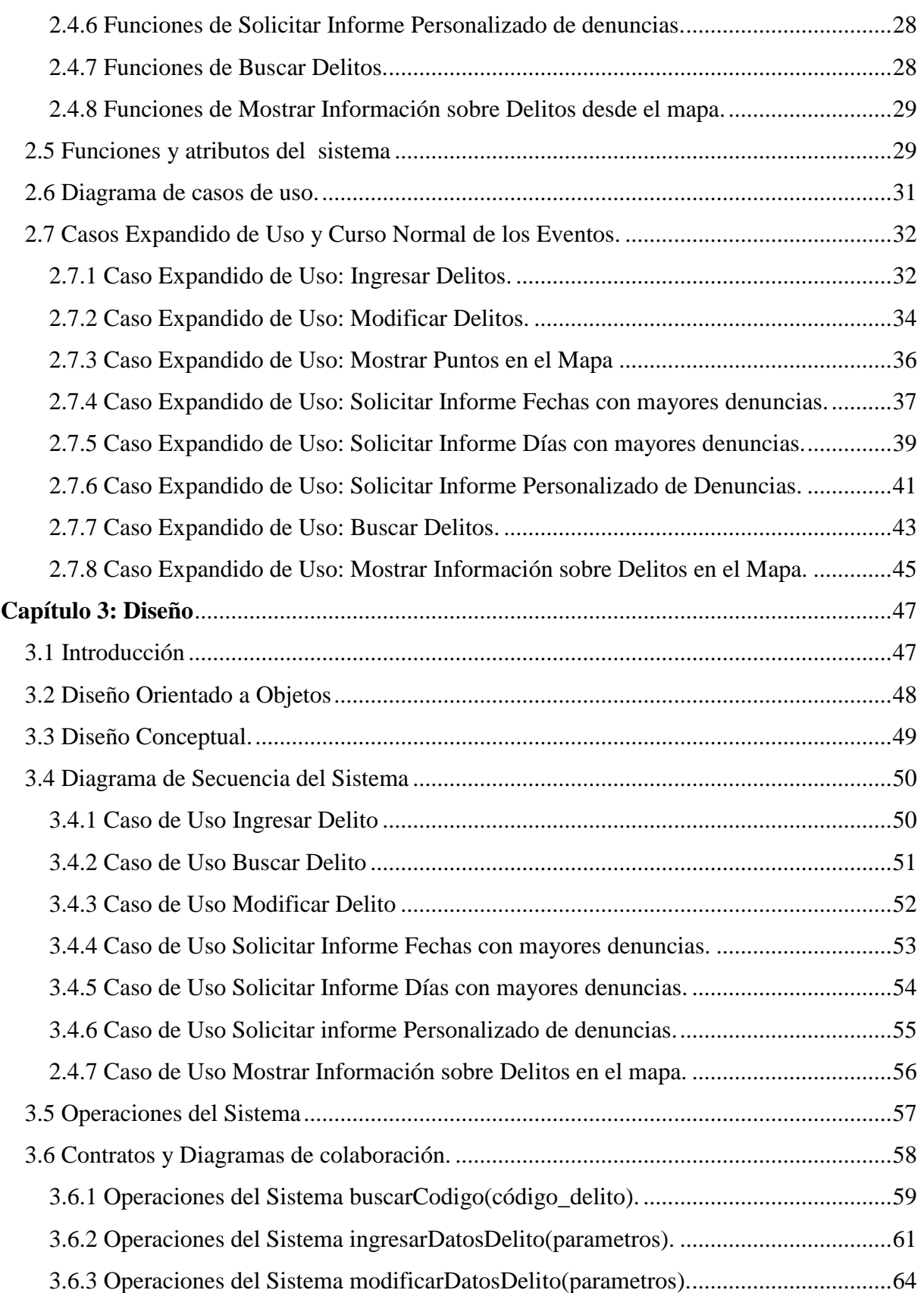

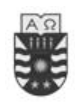

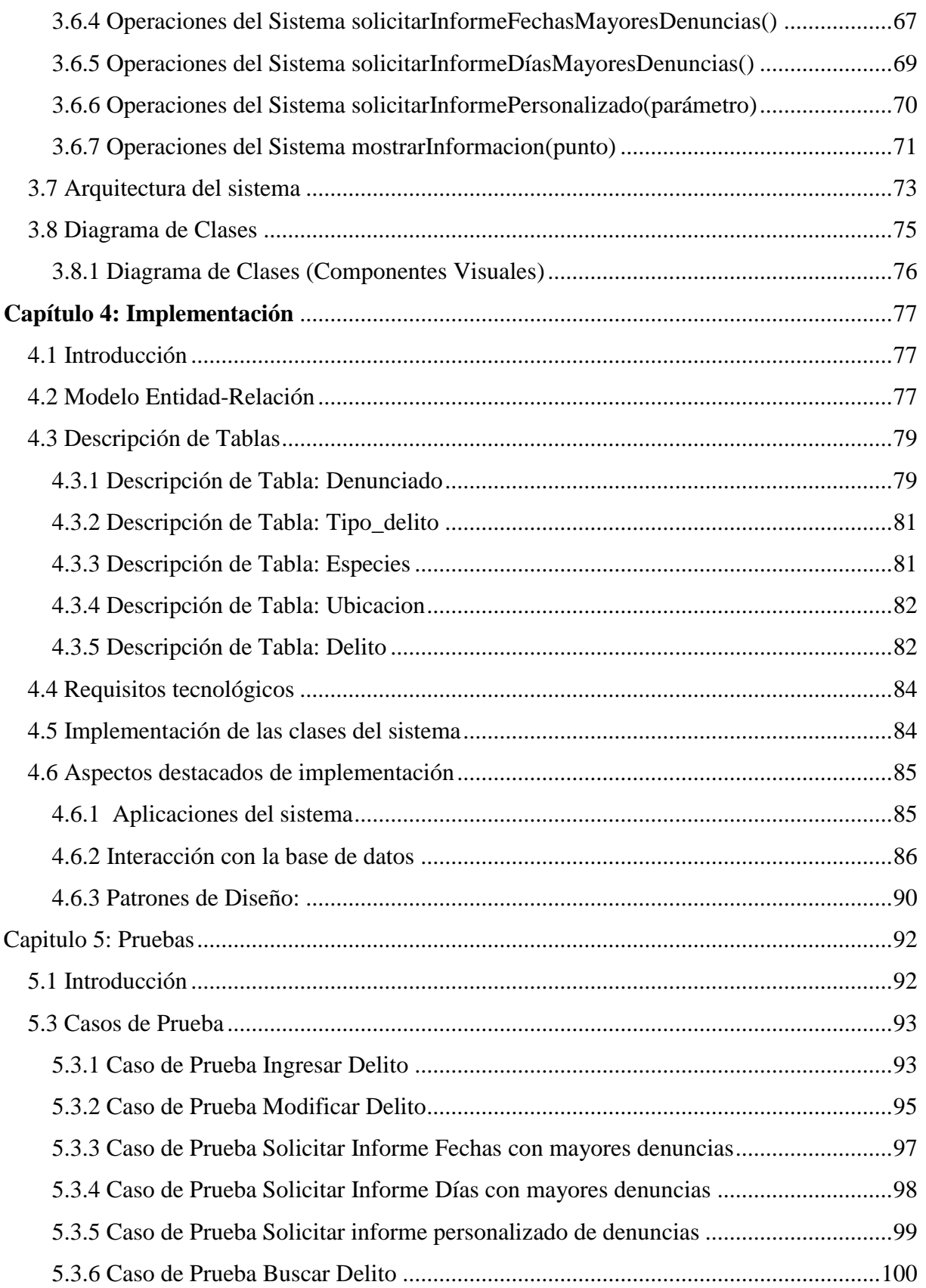

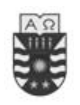

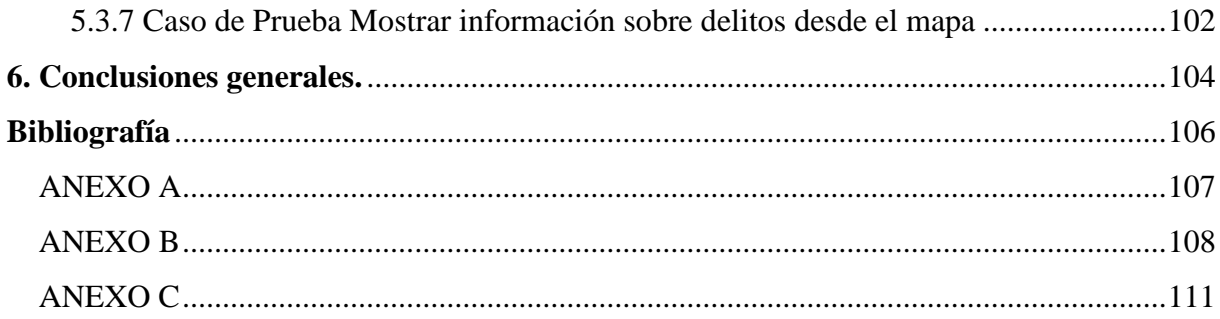

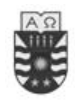

# <span id="page-6-0"></span>ÍNDICE DE TABLAS

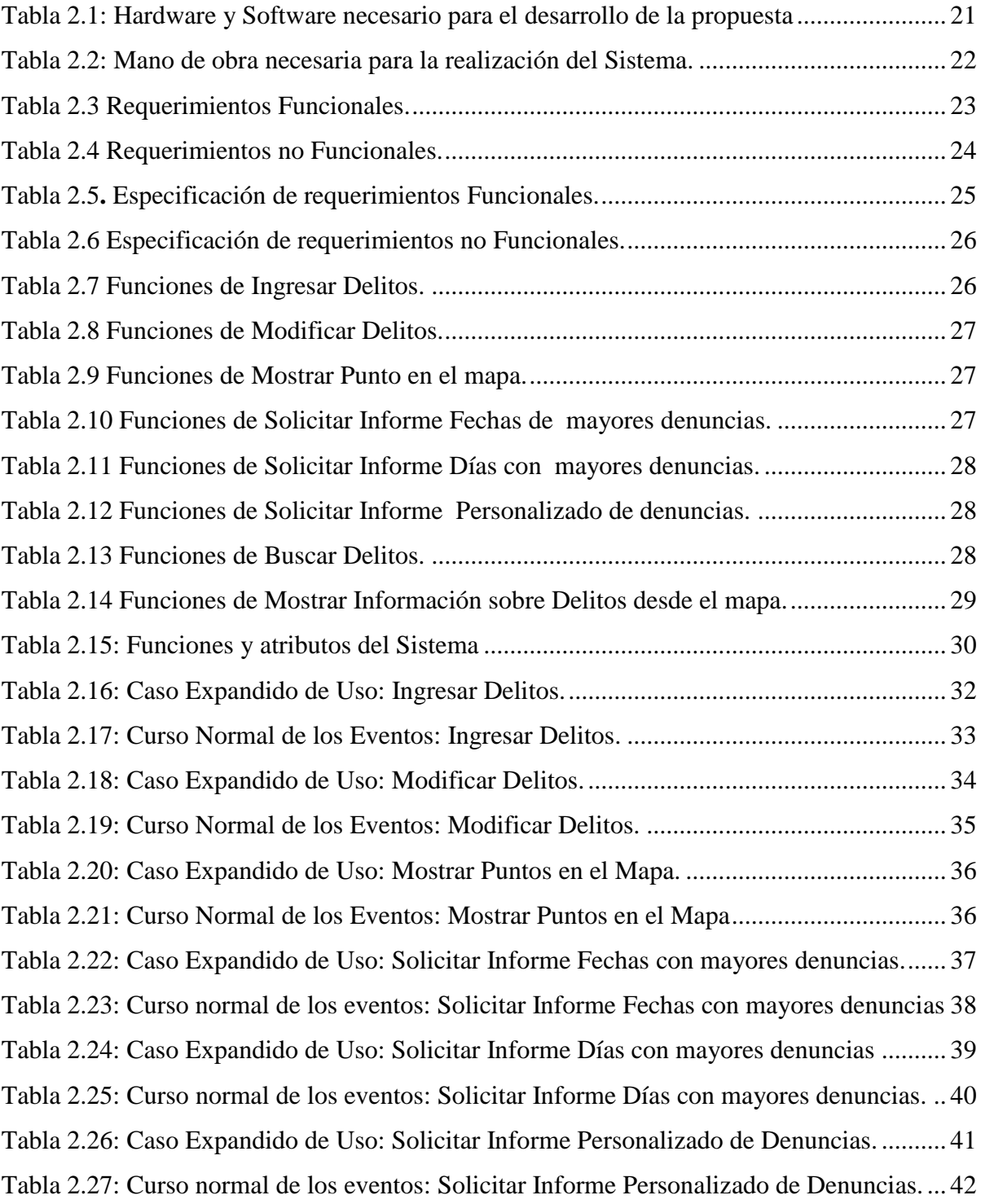

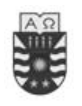

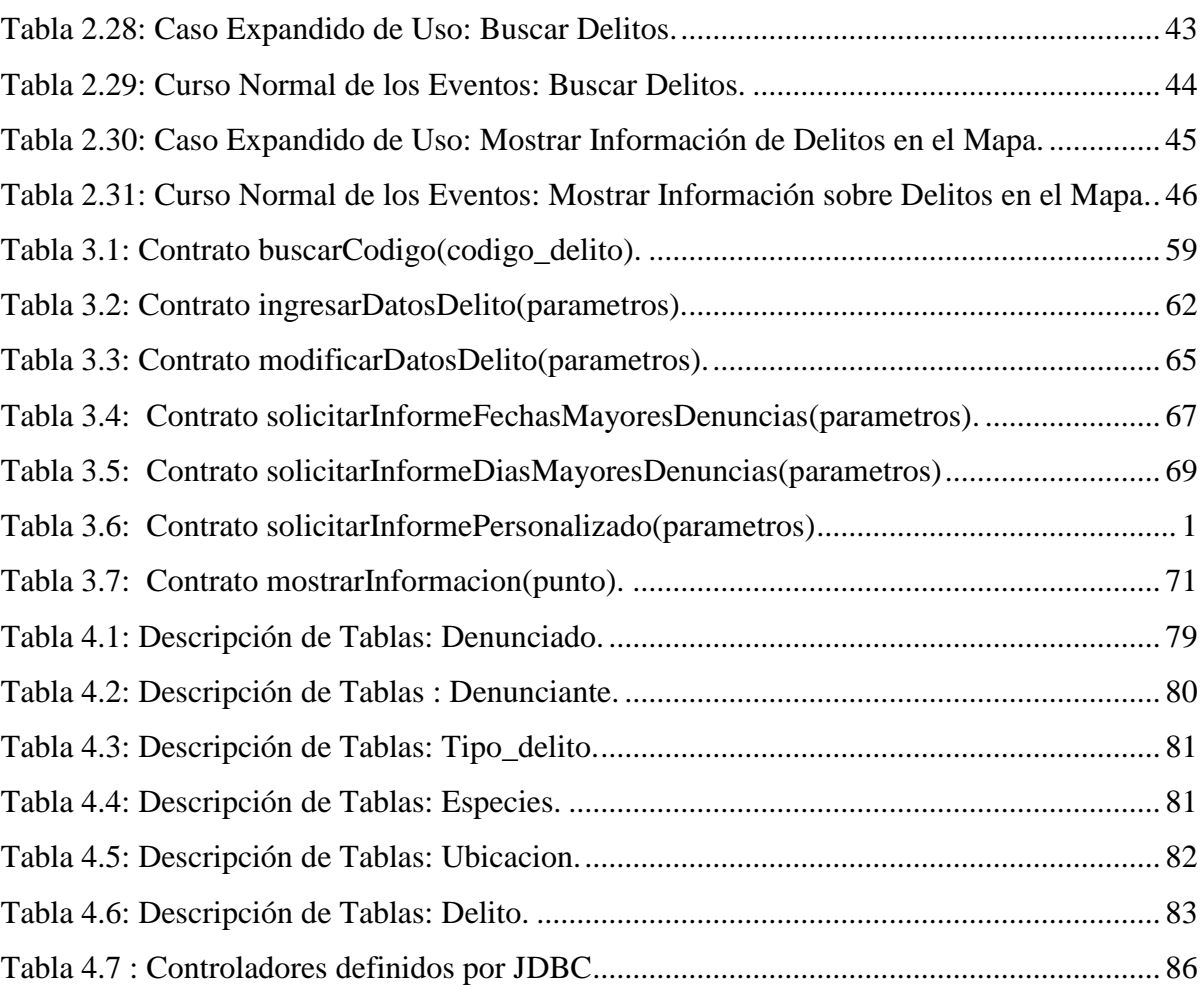

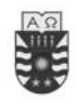

# <span id="page-8-0"></span>ÍNDICE DE FIGURAS

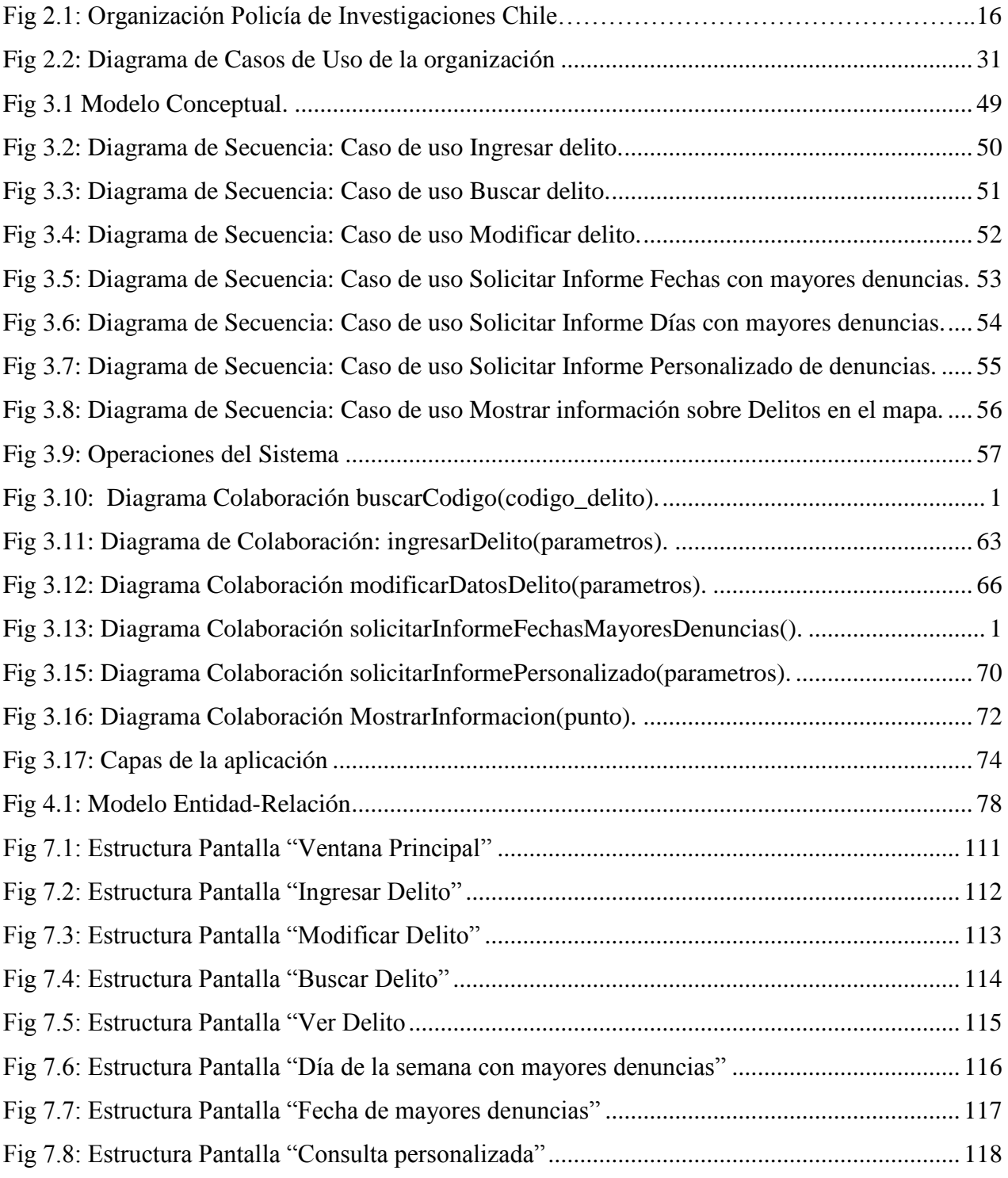

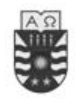

## <span id="page-9-0"></span>Capitulo 1: Introducción

En los presentes capítulos daremos a conocer el desarrollo de un proyecto de título, que consiste en implementar un Sistema de apoyo a la detección de la delincuencia para Policía de Investigaciones con el objetivo de otorgar un servicio más eficaz.

En el primer capítulo trataremos el funcionamiento del la Brigada de Robo (B.I.R.O) y explicaremos el procedimiento que los Detectives deben realizar para efectuar el ingreso de las Causas policiales y su posterior análisis. Se hará un análisis de la situación que presenta el sistema actual detallando sus desventajas y entregando como opción la creación de un nuevo sistema donde se consideren alternativas que lo hagan mejorar. Además, se dan a conocer los objetivos del proyecto se detallan los requerimientos del sistema y casos de uso como lo indica la metodología Orientada a Objeto de Craig, Larman [1]. Además, se muestran los diagramas de casos de uso, de secuencias del sistema y el modelo conceptual.

En este segundo capítulo presentaremos distintos diagramas que ayudarán a estructurar lógica y físicamente la solución del sistema. Uno de los diagramas que se detallan a continuación son los Diagramas de Colaboración que describen las interacciones entre los objetos en un formato de grafo o red. También se presenta el Modelo Entidad-Relación (MER), que grafica el modelamiento físico que tendrá la base de datos que manejará el sistema, Diagrama de Secuencia, entre otros.

En el tercer y cuarto capítulo nos concentraremos principalmente en la codificación o implantación del sistema como en la verificación y validación del sistema.

Se espera que la construcción y puesta en marcha de este sistema, traiga los siguientes beneficios:

- Los ingresos de Delitos sean más cómodos para los Detectives.
- Permite obtener información actualizada sobre los delitos para poder hacer análisis más rápidos de acuerdo a sus necesidades.

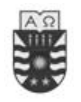

 También, proporcionar al detective un control total de los delitos, haciendo que su trabajo sea más expedito y eficiente para lograr una mejor atención a los denunciantes.

#### <span id="page-10-0"></span>**1.1 Los sistemas de información Geográficos (SIG)**

Los Sistemas de Información Geográficos (SIGs) [5] son un conjunto de herramientas dedicadas y organizadas especialmente para el manejo, tratamiento y resolución de problemas territoriales. El ámbito de aplicación de estos sistemas es muy variado, el cual va desde apoyar las labores comerciales de empresas dedicadas a la venta de propiedades hasta el control de especies en peligro de extinción en alguna zona geográfica determinada.

Actualmente existen muchas herramientas de apoyo al desarrollo de SIG entre ellas encontramos las siguientes:

- GvGis: es una herramienta orientada al manejo de información geográfica. Se caracteriza por una interfaz amigable, siendo capaz de acceder a los formatos más usuales de forma ágil tanto ráster como vectoriales. Integrará en una vista datos tanto locales como remotos a través de un origen WMS o WFS.
- GeoTools: es un conjunto de herramientas de java accesible a código fuente, que sirve para desarrollar mapas geográficos interactivos. El énfasis está sobre los applets de mapeo a lado del cliente el cual requiere o no de un pequeño soporte al lado del servidor. El formato principal de archivo por el momento es el Shapefile de ESRI.
- MapServer: es un ambiente de desarrollo de origen accesible para la disponible construcción espacial de aplicaciones en internet. MapServer no es un sistema SIG completamente exhibido, no aspira a serlo. Esto hace, sin embargo, suministrar suficiente funcionabilidad vital para soportar amplia variedad de aplicaciones web.

Todo software SIG necesita soportar algún tipo de base de datos espacial las usadas comúnmente son:

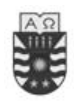

- Oracle: Oracle Spatial nos permite crear bases de datos espaciales, espacio temporal, de red, que actualmente son las más usadas.
- MSSQL.
- MySql [9]: Provee sentencias SQL de tipo geométricas las cuales nos permite realizar consultas SQL espacio temporal.
- PostGreSQL (PostGis): Es simplemente una extensión a PostgreSQL, que define nuevos tipos de datos, crea dos tablas con información relevante al sistema (proyección de los datos y columna que posee la información geográfica) y define también las funciones de manejo de información como procedimientos almacenados

En general el uso de los SIG se originó de la necesidad de crear y mantener grandes bases de datos espaciales y de la necesidad por realizar cartografía, como también es una herramienta para apoyar la toma de desiciones.

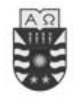

## <span id="page-12-0"></span>**Capitulo 2: Situación Actual**

#### <span id="page-12-1"></span>**2.1 Análisis de la Situación Actual.**

#### <span id="page-12-2"></span>**2.1.1 Introducción.**

En esta etapa se definirá claramente el entorno, es decir, la organización en que estará inserto el software. Se conocerán las operaciones y los procedimientos que el sistema utilizará, para poder obtener un modelo del funcionamiento actual. De esta forma se podrán especificar los problemas encontrados y en cuál de ellos existen oportunidades para realizar optimizaciones, de acuerdo a lo definido en los objetivos (ver sección 2.1.5).

#### <span id="page-12-3"></span>**2.1.2 Descripción de la Organización.**

#### **2.1.2.1 Misión.**

"Según el artículo 4º de la Ley Orgánica de la Policía de Investigaciones de Chile, su misión fundamental es investigar los delitos de conformidad a las instrucciones que al efecto dicte el Ministerio Público, sin perjuicio de las actuaciones que en virtud de la ley le corresponde realizar sin mediar instrucciones particulares de los fiscales.

El artículo 5º de dicha ley agrega que corresponde en especial a la Policía de Investigaciones de Chile:

- Contribuir al mantenimiento de la tranquilidad pública.
- Prevenir la perpetración de hechos delictuosos y de actos atentatorios contra la estabilidad de los organismos fundamentales del Estado.
- Dar cumplimiento a las órdenes emanadas del Ministerio público para los efectos de la investigación, así como a las órdenes emanadas de las autoridades judiciales, y de las autoridades administrativas en los actos en que intervengan como tribunales especiales.

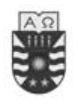

- Prestar su cooperación a los tribunales con competencia en lo criminal.
- Controlar el ingreso y salida de personas del territorio nacional.
- Fiscalizar la permanencia de extranjeros en el país.
- Representar a Chile como miembro de la Organización Internacional de Policía Criminal (INTERPOL).
- Dar cumplimiento a otras funciones que le encomienden las leyes.

En consecuencia, la Policía de Investigaciones es una institución de carácter civil, que tiene como función principal, pero no única, investigar y aclarar los delitos que ya han ocurrido, a fin de:

- Establecer quiénes fueron sus participantes
- Establecer las condiciones y circunstancias en que se originaron
- Recolectar las evidencias y pruebas
- Detener a las personas involucradas entregándolas a la justicia

La institución cumple estos objetivos siguiendo la máxima de «investigar para detener», con el fin de obtener la verdad criminalística mediante el empleo de la ciencia y la tecnología, unida a una moderna metodología investigativa, aportando así eficazmente al desarrollo de las diligencias del Ministerio Público, en el sistema Procesal Penal vigente en el país.

En otras palabras, la misión institucional consiste en dar eficacia al Derecho, garantizar el orden público y la seguridad pública interior, a través de una investigación profesional y especializada de los delitos, de la inteligencia policial, del control migratorio y de la cooperación internacional, generando condiciones básicas de tranquilidad ciudadana que permitan el desarrollo económico, político, cultural y social de Chile" [2].

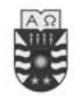

#### **2.1.2.2 Visión.**

"Más allá de su misión permanente, y como todo organismo del Estado, la Policía de Investigaciones de Chile posee una visión de futuro que la impulsa a cambiar y renovarse. Los integrantes de esta policía comparten una visión positiva del mañana y de lo que la sociedad espera de nosotros, lo que nos impulsa a asumir grandes tareas.

Es así como la visión de la institución para el Bicentenario recoge la tendencia mundial de construir organizaciones de alto rendimiento, a la par con las mejores policías del orbe. Es por ello que la Policía de Investigaciones de Chile el año 2010 será: «Una Policía de Clase Mundial».

Nuestra carta de navegación es muy simple, pero tiene la profundidad de las grandes ideas y de las aspiraciones más nobles, como es ser considerada una organización de alto rendimiento» [2].

#### **2.1.2.3 Tipo de Organización.**

El Departamento de Policía de Investigaciones Chillán tiene una organización centralizada (Ver Figura 2.1) en la que todo el proceso de toma de decisiones la realiza el prefecto provincial.

El prefecto se encarga de todas las decisiones, todos los jefes le deben dar cuanta de todo lo que suceda en cada unidad y de ser importante, el prefecto da cuenta al jefe regional, con asiento en Concepción, y este a su vez, cuando corresponda, a los subdirectores y director general. El prefecto toma las decisiones administrativas y de mando, pero las policiales la toma cada funcionario encargado de su investigación.

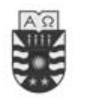

Para Policía de Investigaciones de Chillán

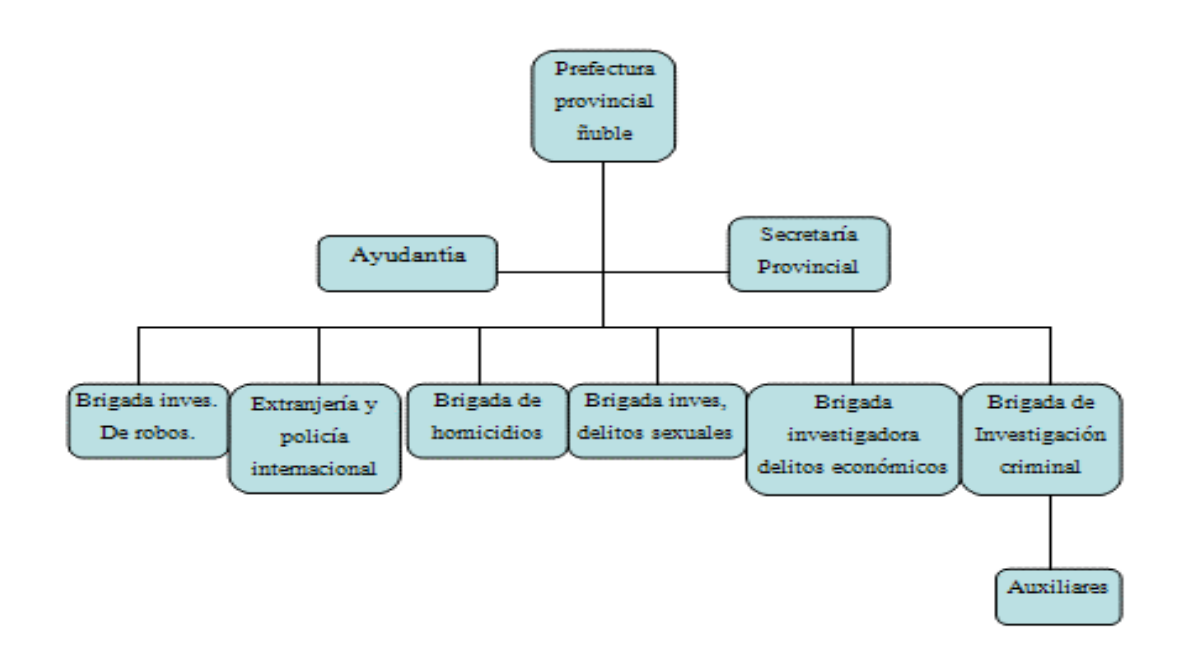

Fig 2.1: Organización Policía de Investigaciones Chile.

#### <span id="page-15-0"></span>**2.1.3 Descripción de la Situación Actual de la Brigada de Robo.**

En este momento el Departamento de policía de Investigaciones de Chillán no posee ningún sistema computacional que los ayude en su labor de detección y localización de focos de delincuencia en nuestra ciudad, actualmente se cursan alrededor de 120 a 170 denuncias mensuales. Tampoco posee una rápida orientación de las calles de la zona por no poseer un mapa actualizado del lugar, ya que todo esto se realiza en forma manual, apoyándose en algún funcionario que conozca el sector y el cual pueda entregar algún antecedente para poder resolver alguna denuncia.

Actualmente hay tres instituciones que cursan denuncias que son:

- Carabineros.
- Ministerio Público.
- Policía de Investigaciones.

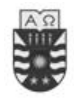

Un 70% de esas denuncias son enviadas a investigaciones con orden de investigar, este 70% es repartido entre 10 funcionarios que actualmente trabajan en la unidad de investigaciones específicamente en la brigada de robo.

Cada orden de investigar es analizada por cada funcionario, las cuales se tratan de resolver en un tiempo de 15 días aproximadamente, para esto se realizan reuniones periódicas entre los funcionarios, las cuales son muy difíciles de realizar debido a los horarios que cada uno posee, en las cuales se comentan sobre las ordenes que cada uno posee con el fin que se pueda en conjunto comentar y aportar a como resolver las ordenes.

#### <span id="page-16-0"></span>**2.1.4 Problema a resolver.**

El departamento de Policía de Investigaciones de Chillán realiza labores de detección y capturas de delincuentes en distintas áreas de delincuencia, como por ejemplo:

- Robos.
	- Violencia.
	- Intimidación.
	- Por sorpresa.
	- Lugar no habitado.
	- Lugar habitado.
	- Bienes nacionales de uso público.
- Hurtos.
- Apropiación indebida.
- Lesiones.
- Amenazas.
- Estafas.

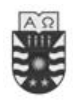

Los servicios que ofrece el Departamento de policía de Investigaciones Chillán es plenamente investigativo en lo que dice relación con la perpetración de delitos, esta muy relacionada con la misión, a nivel nacional todos los funcionarios deben cumplir lo mismo, con respecto a la brigada investigadora de robos, (BIRO), solo investigan delitos relacionados con robos y todos sus matices, anteriormente mencionados.

La actual manera de registrar, almacenar los delitos se realiza de la siguiente manera, todo en un documento que cuenta con las siguientes partes:

- Parte Denuncia Nº (Número únicos 4 dígitos).
- Fecha (Fecha de la denuncia).
- Materia (El cual indica el delito, por ejemplo: Robo en lugar habitado).
- Antecedentes.
	- Hora
	- Nombre. (Nombre de la persona afectada (denunciante)).
	- Nacionalidad.
	- Fecha de Nacimiento.
	- Estado Civil.
	- Estudios (Que tipo de estudios posee el denunciante).
	- Lugar de Trabajo.
	- Dirección.
	- Fecha del delito (Fecha en el cual se realizó el delito).
	- Hora del delito (Hora aproximada en que ocurrió el delito).
	- Especies robadas (Detalle del robo).
	- Avalúo del delito (Valor total de lo robado).
	- Otros antecedentes (alguna información adicional relevante para el caso).
- Denunciado (es el nombre de quien se sospecha).

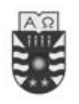

- Características del denunciado (son las características físicas del sospechoso en el caso que se desconozca el nombre).
- Sitio del suceso (lugar donde se desarrollo el delito por ejemplo: casa, vía publica etc.).
- Otras diligencias (son todos aquellos datos anexos que puedan servir para resolver el caso por ejemplo: fotos, documentos u órdenes que envía el fiscal).

Todos estos datos que se guardan manualmente, tarea que dificulta su recuperación y análisis de las siguientes informaciones:

- Fechas en donde se realizaron mayores denuncias.
- Días en donde se realizaron mayores denuncias.
- Realizar consultas Personalizadas.
- Visualizar en forma gráfica la ubicación de los delitos.

Recuperar cualquiera de los puntos anteriores, implica una exhaustiva búsqueda secuencial por un sin fin de causas policiales repartidas por todos los funcionarios de la brigada de robo (10 funcionarios) a los cuales se les asignan distintas zonas de Chillán, tarea engorrosa si consideramos que las causas se encuentran en distintos funcionarios y poder realizar una búsqueda o análisis entre todos es muy complicado debido a los turnos que cada funcionario realiza durante el día.

Si bien es cierto que está forma que se utiliza actualmente en el Departamento de Policía de Investigaciones, no provoca problemas al momento de ingresar los delitos, el problema se produce al momento de poder comparar las evidencias con otros delitos de distintos funcionarios para así poder llegar a una conclusión. Este problema lleva al punto de que un delito quede sin solución o quede almacenado hasta que se detecten nuevos antecedentes.

Para mejorar la detección de posibles focos de delincuencia, se ha decidido crear un software que se encargue de llevar un control de los delitos. Dicho software deberá contar con las siguientes funciones agrupadas en una sola categoría:

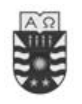

 Administración de delitos: Esta función permite incorporar, modificar y buscar delitos . Además permitirá recuperar información relativa un delito específico (conociendo su número de causa) o por algún rango de búsqueda necesitado (Hora, Fecha, Día, etc.) y mostrar visualmente en el mapa la ubicación de los delitos.

En las siguientes secciones se detallarán las funciones antes expuestas.

#### <span id="page-19-0"></span>**2.1.5 Propósito, Alcance y Objetivos.**

La información que a continuación se incluye ha sido extraída de las diferentes reuniones que se han celebrado con Sub Comisario de la Brigada de Robo (B.I.R.O) el señor Hugo Mansilla C.

En términos generales, el objetivo es construir una aplicación que permita registrar delitos, como también visualizar gráficamente en un mapa (sector INIA Quilamapu) los delitos cometidos en aquel sector, y a su vez realizar estadísticas asociadas, para la Brigada de Robo de Chillán, mas concretamente incluye:

- Controlar el ingreso de delitos.
- Creación de estadística de Fechas con mayores denuncias.
- Creación de estadística de los Días de la semana con mayores denuncias.
- Creación de estadística Personalizadas (según requerimientos del Detectives).
- Orientación Visual mediante el mapa.

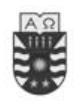

## <span id="page-20-0"></span>**2.2 Costos Asociados al Proyecto (Inversión) [8]**

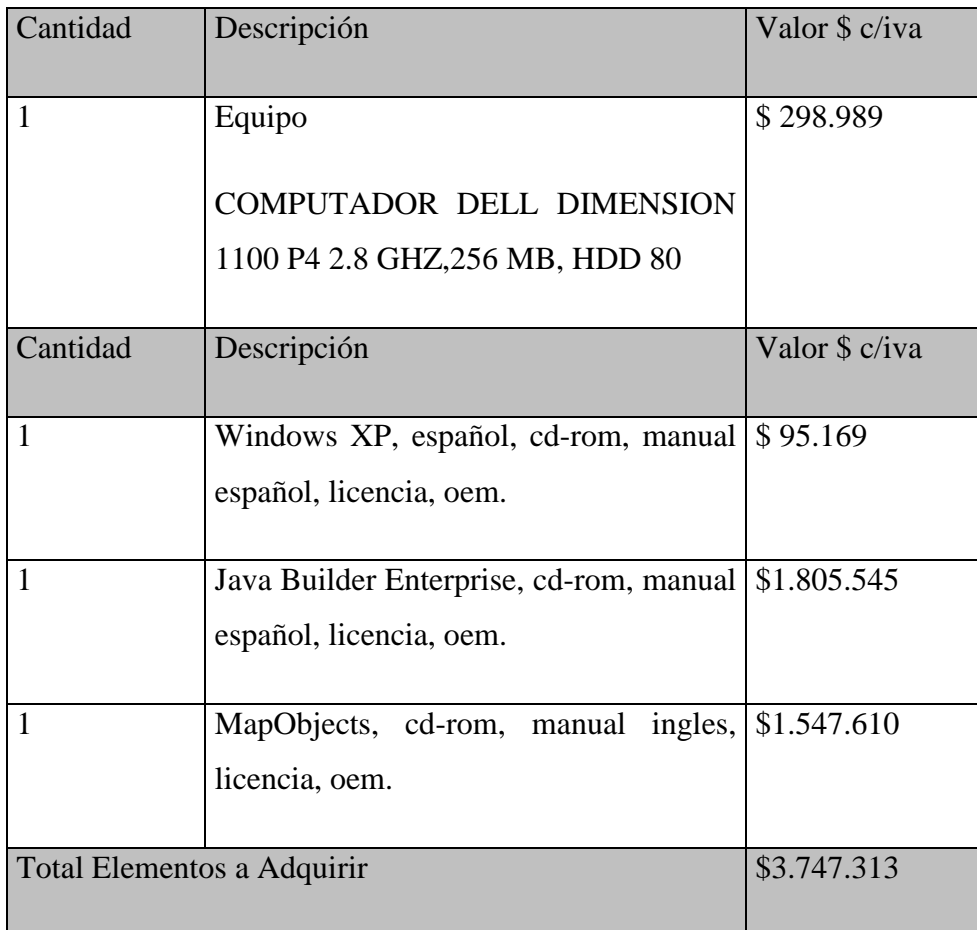

Nota: No se han considerados programas open source o software de opcionales como es Eclipse

Tabla 2.1: Hardware y Software necesario para el desarrollo de la propuesta

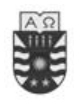

#### <span id="page-21-0"></span>**2.2.1 Mano de Obra (Desarrollo)**

Para el desarrollo de la propuesta se contará con dos Ingenieros en computación e Informática que trabajaran un total de 7 meses (28 semanas) de lunes a viernes, 8 hrs. diarias, con un total de 1120 hrs. El valor promedio por hora de los ingenieros será \$4000 c/u.

La mano de obra no será incluida dentro de la evaluación ya que el Ingeniero realizará el sistema en forma gratuita al igual que la puesta en marcha del sistema y capacitación, el valor en pesos se obtuvo basándose en la cantidad de horas trabajadas

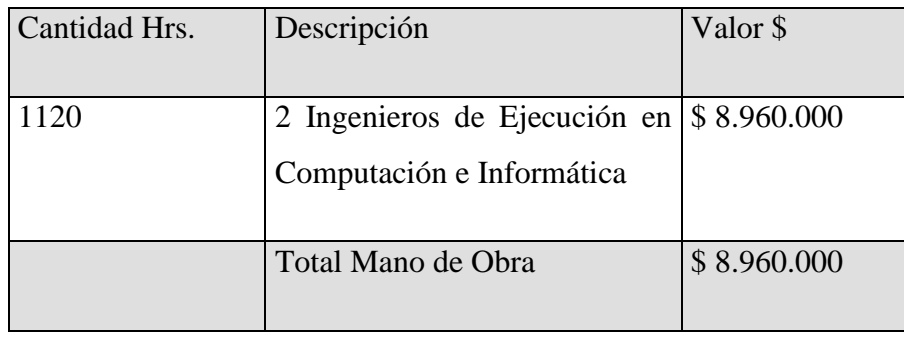

Tabla 2.2: Mano de obra necesaria para la realización del Sistema.

## <span id="page-21-1"></span>**2.3 Especificación de Requisitos del Software.**

#### <span id="page-21-2"></span>**2.3.1 Requerimientos del Entorno.**

- Computador con características superiores a un Pentium III
- Procesador de 1.500MHZ o superior.
- Memoria RAM de 256MB o superior.
- Espacio en disco duro para almacenar el programa instalador y la aplicación (500 MB).
- Uso del sistema operativo Windows en su versión 98 o superior.
- Interfaces de la aplicación diseñadas al estilo Windows.

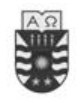

#### <span id="page-22-0"></span>**2.3.2 Requerimientos Funcionales.**

Los Requerimientos Funcionales permiten definir las funciones que el sistema realizará, describiendo las distintas fases que el sistema ejecutara sobre una entrada determinada para producir las salidas esperadas.

La siguiente tabla muestra los requerimientos funcionales del software. Se detallarán tales requerimientos mas adelante.

| Ref# | Función                                         |  |  |  |  |
|------|-------------------------------------------------|--|--|--|--|
| RF1  | <b>Ingresar Delitos</b>                         |  |  |  |  |
| RF2  | <b>Modificar Delitos</b>                        |  |  |  |  |
| RF3  | Mostrar Puntos en el mapa                       |  |  |  |  |
| RF4  | Solicitar Informe Fechas con mayores denuncias  |  |  |  |  |
| RF7  | Solicitar Informe Días con mayores denuncias    |  |  |  |  |
| RF8  | Solicitar Informe Personalizado de denuncias    |  |  |  |  |
| RF7  | <b>Buscar Delitos</b>                           |  |  |  |  |
| RF8  | Mostrar Información sobre Delitos desde el Mapa |  |  |  |  |

Tabla 2.3 Requerimientos Funcionales.

#### <span id="page-22-1"></span>**2.3.3 Requerimientos no Funcionales.**

Los requerimientos no funcionales son aquellas características que de una u otra forma pueden limitar el sistema, como por ejemplo, interfaces de usuario, seguridad, portabilidad, estándares, rendimiento, etc. Por lo tanto, para el presente sistema se consideran los siguientes requerimientos no funcionales:

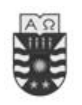

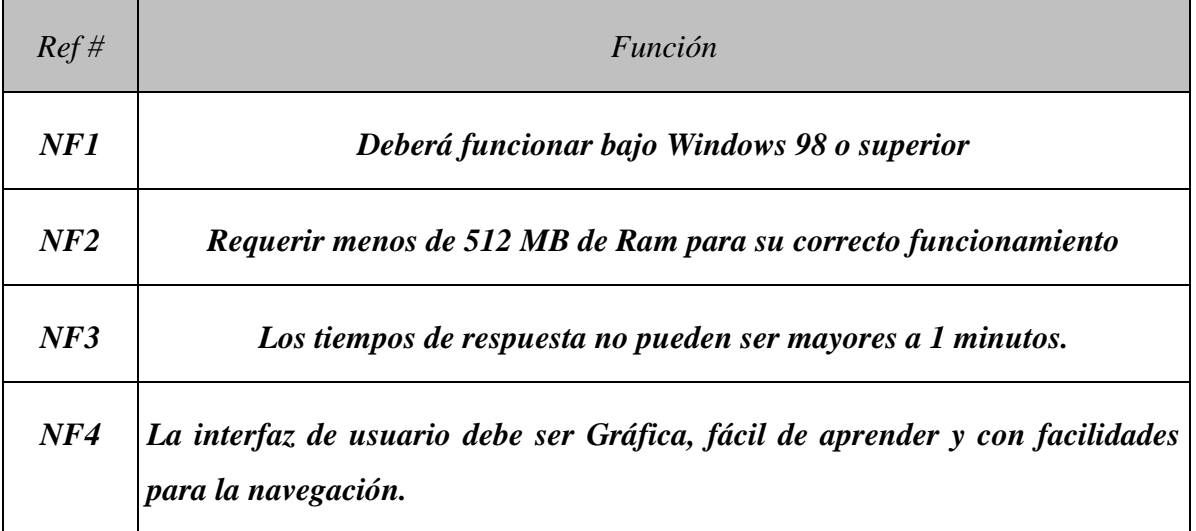

Tabla 2.4 Requerimientos no Funcionales.

## <span id="page-23-0"></span>**2.3.4 Especificación de requerimientos funcionales.**

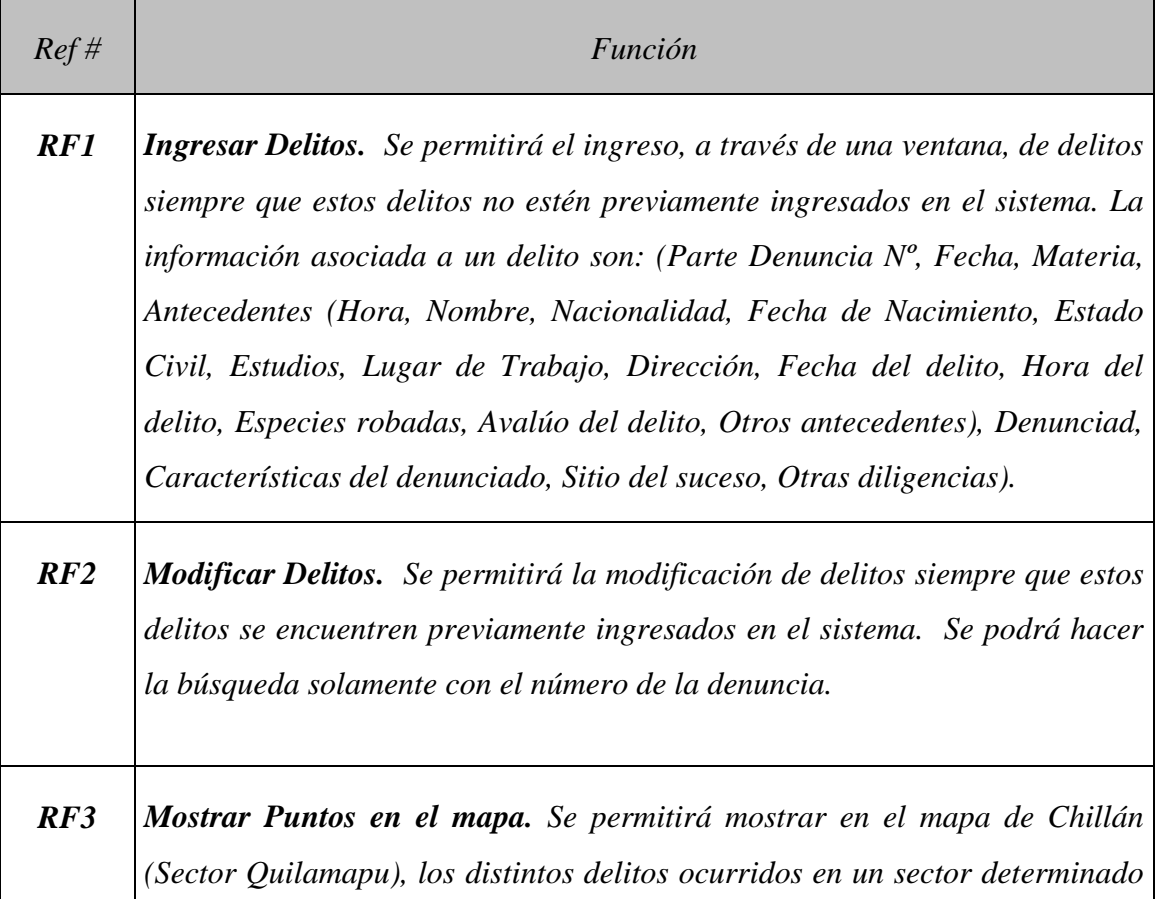

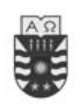

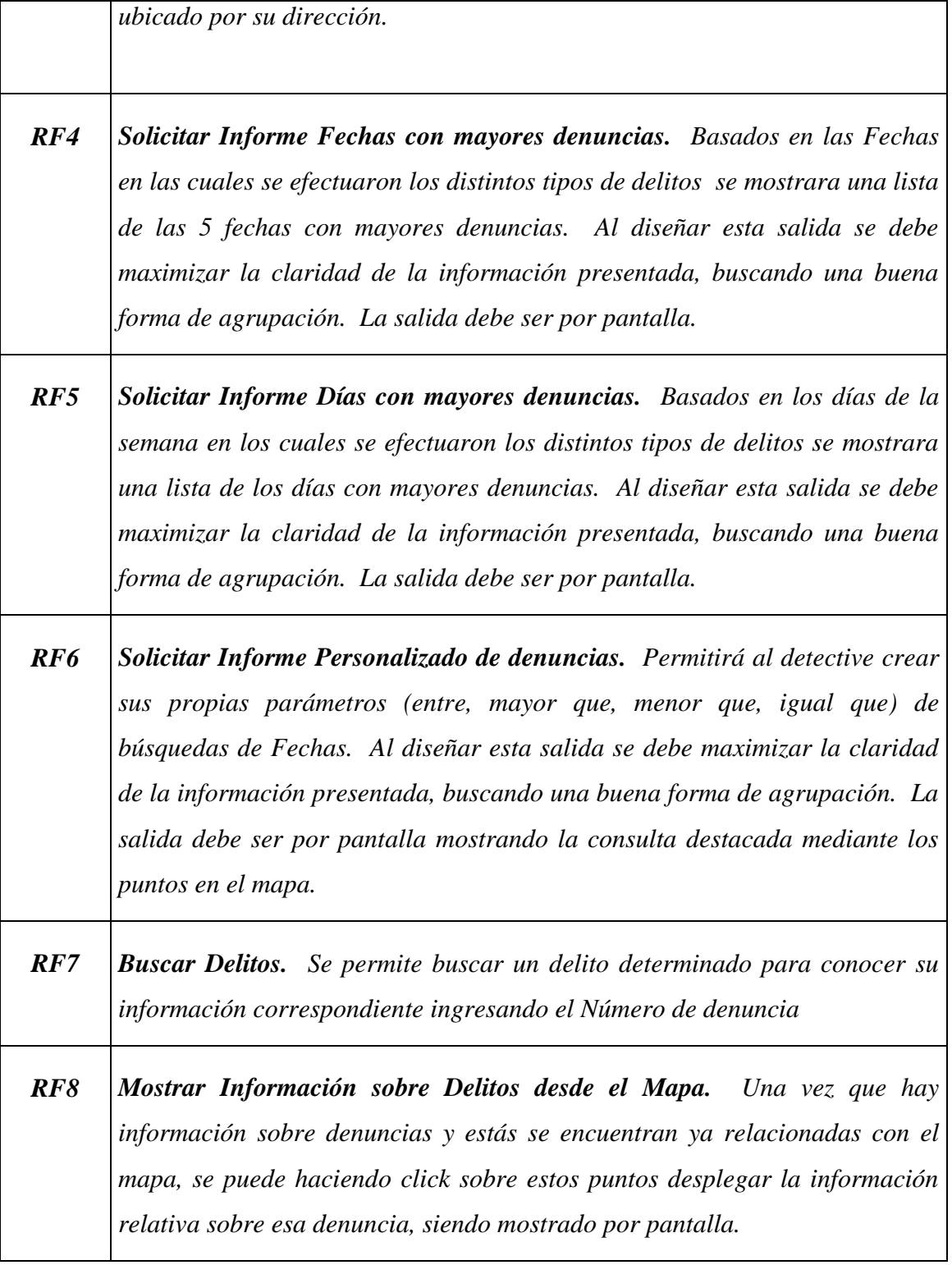

Tabla 2.5**.** Especificación de requerimientos Funcionales.

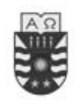

### <span id="page-25-0"></span>**2.3.5 Especificación de requerimientos no funcionales.**

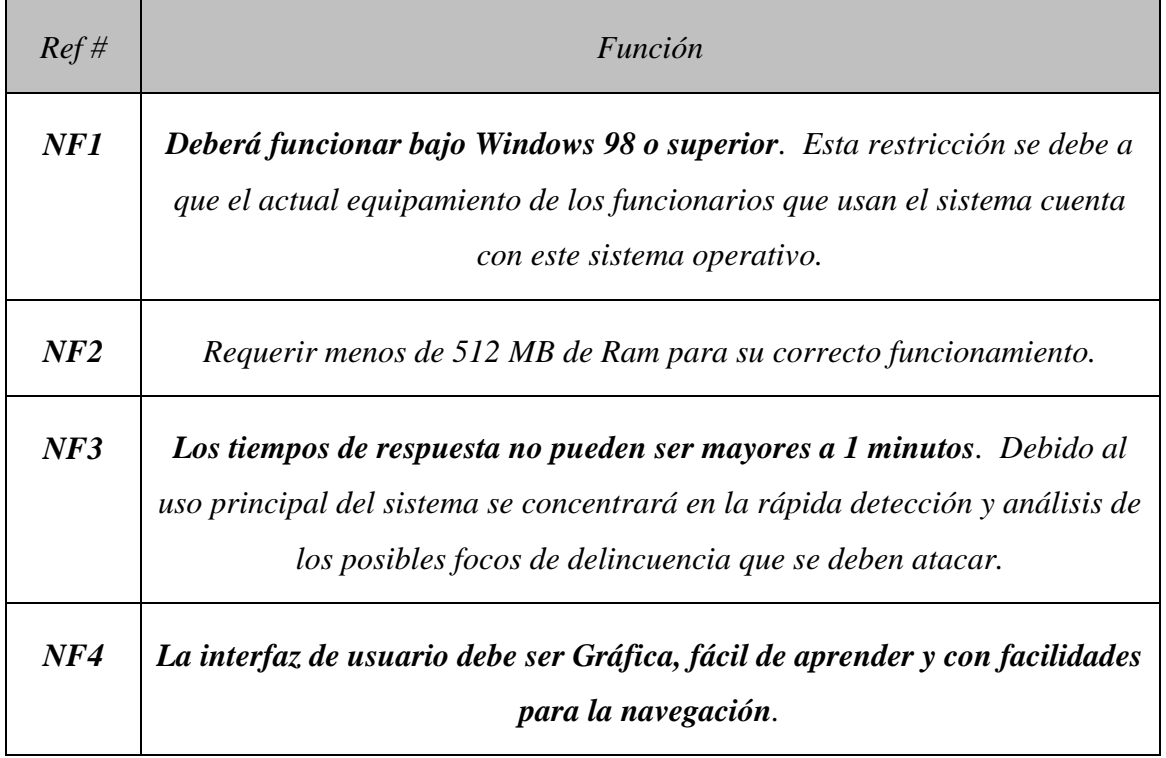

Tabla 2.6 Especificación de requerimientos no Funcionales.

## <span id="page-25-1"></span>**2.4 Funciones de los Requerimientos Funcionales.**

#### <span id="page-25-2"></span>**2.4.1 Funciones de Ingresar Delitos.**

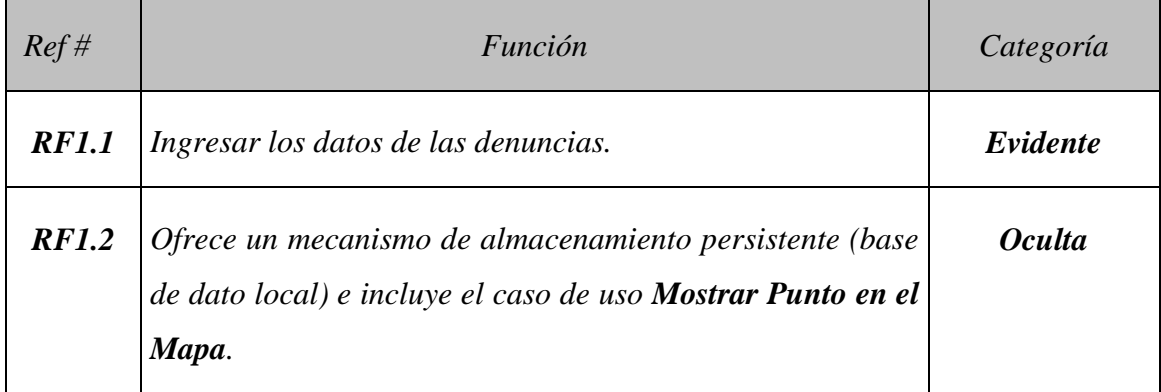

Tabla 2.7 Funciones de Ingresar Delitos.

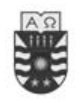

#### <span id="page-26-0"></span>**2.4.2 Funciones de Modificar Delitos.**

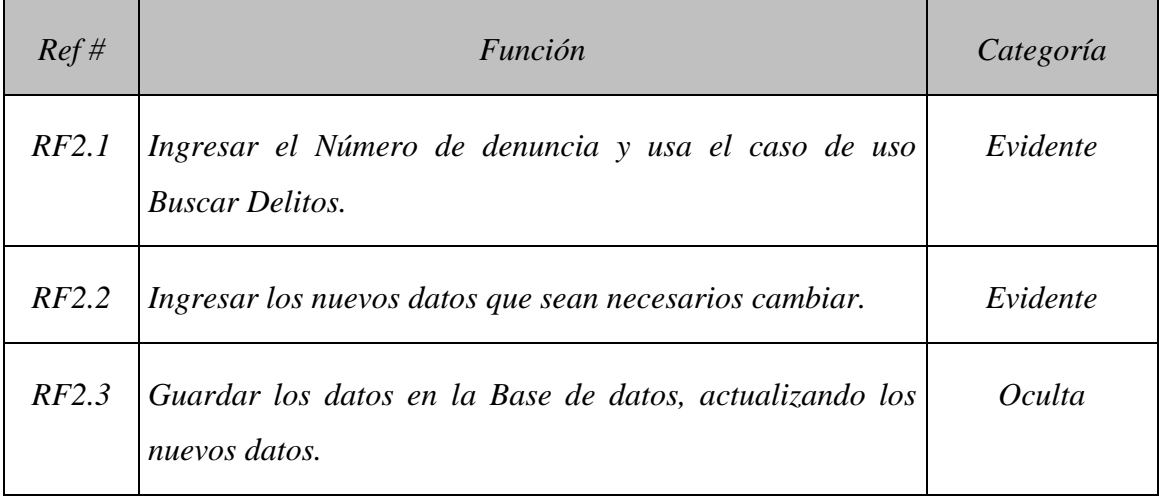

Tabla 2.8 Funciones de Modificar Delitos.

#### <span id="page-26-1"></span>**2.4.3 Funciones de Mostrar Puntos en el Mapa.**

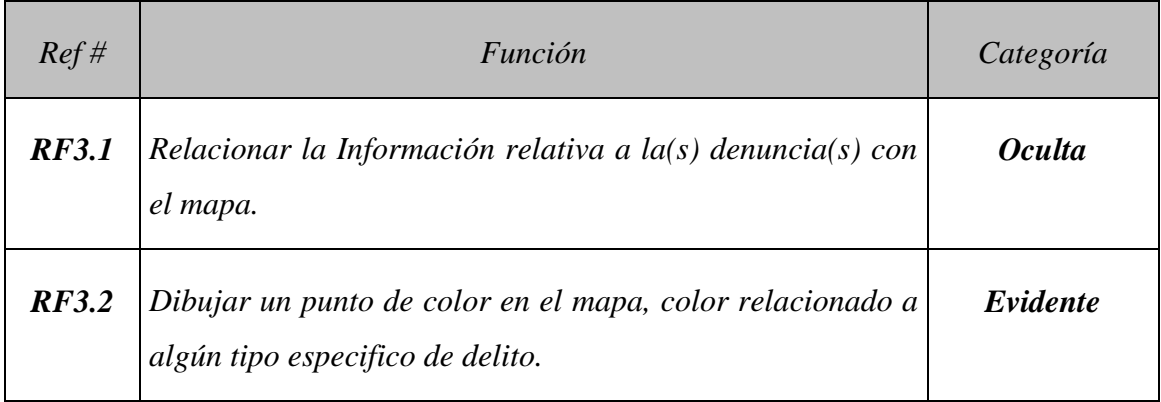

Tabla 2.9 Funciones de Mostrar Punto en el mapa.

#### <span id="page-26-2"></span>**2.4.4 Funciones de Solicitar Informe Fechas con mayores denuncias.**

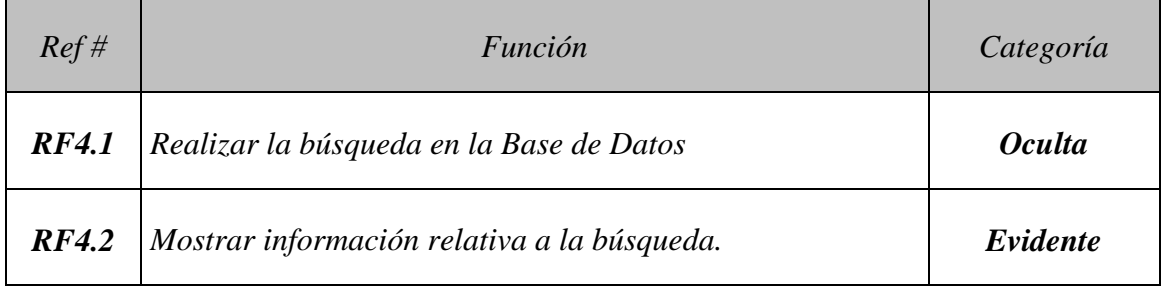

Tabla 2.10 Funciones de Solicitar Informe Fechas de mayores denuncias.

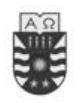

#### <span id="page-27-0"></span>**2.4.5 Funciones de Solicitar Informe Días con mayores denuncias.**

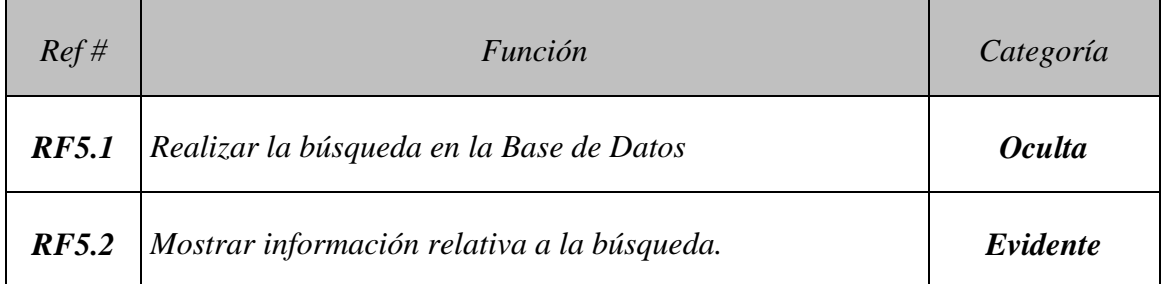

Tabla 2.11 Funciones de Solicitar Informe Días con mayores denuncias.

### <span id="page-27-1"></span>**2.4.6 Funciones de Solicitar Informe Personalizado de denuncias.**

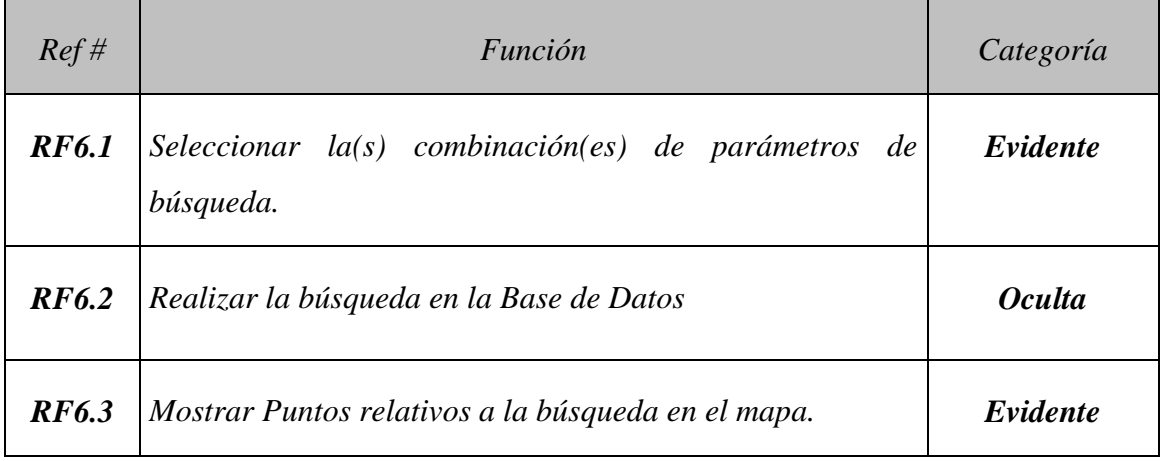

Tabla 2.12 Funciones de Solicitar Informe Personalizado de denuncias.

#### <span id="page-27-2"></span>**2.4.7 Funciones de Buscar Delitos.**

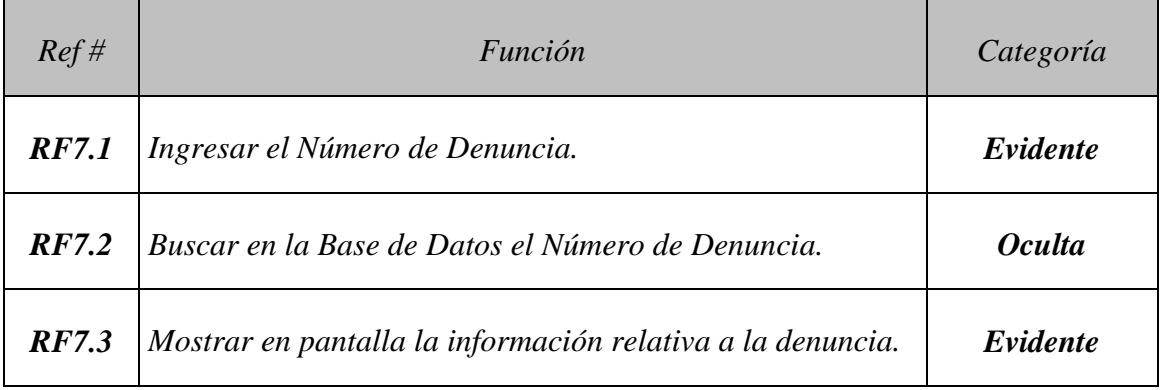

Tabla 2.13 Funciones de Buscar Delitos.

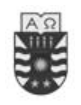

#### <span id="page-28-0"></span>**2.4.8 Funciones de Mostrar Información sobre Delitos desde el mapa.**

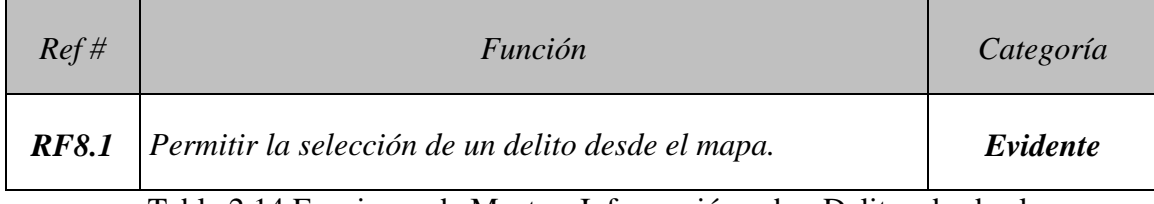

Tabla 2.14 Funciones de Mostrar Información sobre Delitos desde el mapa.

## <span id="page-28-1"></span>**2.5 Funciones y atributos del sistema**

A continuación se describen todos los atributos del sistema unidos con los requerimientos funcionales, con el propósito de identificar la relación que tendrán en el sistema.

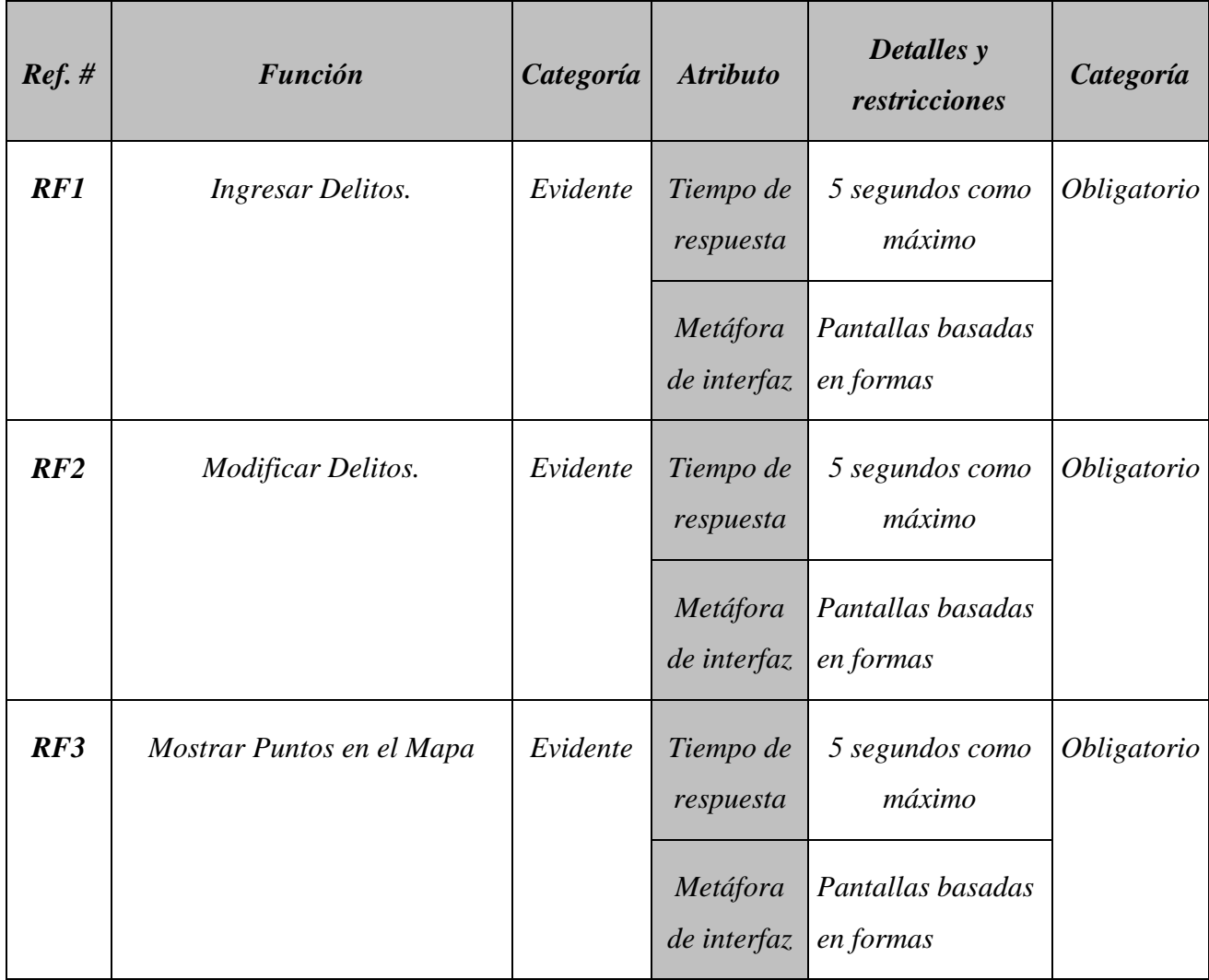

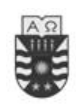

| RF4 | Solicitar Informe Fechas con<br>mayores denuncias.  | Evidente | Tiempo de<br>respuesta  | 10 segundos como<br>máximo     | Obligatorio |
|-----|-----------------------------------------------------|----------|-------------------------|--------------------------------|-------------|
|     |                                                     |          | Metáfora<br>de interfaz | Pantallas basadas<br>en formas |             |
| RF5 | Solicitar Informe Días con<br>mayores denuncias.    | Evidente | Tiempo de<br>respuesta  | 10 segundos como<br>máximo     | Obligatorio |
|     |                                                     |          | Metáfora<br>de interfaz | Pantallas basadas<br>en formas |             |
| RF6 | Solicitar informe Personalizado<br>de denuncias.    | Evidente | Tiempo de<br>respuesta  | 10 segundos como<br>máximo     | Obligatorio |
|     |                                                     |          | Metáfora<br>de interfaz | Pantallas basadas<br>en formas |             |
| RF7 | <b>Buscar Delitos.</b>                              | Evidente | Tiempo de<br>respuesta  | 7 segundos como<br>máximo      | Obligatorio |
|     |                                                     |          | Metáfora<br>de interfaz | Pantallas basadas<br>en formas |             |
| RF8 | Mostrar información sobre<br>Delitos desde el mapa. | Evidente | Tiempo de<br>respuesta  | 5 segundos como<br>máximo      | Obligatorio |
|     |                                                     |          | Metáfora<br>de interfaz | Pantallas basadas<br>en formas |             |

Tabla 2.15: Funciones y atributos del Sistema

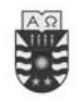

## <span id="page-30-0"></span>**2.6 Diagrama de casos de uso.**

Este diagrama permite mostrar los límites y el entorno de la organización bajo estudio. En la Fig. 2.2 se muestra el diagrama de casos de uso de la organización para nuestro sistema; es un diagrama de casos de uso UML [7] formado por casos de uso de la organización y actores.

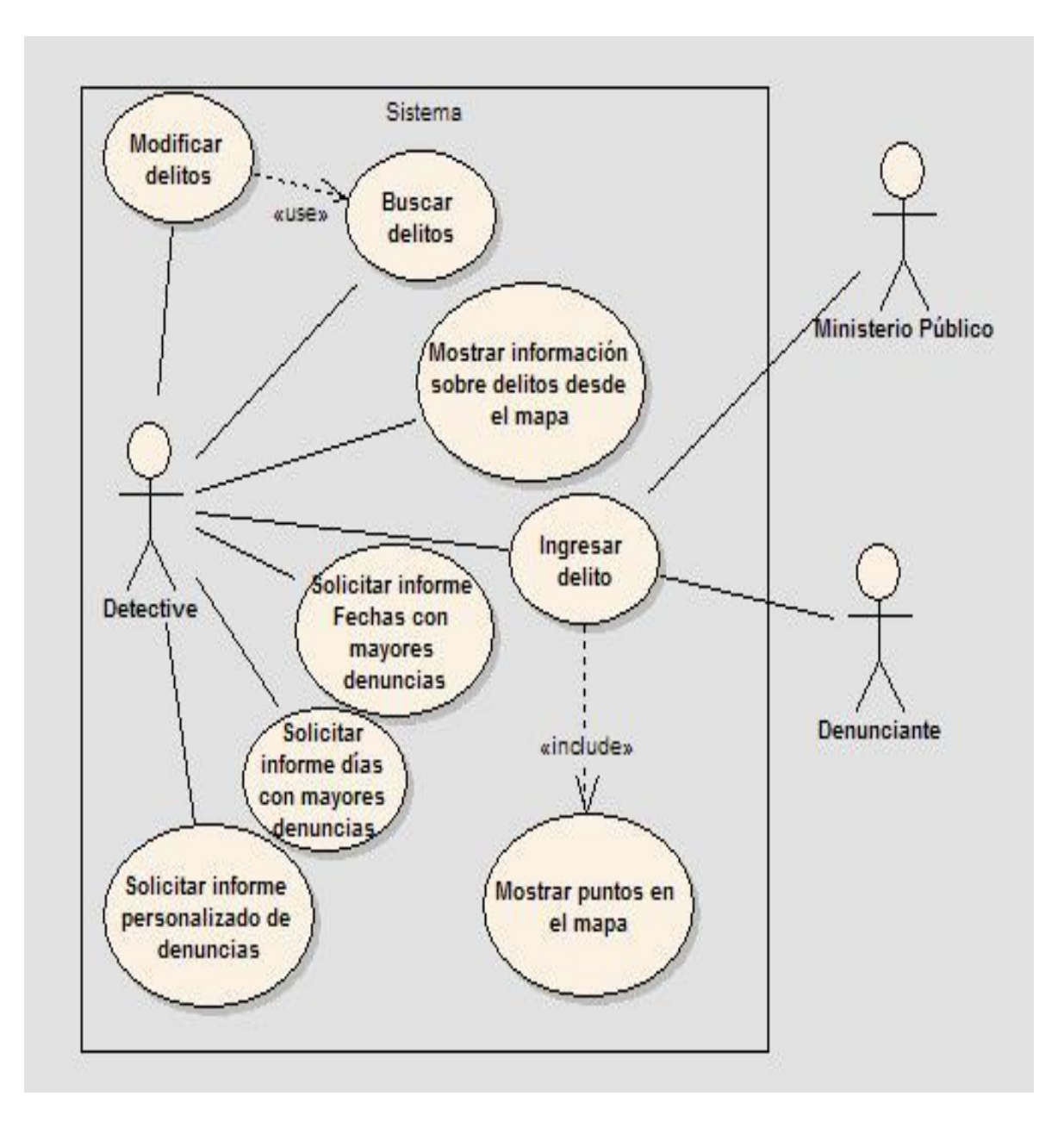

Fig. 2.2: Diagrama de Casos de Uso de la organización

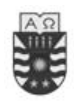

## <span id="page-31-0"></span>**2.7 Casos Expandido de Uso y Curso Normal de los Eventos.**

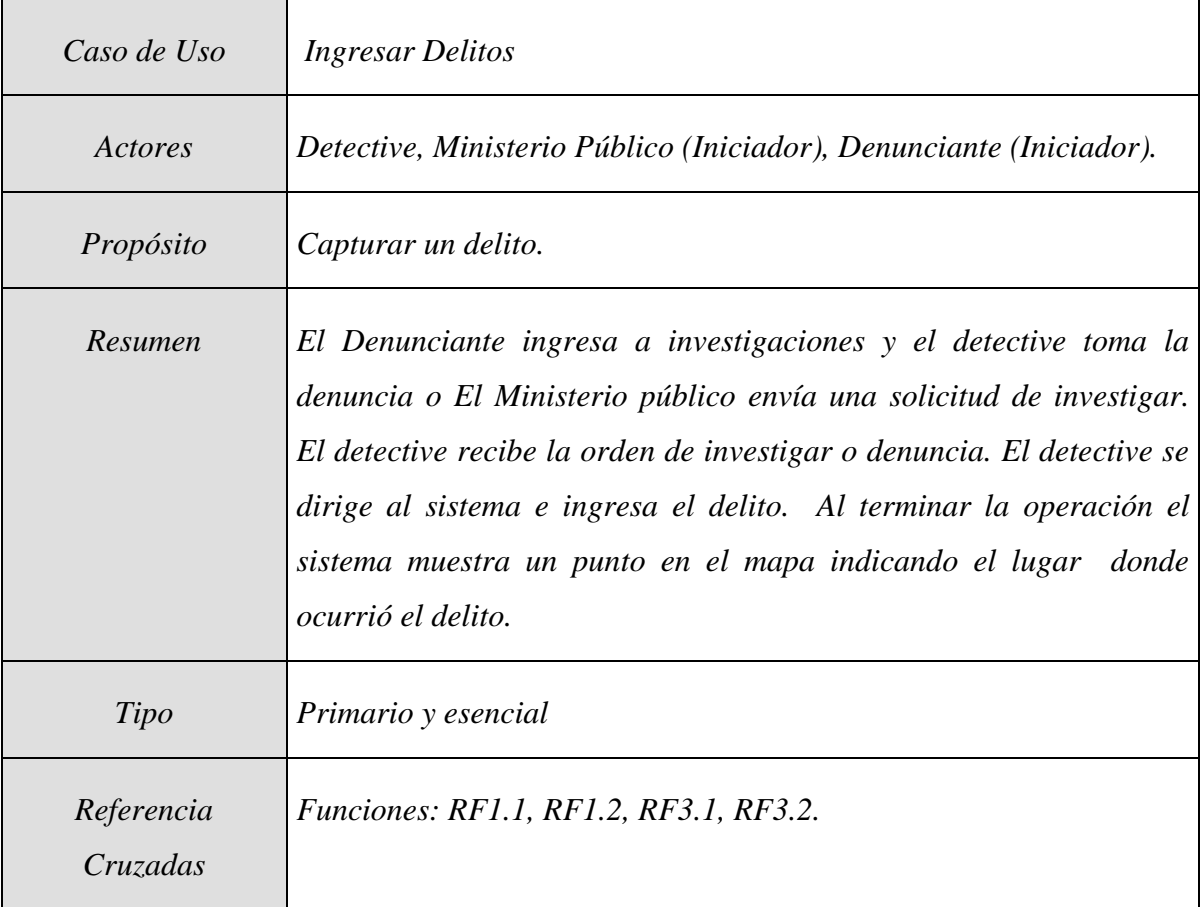

## <span id="page-31-1"></span>**2.7.1 Caso Expandido de Uso: Ingresar Delitos.**

Tabla 2.16: Caso Expandido de Uso: Ingresar Delitos.

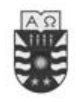

#### **Curso Normal de los Eventos: Ingresar Delitos.**

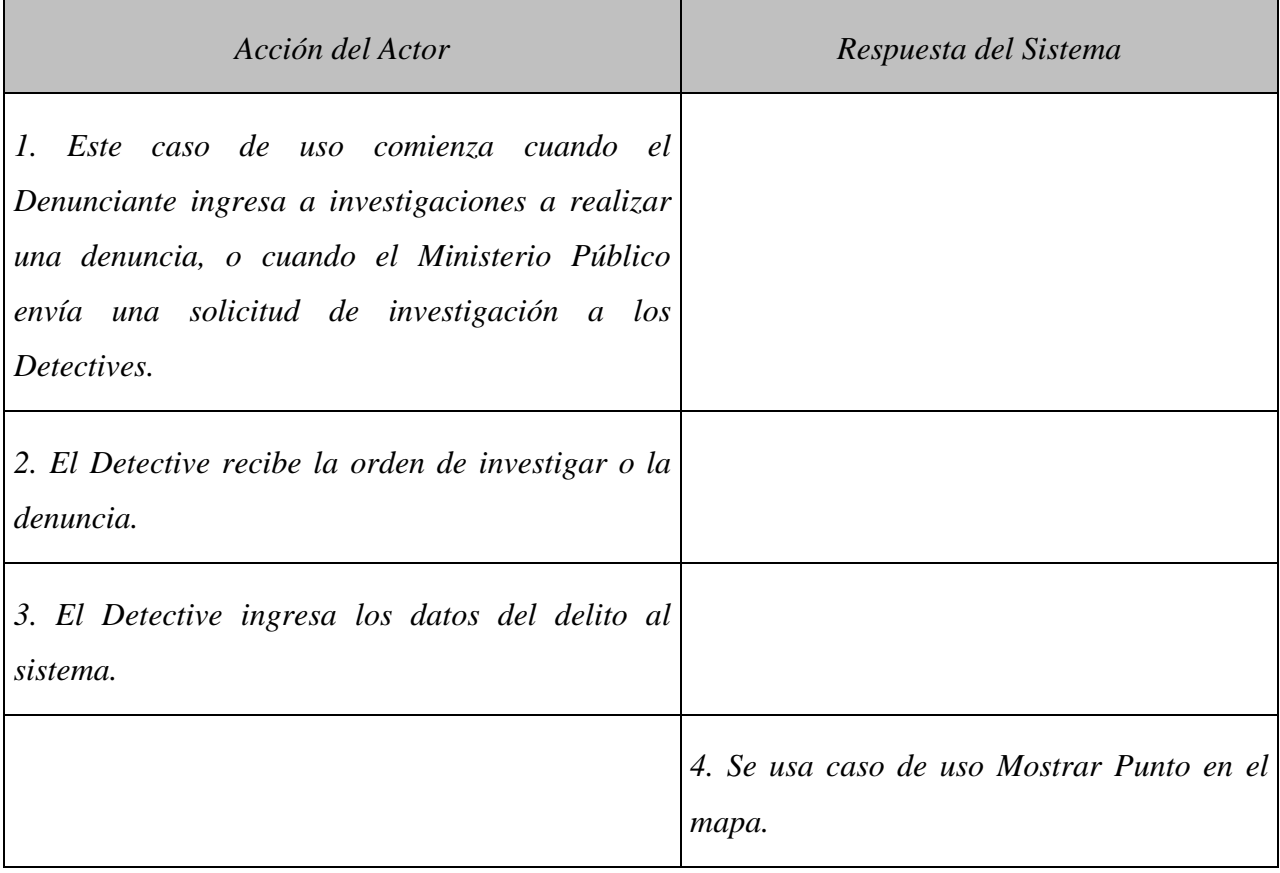

Tabla 2.17: Curso Normal de los Eventos: Ingresar Delitos.

#### **Cursos Alternos**

- Línea 3: Introducción de identificador no válido (Número de Denuncia). Indicar error.
- Línea 3: Introducción de identificador ya ingresado (Número de Denuncia). Indicar su existencia.
- Línea 4: No se guardo correctamente en la Base de Datos. Indicar el problema.

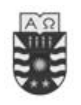

## <span id="page-33-0"></span>**2.7.2 Caso Expandido de Uso: Modificar Delitos.**

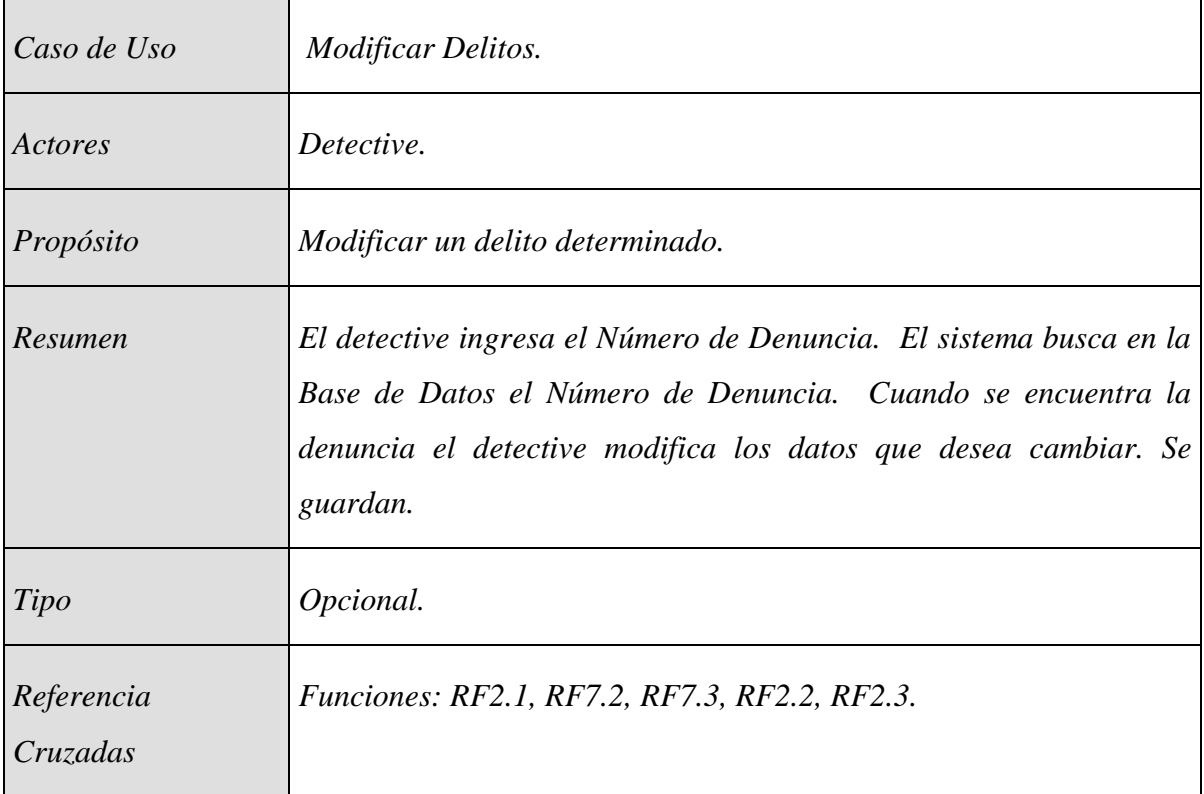

Tabla 2.18: Caso Expandido de Uso: Modificar Delitos.

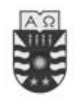

#### **Curso Normal de los Eventos: Modificar Delitos.**

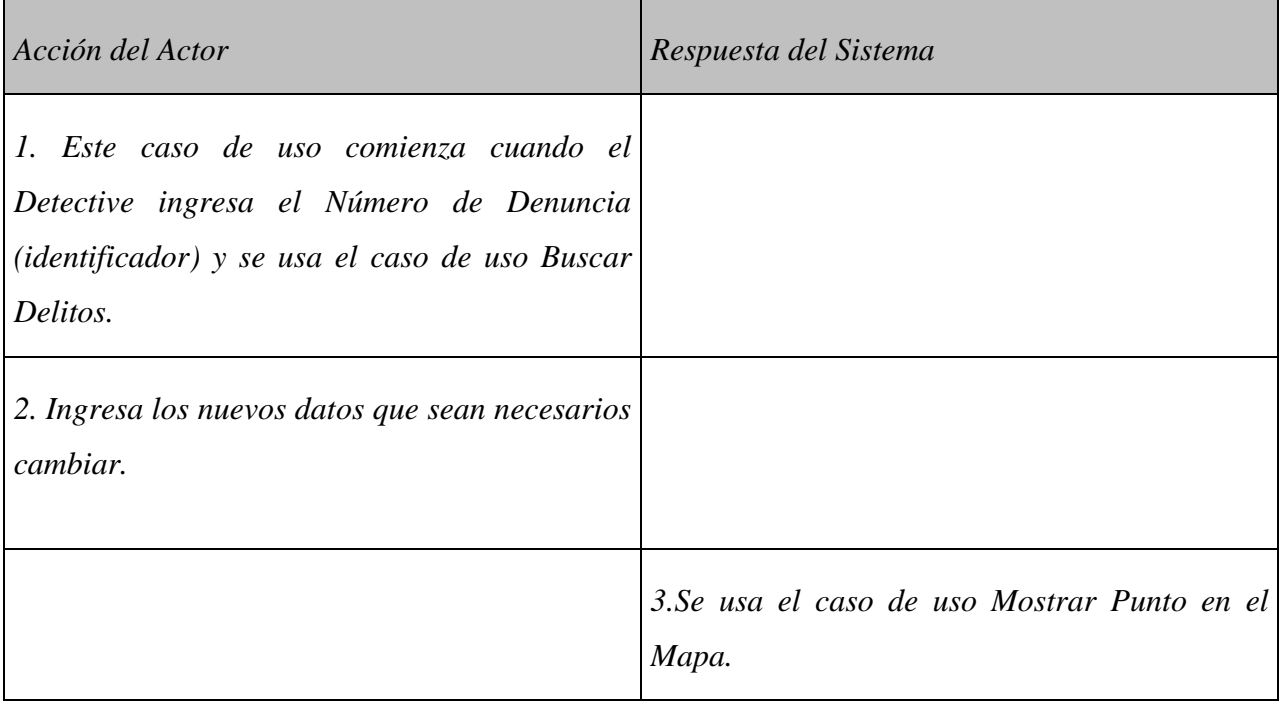

Tabla 2.19: Curso Normal de los Eventos: Modificar Delitos.

#### **Cursos Alternos**

- Línea 1: Introducción de identificador no válido (Número de Denuncia). Indicar error.
- Línea 3: No se guardo correctamente en la Base de Datos. Indicar el problema.

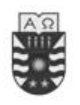

## <span id="page-35-0"></span>**2.7.3 Caso Expandido de Uso: Mostrar Puntos en el Mapa**

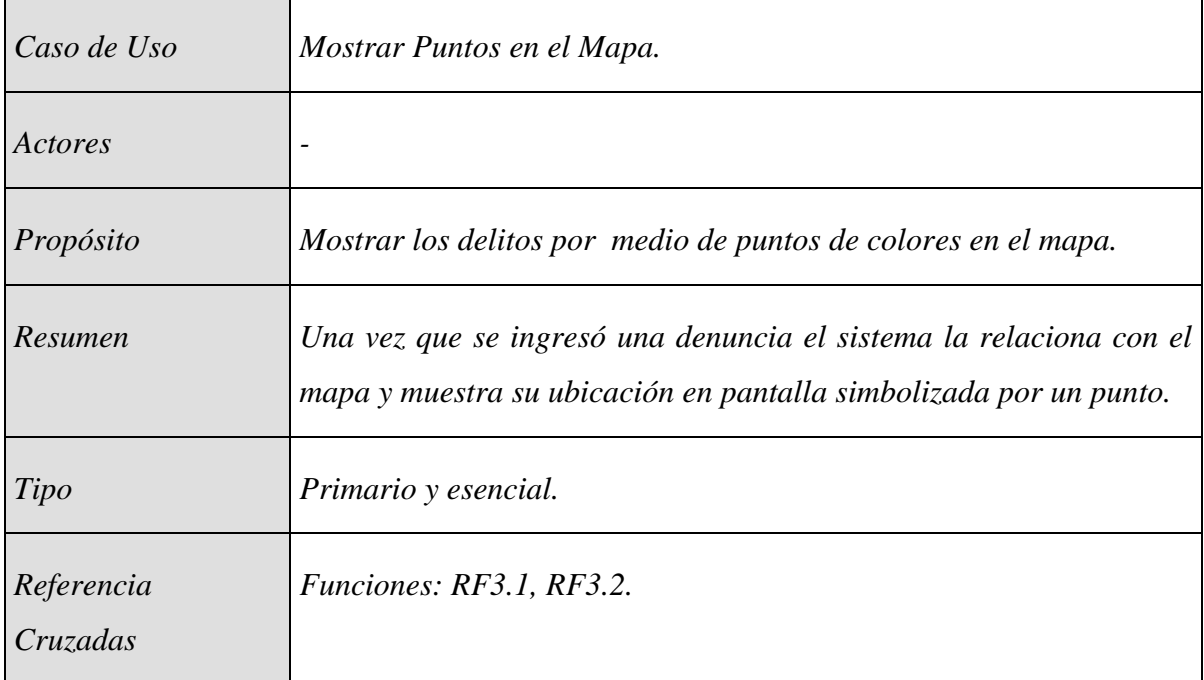

Tabla 2.20: Caso Expandido de Uso: Mostrar Puntos en el Mapa.

#### **Curso Normal de los Eventos: Mostrar Puntos en el Mapa**

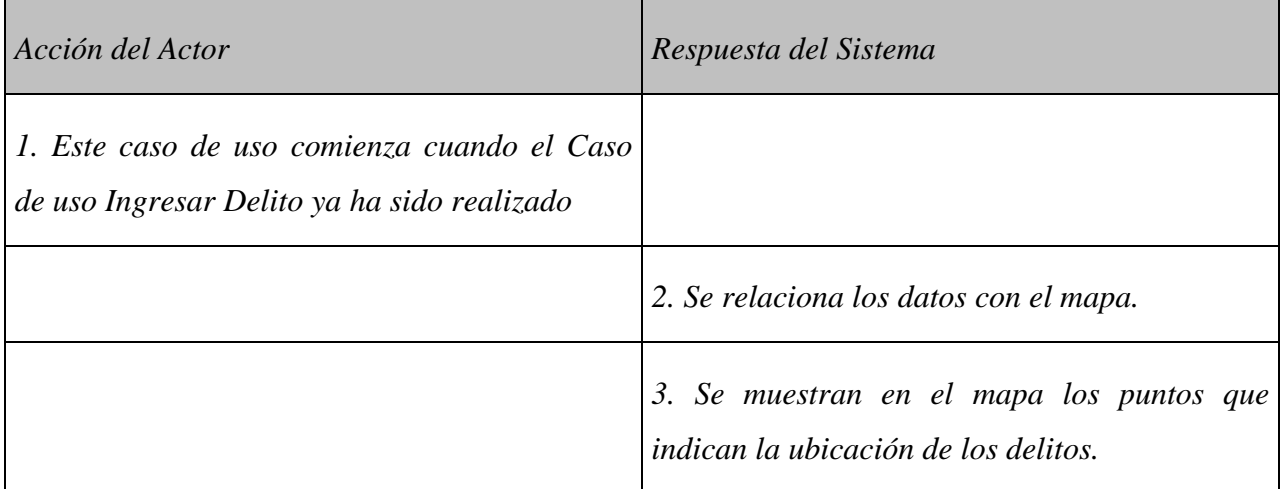

Tabla 2.21: Curso Normal de los Eventos: Mostrar Puntos en el Mapa
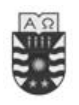

# **2.7.4 Caso Expandido de Uso: Solicitar Informe Fechas con mayores denuncias.**

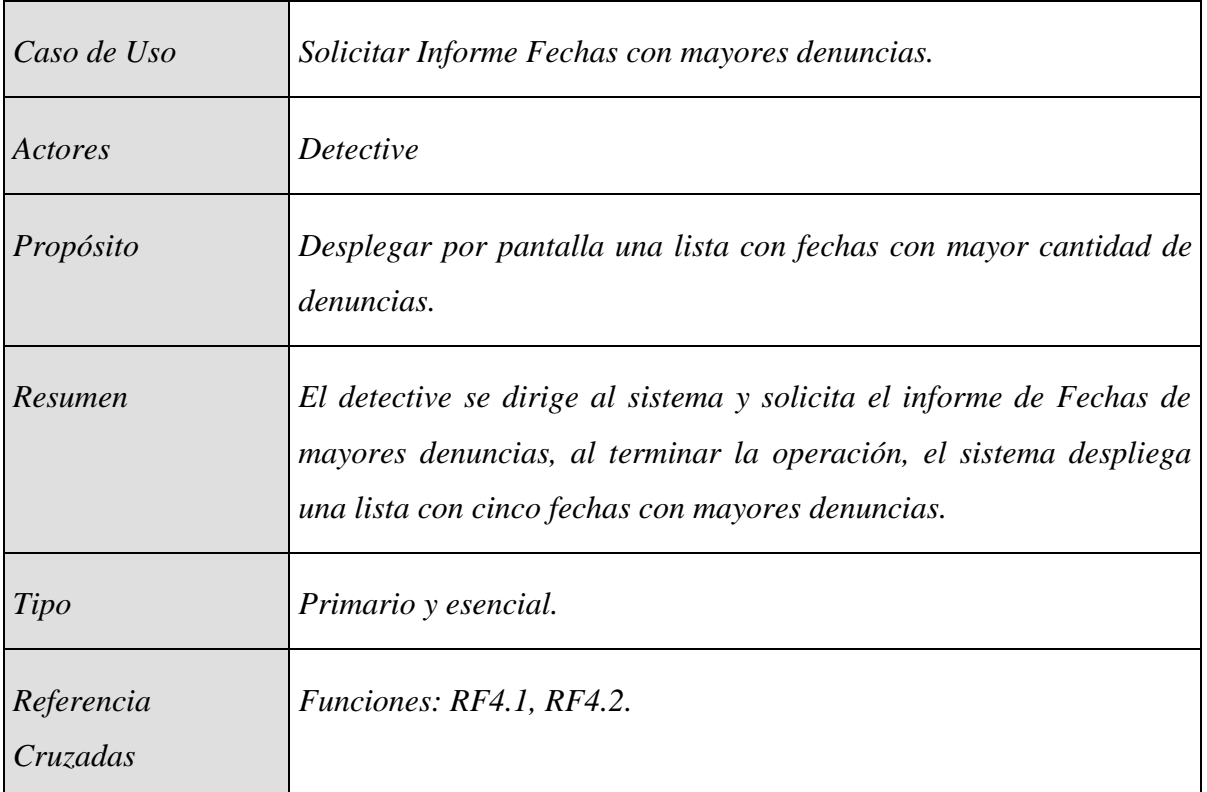

Tabla 2.22: Caso Expandido de Uso: Solicitar Informe Fechas con mayores denuncias.

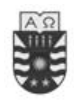

#### **Curso Normal de los Eventos: Solicitar Informe Fechas con mayores denuncias**

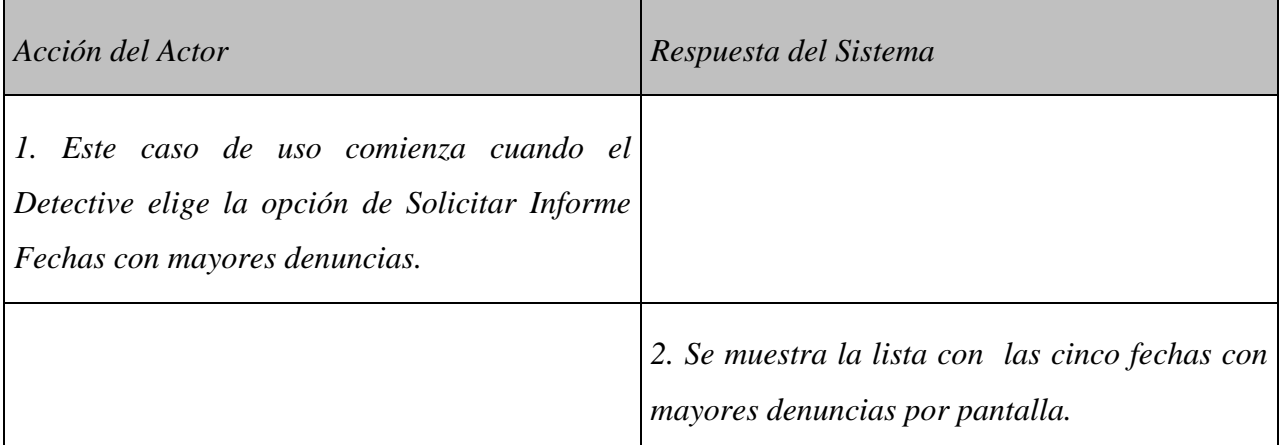

Tabla 2.23: Curso normal de los eventos: Solicitar Informe Fechas con mayores denuncias

#### **Cursos Alternos**

Línea 2: Parámetro(s) no encontrados. Indicar no existencia de datos.

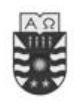

## **2.7.5 Caso Expandido de Uso: Solicitar Informe Días con mayores denuncias.**

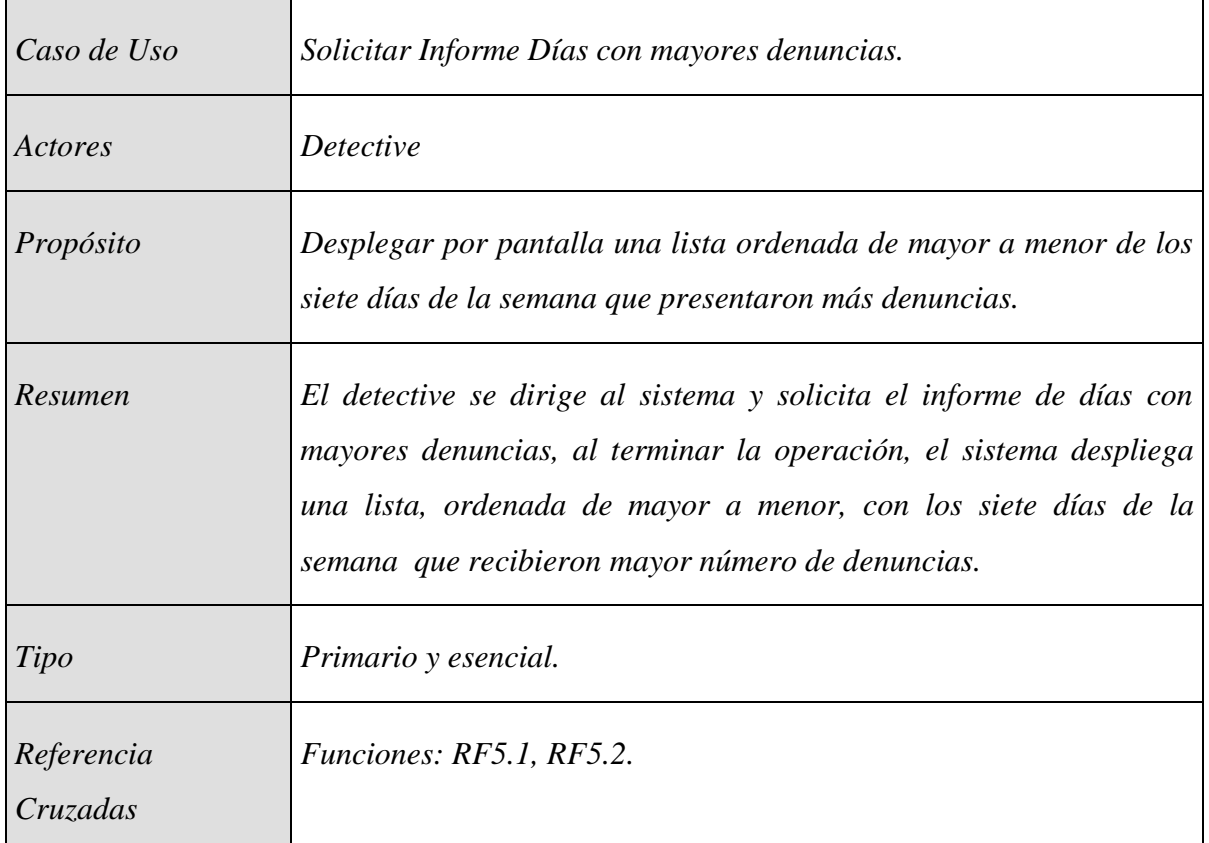

Tabla 2.24: Caso Expandido de Uso: Solicitar Informe Días con mayores denuncias

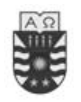

#### **Curso Normal de los Eventos: Solicitar Informe Días con mayores denuncias.**

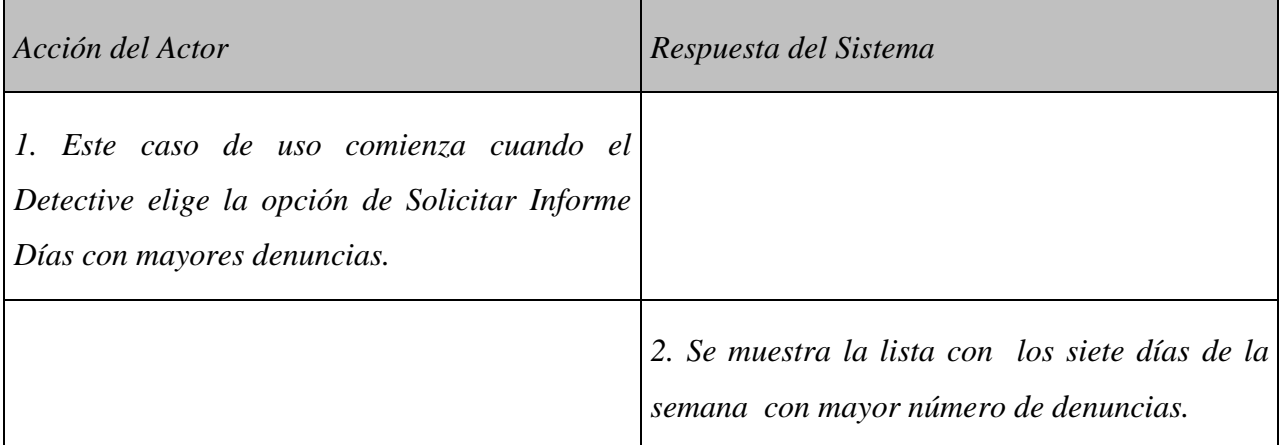

Tabla 2.25: Curso normal de los eventos: Solicitar Informe Días con mayores denuncias.

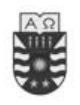

# **2.7.6 Caso Expandido de Uso: Solicitar Informe Personalizado de Denuncias.**

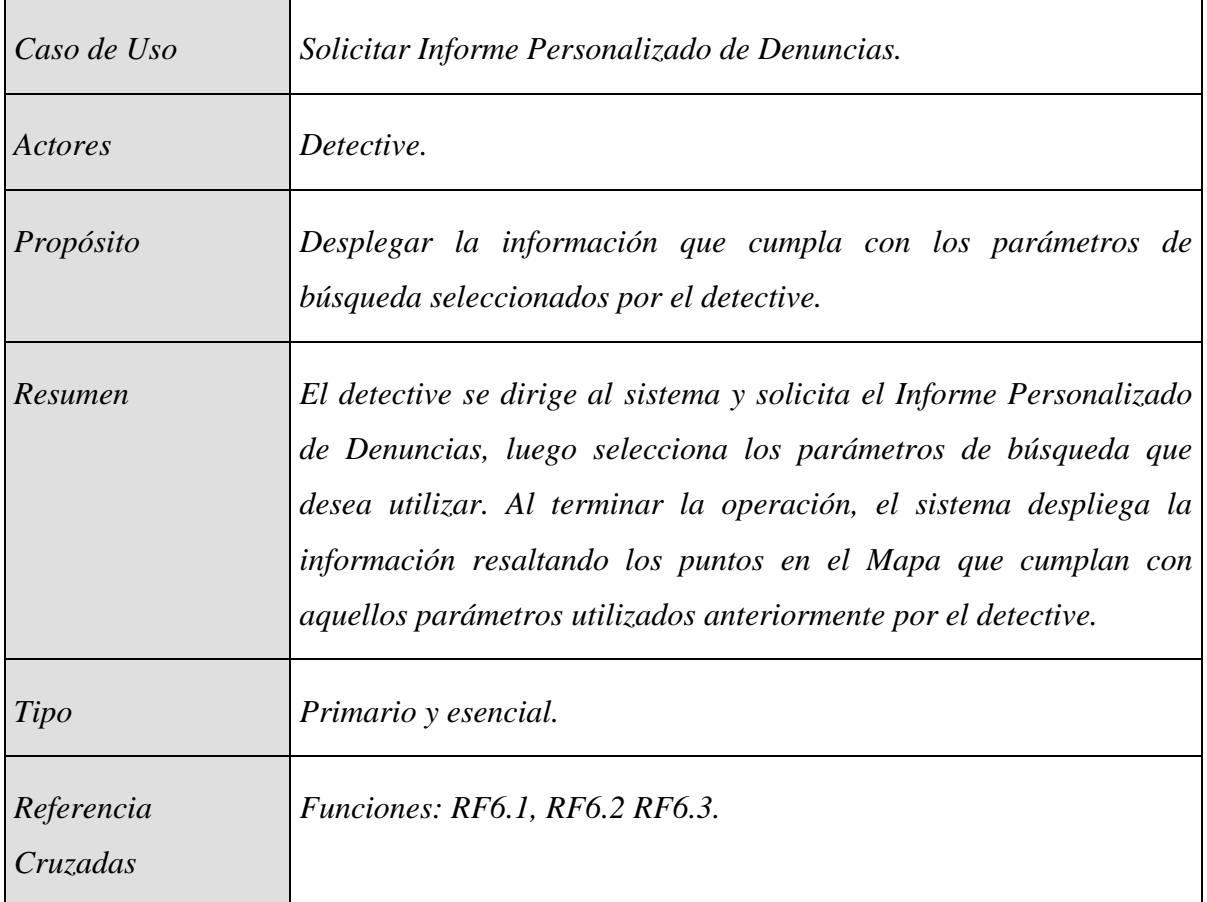

Tabla 2.26: Caso Expandido de Uso: Solicitar Informe Personalizado de Denuncias.

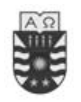

### **Curso Normal de los Eventos: Solicitar Informe Personalizado de Denuncias.**

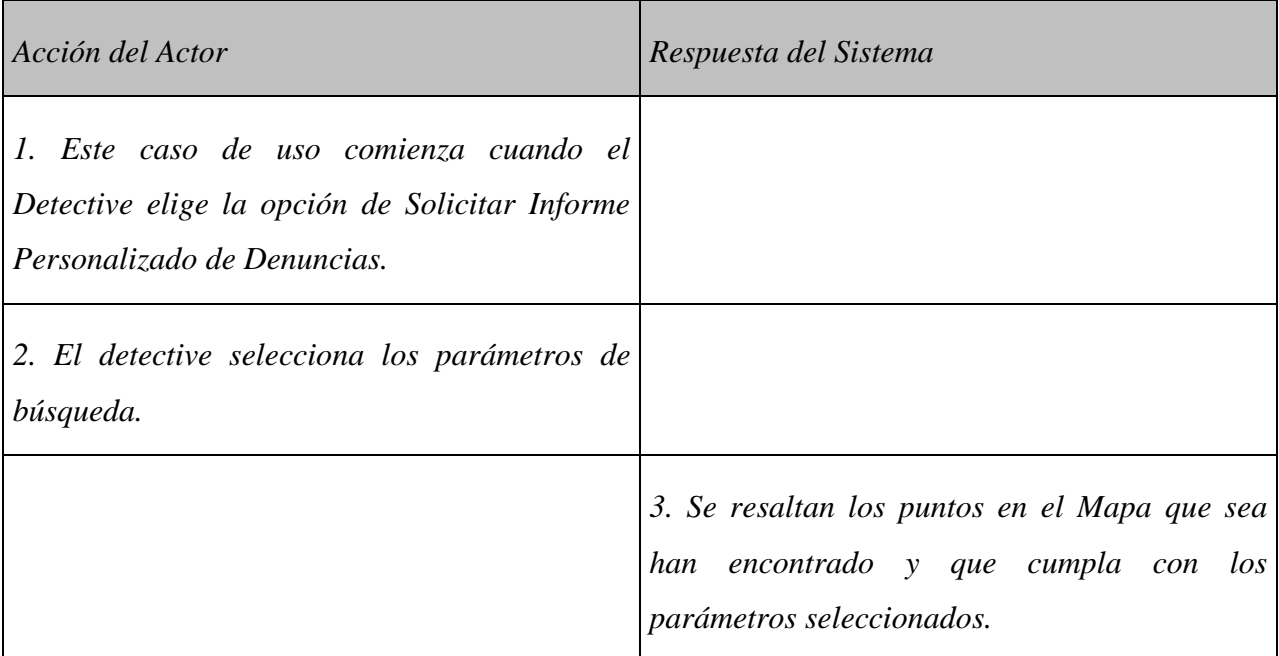

Tabla 2.27: Curso normal de los eventos: Solicitar Informe Personalizado de Denuncias.

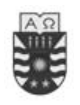

# **2.7.7 Caso Expandido de Uso: Buscar Delitos.**

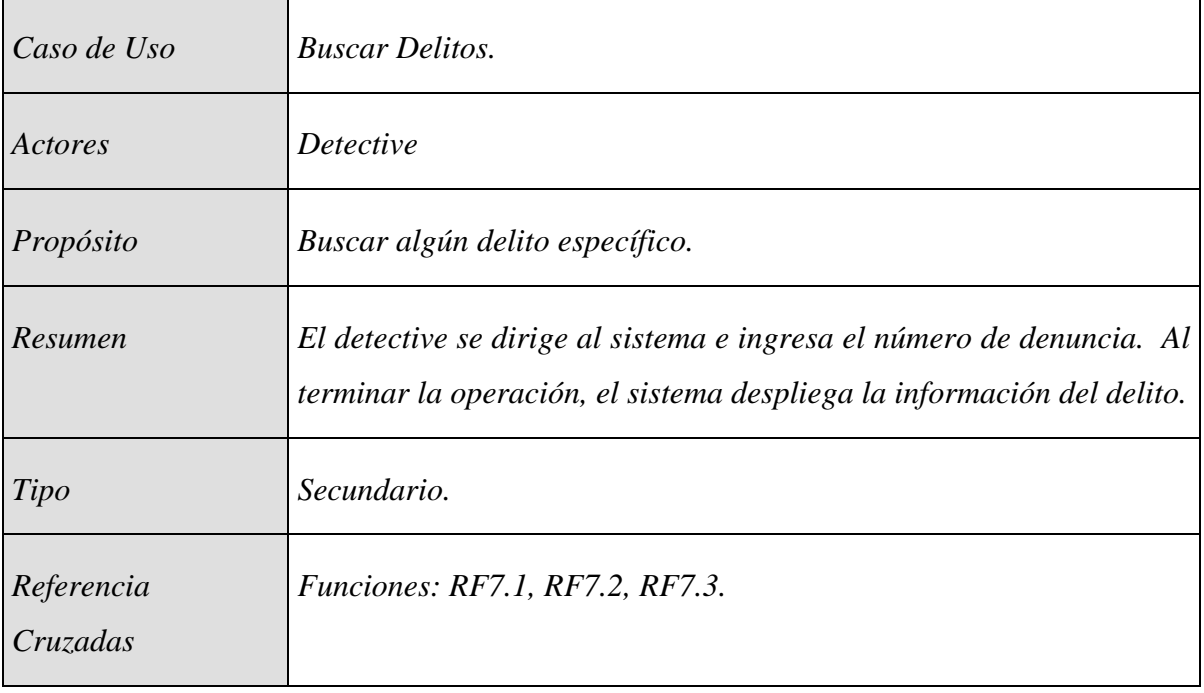

Tabla 2.28: Caso Expandido de Uso: Buscar Delitos.

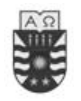

#### **Curso Normal de los Eventos: Buscar Delitos.**

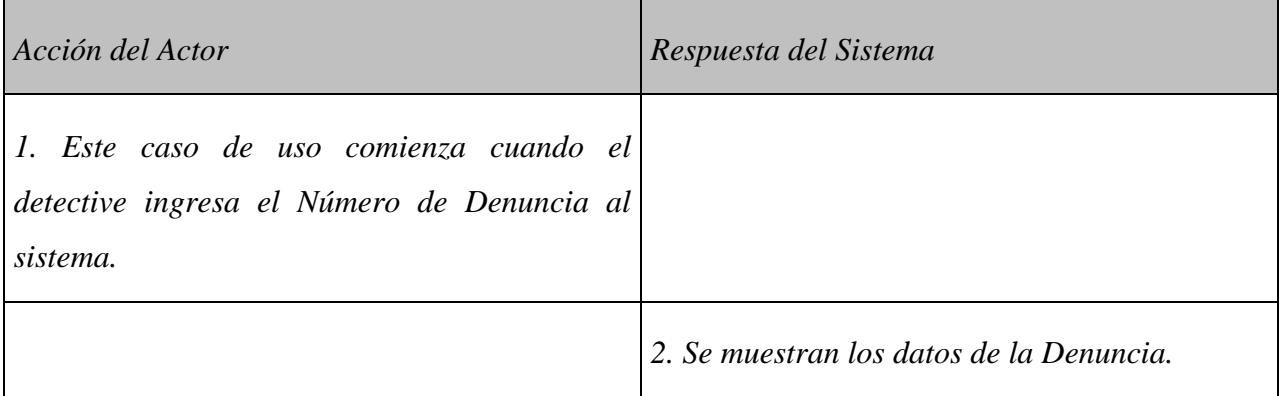

Tabla 2.29: Curso Normal de los Eventos: Buscar Delitos.

#### **Cursos Alternos**

- Línea 1: Introducción de identificador no válido (Número de Denuncia). Indicar error.
- Línea 2: No se encontró identificador (Número de Denuncia) en la Base de Datos. Indicar no existencia de identificador.

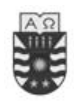

# **2.7.8 Caso Expandido de Uso: Mostrar Información sobre Delitos en el Mapa.**

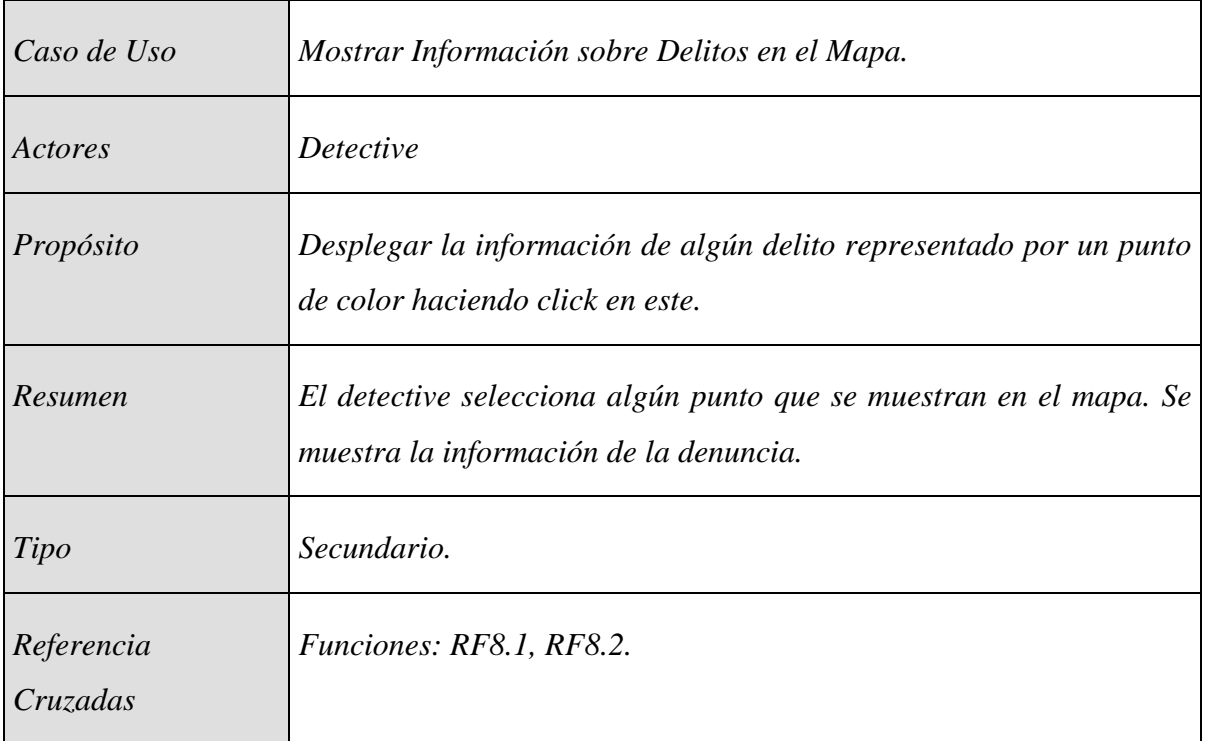

Tabla 2.30: Caso Expandido de Uso: Mostrar Información de Delitos en el Mapa.

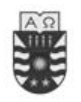

#### **Curso Normal de los Eventos: Mostrar Información sobre Delitos en el Mapa.**

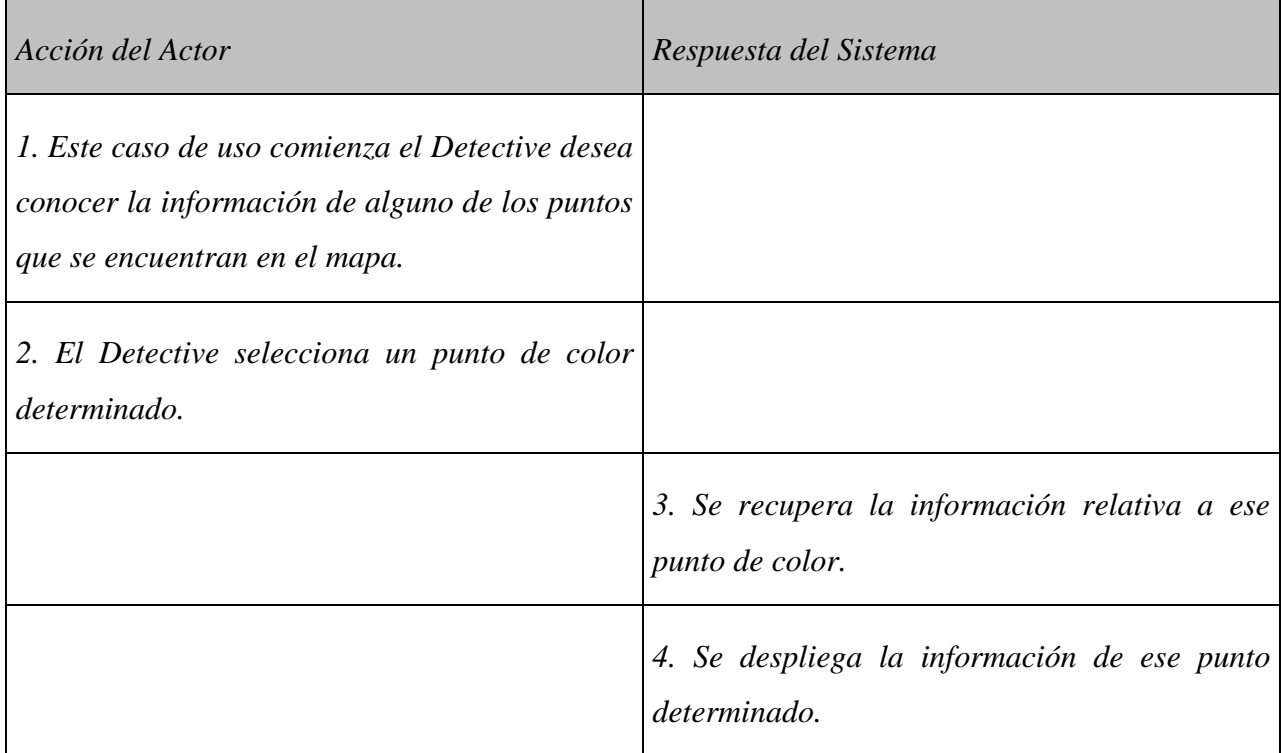

Tabla 2.31: Curso Normal de los Eventos: Mostrar Información sobre Delitos en el Mapa.

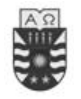

# **Capítulo 3: Diseño**

### **3.1 Introducción**

El análisis previo de la situación actual del problema que se quiere resolver permite indagar en situaciones que no necesariamente son expuestas al momento de especificar los requerimientos sino que son encontrados mediante entrevistas y analizando el problema en terreno, lo cual nos permite encontrar necesidades importantes que no son expuestos por las personas entrevistadas sino que son determinadas mediante la etapa de análisis. Todo este proceso es necesario ya que si no se hace un buen análisis no es posible pasar a la siguiente etapa: *Diseño*.

El desarrollar un correcto diseño es de vital importancia para la realización de la aplicación terminada, ya que un buen diseño nos permite convertir con precisión los requisitos del cliente en lo que luego llamaremos aplicación o software. Si logramos esta etapa de forma correcta obtendremos como resultado un software de calidad, además nos permitirá seguir avanzando en el desarrollo y efectuar mantenimientos posteriores de la aplicación.

"La importancia del diseño del software se puede describir con una sola palabra -calidad-." [3].

En este capítulo presentaremos distintos diagramas que ayudarán a estructurar lógica y físicamente la solución del sistema. Uno de los diagramas que se detallan a continuación son los Diagramas de Colaboración que describen las interacciones entre los objetos en un formato de grafo o red. También se presenta el Modelo Entidad-Relación (MER), que grafica el modelamiento físico que tendrá la base de datos que manejará el sistema.

Los componentes que envuelven el proceso de diseño son los siguientes:

1. Modelo Entidad-Relación

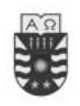

- 2. Diagramas de secuencia
- 3. Operaciones del sistema
- 4. Contratos
- 5. Diagramas de colaboración
- 6. Diagrama de clases
- 7. Diagrama arquitectónico

#### **3.2 Diseño Orientado a Objetos**

EL diseño orientado a objetos transforma el modelo de análisis creado anteriormente, en un modelo de diseño que sirve como un proyecto previo para la construcción del software. A diferencia de los métodos de diseño convencionales, el Diseño Orientado a Objetos constituye un diseño que alcanza diferentes niveles de modularidad.

Los componentes principales del sistema están organizados en "módulos" denominados subsistemas. Las operaciones que manipulan los datos están encapsuladas en objetos. En suma, el diseño orientado a objetos debe describir la organización de datos específicos de atributos y los detalles procedimentales de las operaciones individuales.

La naturaleza única del diseño orientado a objetos descansa en su capacidad de apoyarse en cuatro importantes conceptos de diseño del software: abstracción, ocultación de la información, independencia funcional y modularidad. Todos los métodos de diseño de software se afanan en mostrar estas importantes características, y el diseño orientado a objetos aporta un mecanismo que le permite al diseñador alcanzar estas cuatro propiedades con menor complejidad y compromiso.

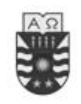

# **3.3 Diseño Conceptual.**

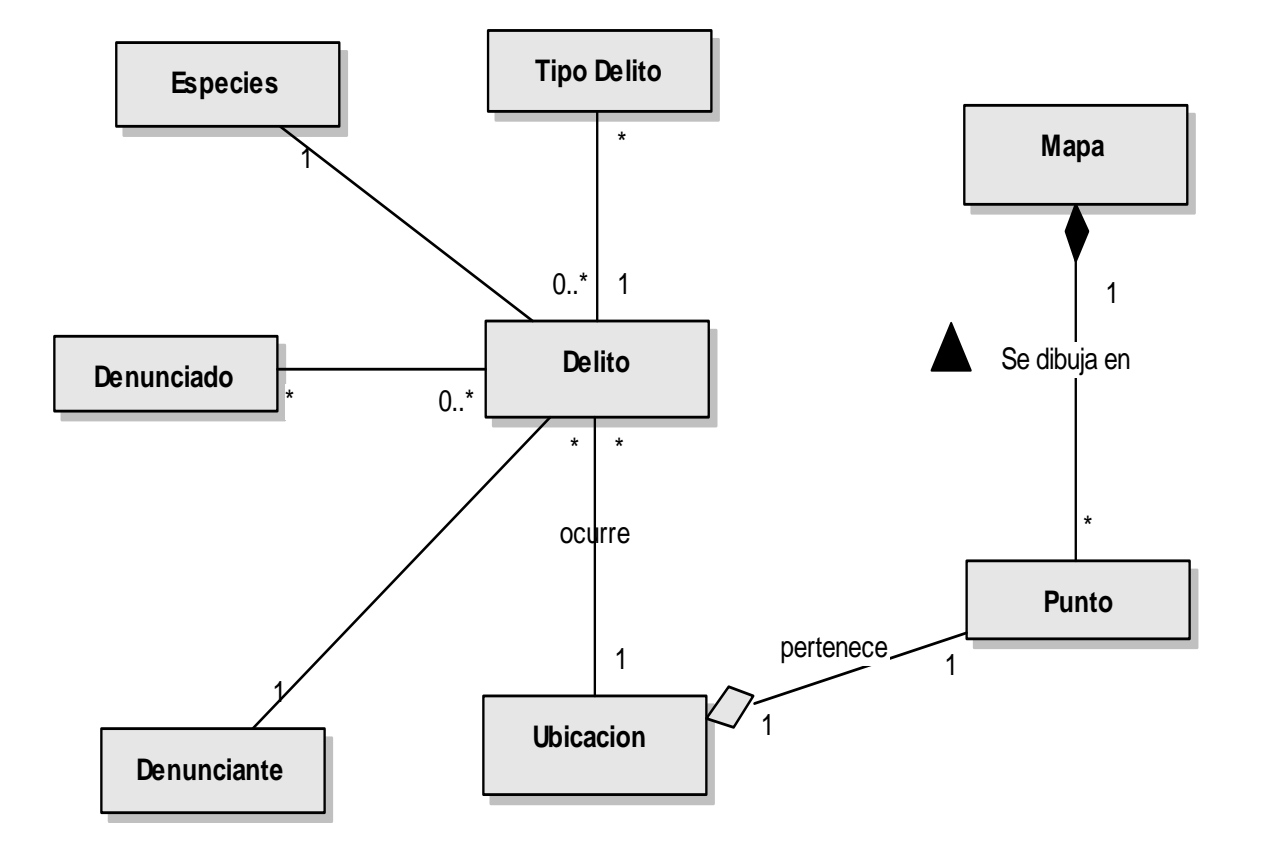

Fig 3.1 Modelo Conceptual.

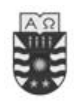

## **3.4 Diagrama de Secuencia del Sistema**

### **3.4.1 Caso de Uso Ingresar Delito**

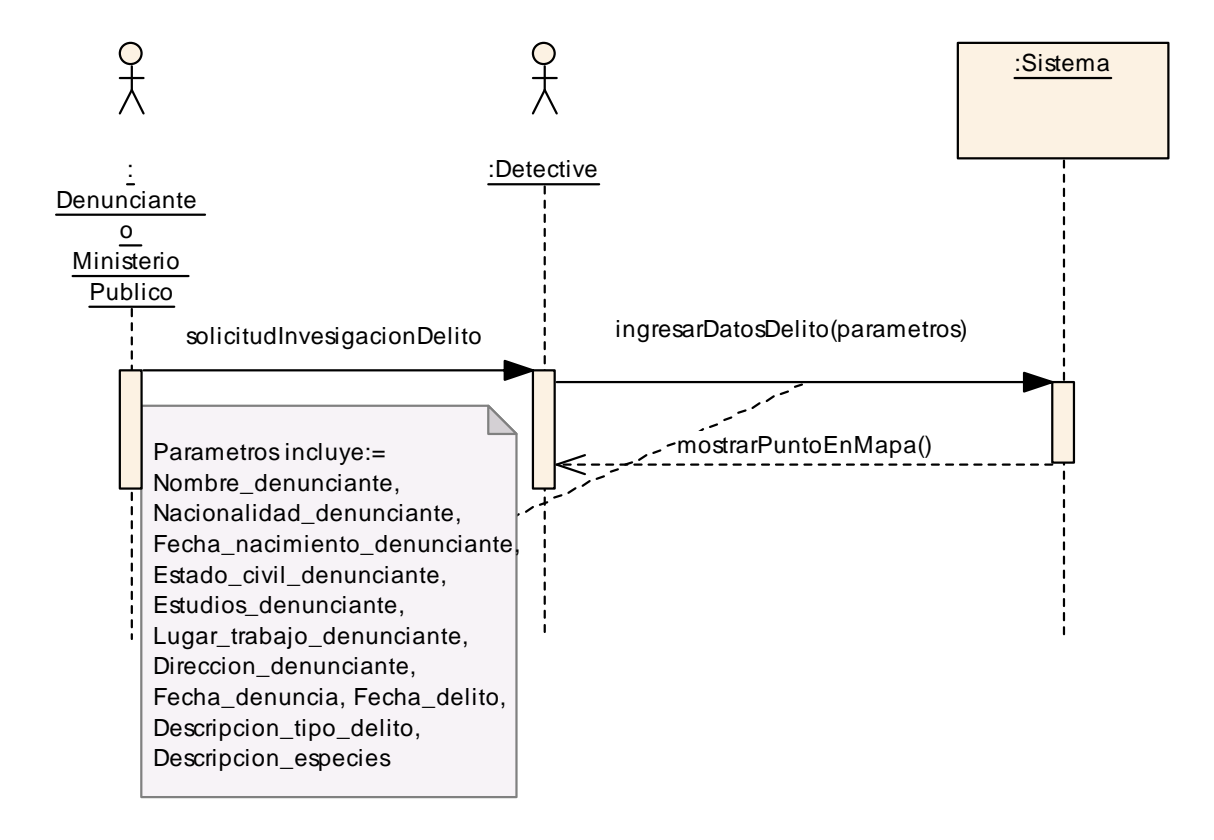

Fig 3.2: Diagrama de Secuencia: Caso de uso Ingresar delito.

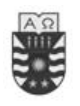

### **3.4.2 Caso de Uso Buscar Delito**

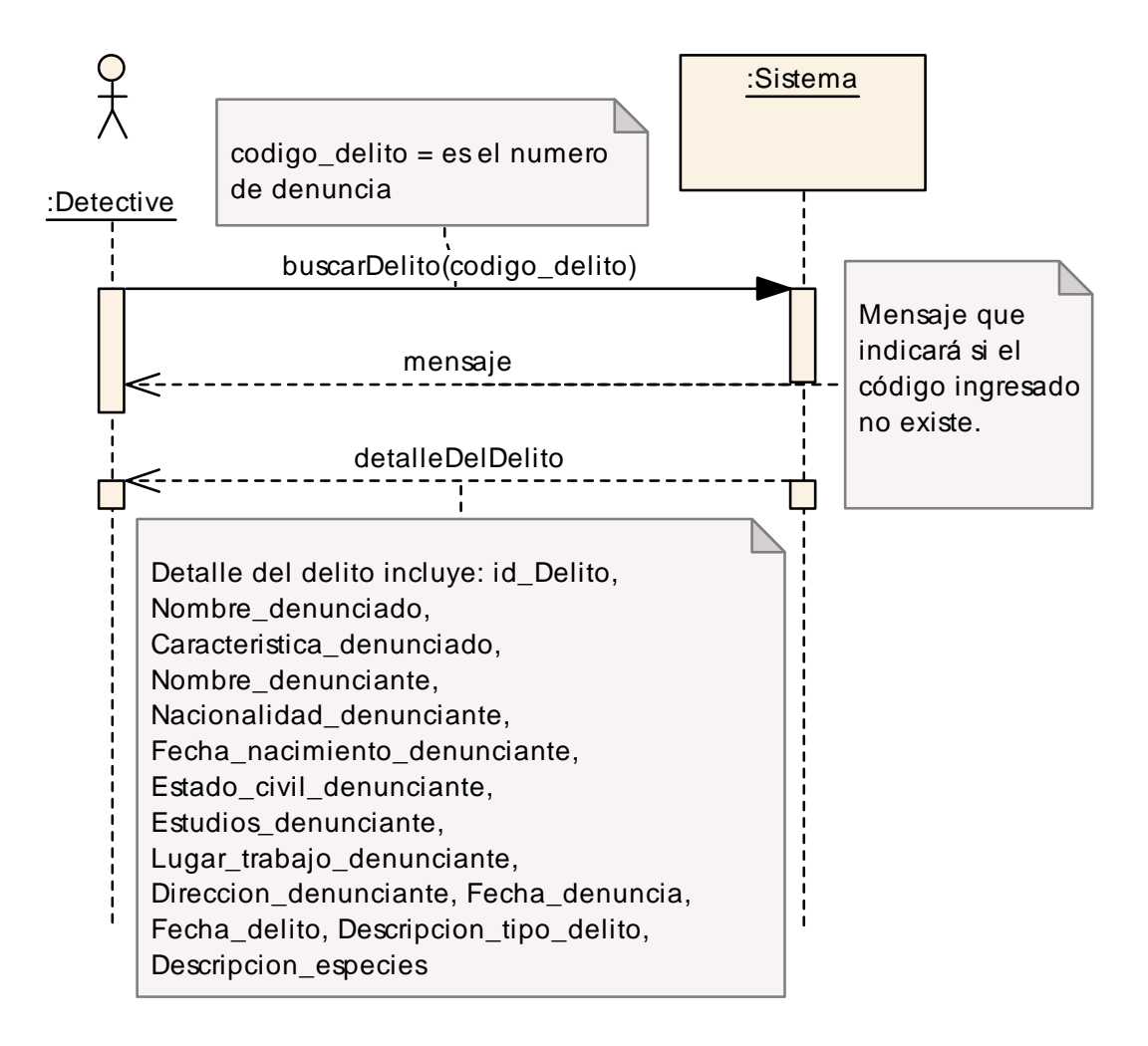

Fig 3.3: Diagrama de Secuencia: Caso de uso Buscar delito.

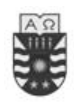

### **3.4.3 Caso de Uso Modificar Delito**

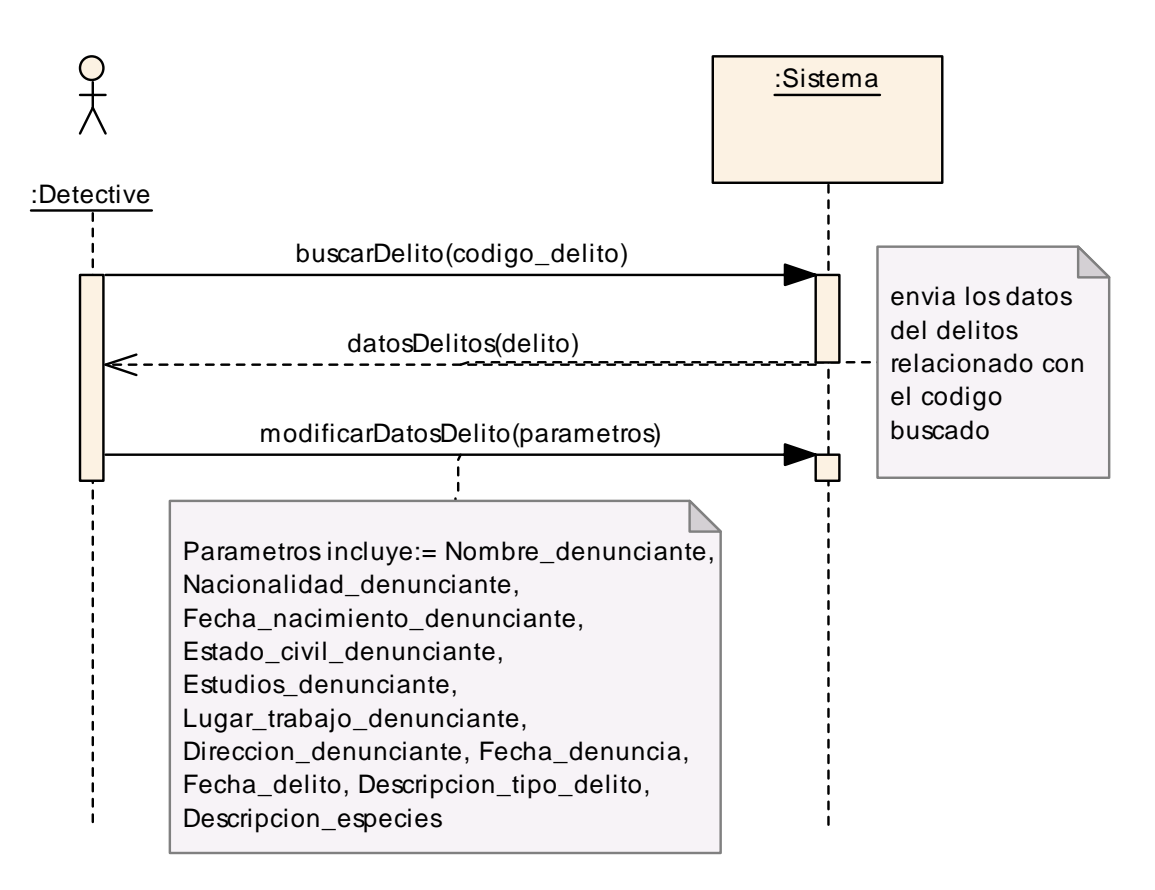

Fig 3.4: Diagrama de Secuencia: Caso de uso Modificar delito.

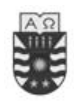

# **3.4.4 Caso de Uso Solicitar Informe Fechas con mayores denuncias.**

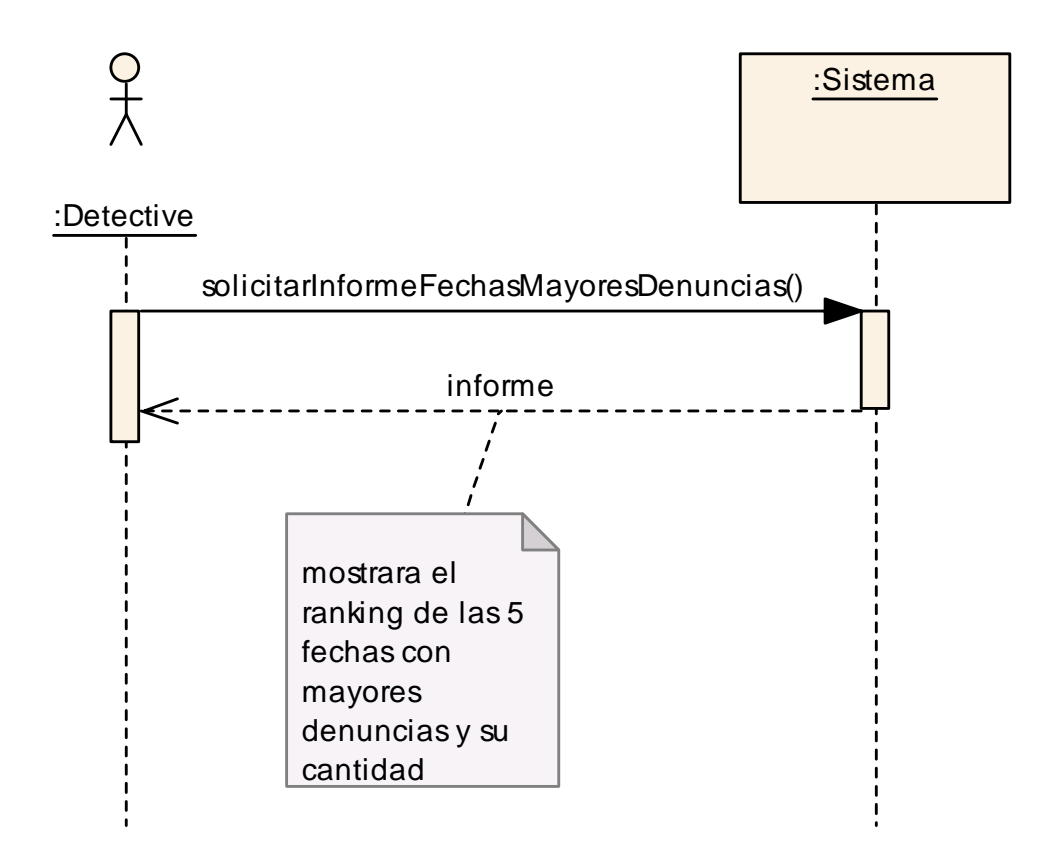

Fig 3.5: Diagrama de Secuencia: Caso de uso Solicitar Informe Fechas con mayores denuncias.

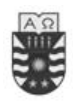

## **3.4.5 Caso de Uso Solicitar Informe Días con mayores denuncias.**

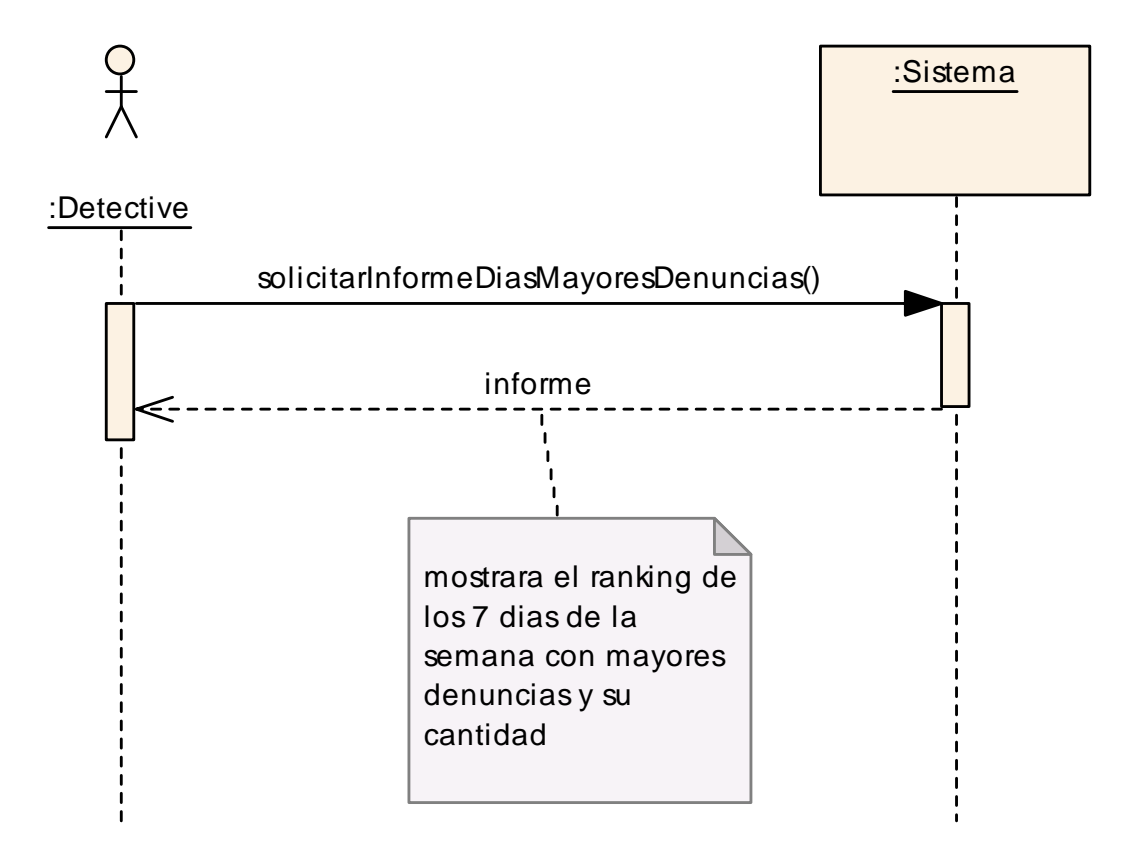

Fig 3.6: Diagrama de Secuencia: Caso de uso Solicitar Informe Días con mayores denuncias.

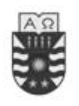

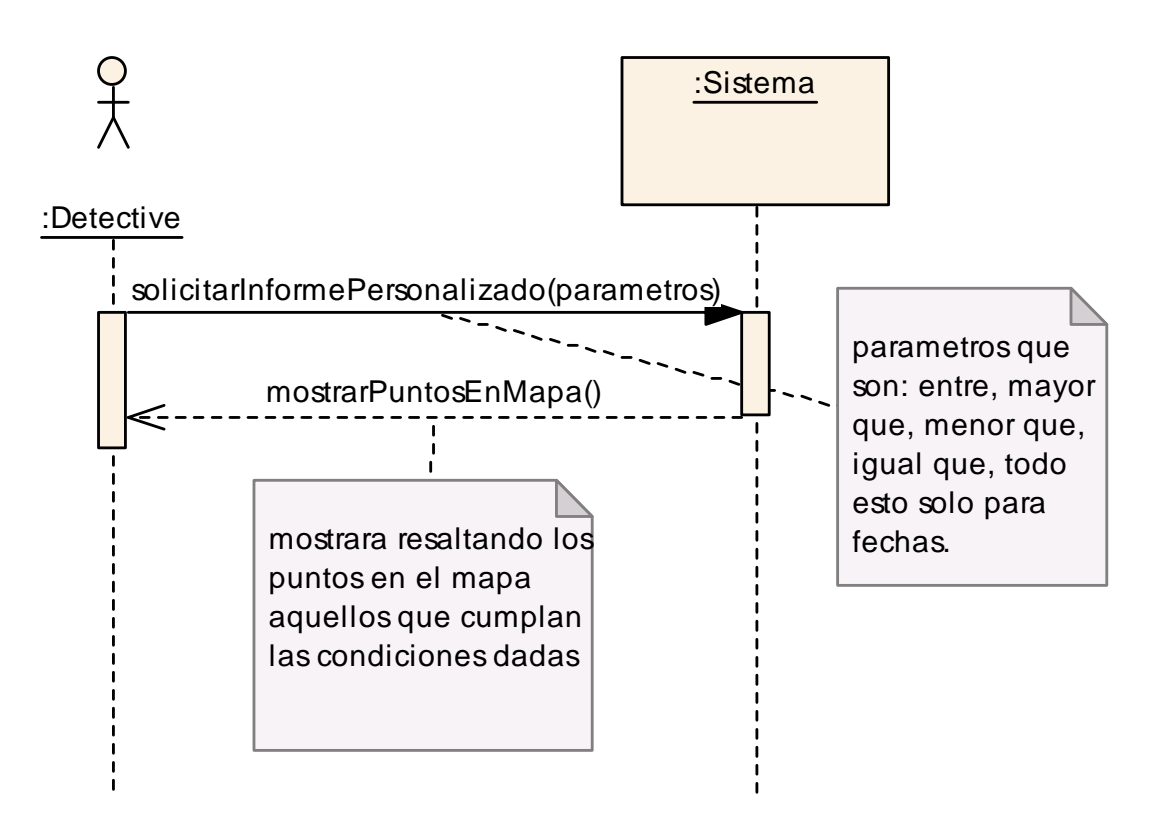

## **3.4.6 Caso de Uso Solicitar informe Personalizado de denuncias.**

Fig 3.7: Diagrama de Secuencia: Caso de uso Solicitar Informe Personalizado de denuncias.

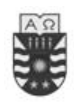

### **2.4.7 Caso de Uso Mostrar Información sobre Delitos en el mapa.**

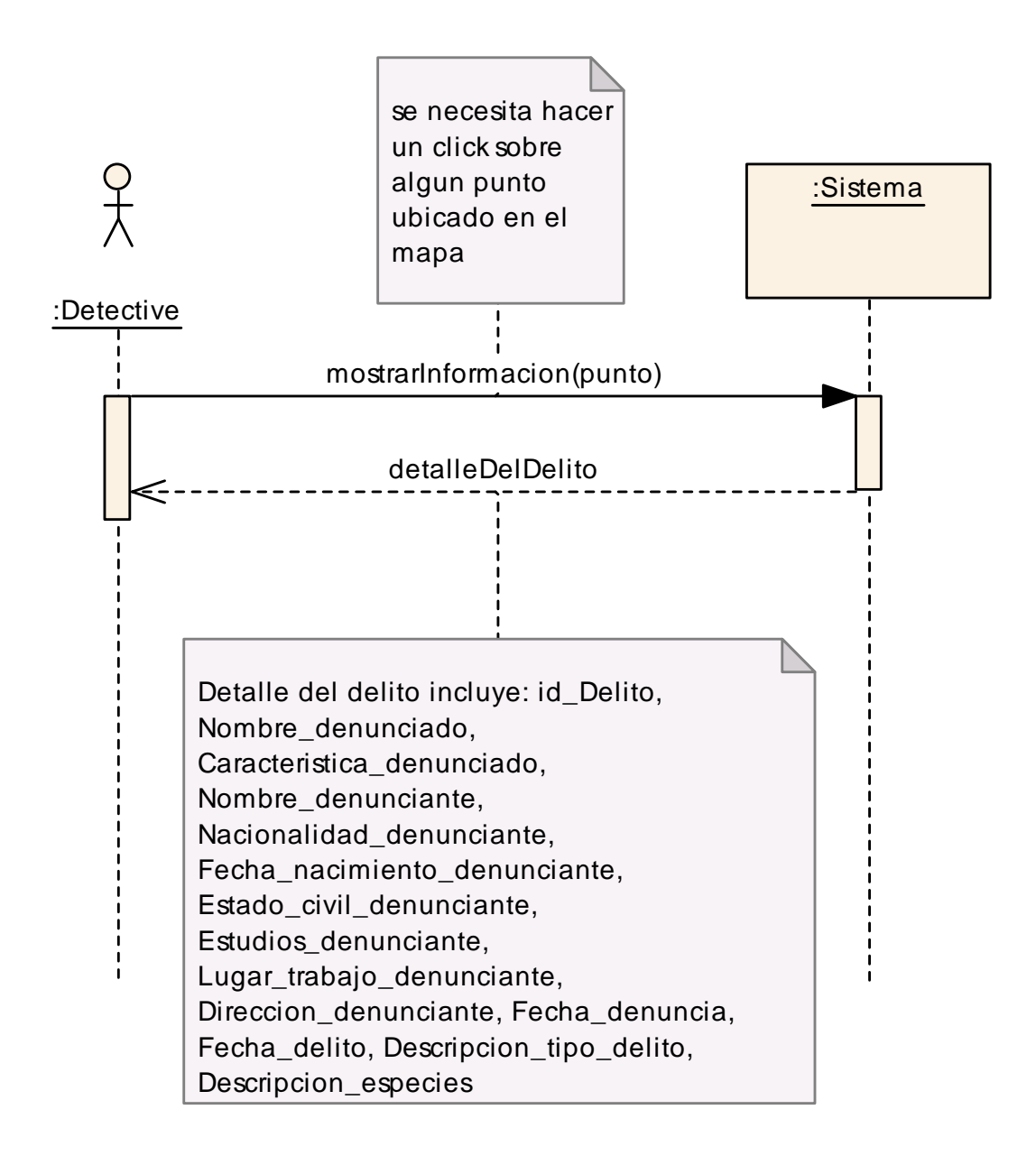

Fig 3.8: Diagrama de Secuencia: Caso de uso Mostrar información sobre Delitos en el mapa.

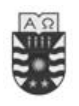

# **3.5 Operaciones del Sistema**

**Controlador con las operaciones del Sistema.**

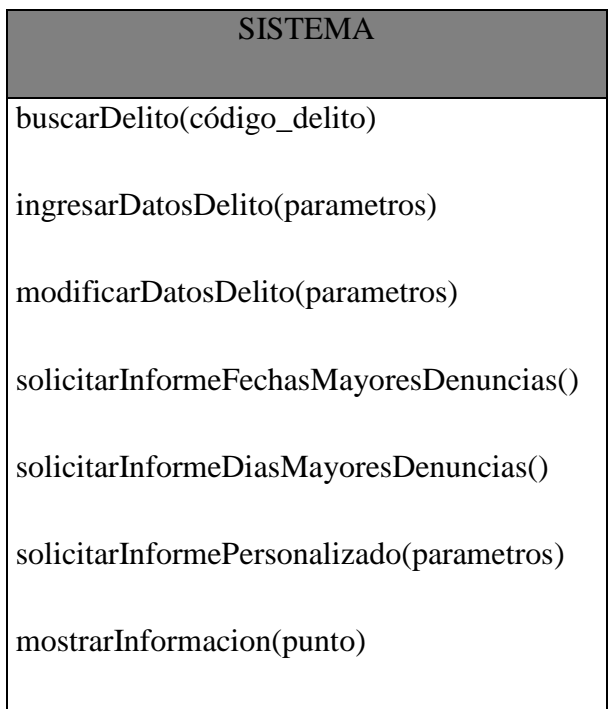

Fig. 3.9: Operaciones del Sistema

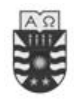

## **3.6 Contratos y Diagramas de colaboración.**

Se creará un contrato para cada una de las operaciones del sistema (Tabla 3.9 operaciones del sistema). El contrato nos ayudará a precisar la funcionalidad de la operación. Como ya ocurriera con las plantillas de los casos de uso, podemos definir cualquier tipo de plantilla para definir las operaciones. Es conveniente que en la plantilla que utilicemos aparezcan dos apartados: *responsabilidades* y *postcondiciones.* El primero de ellos trata de determinar el ámbito de la operación, es decir, determinar la *responsabilidad* de la operación. El segundo nos informa de las modificaciones del estado del sistema (objetos y relaciones entre los objetos) después de que la operación se ejecute correctamente. Con las postcondiciones estamos indicando qué es lo que esperamos, pero no cómo conseguirlo.

Un Diagrama de colaboración es un esquema de interacción que resalta la organización estructural de los objetos que envían y reciben mensajes. Un diagrama de colaboración muestra un conjunto de objetos, enlaces entre estos objetos y mensajes enviados y recibidos por estos objetos. Los objetos normalmente son instancias con nombre o anónimas de clases, pero también pueden representar instancias de otros elementos, como colaboraciones, componentes y nodos.

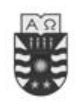

## **3.6.1 Operaciones del Sistema buscarCodigo(código\_delito).**

**buscarCodigo(codigo\_delito)**

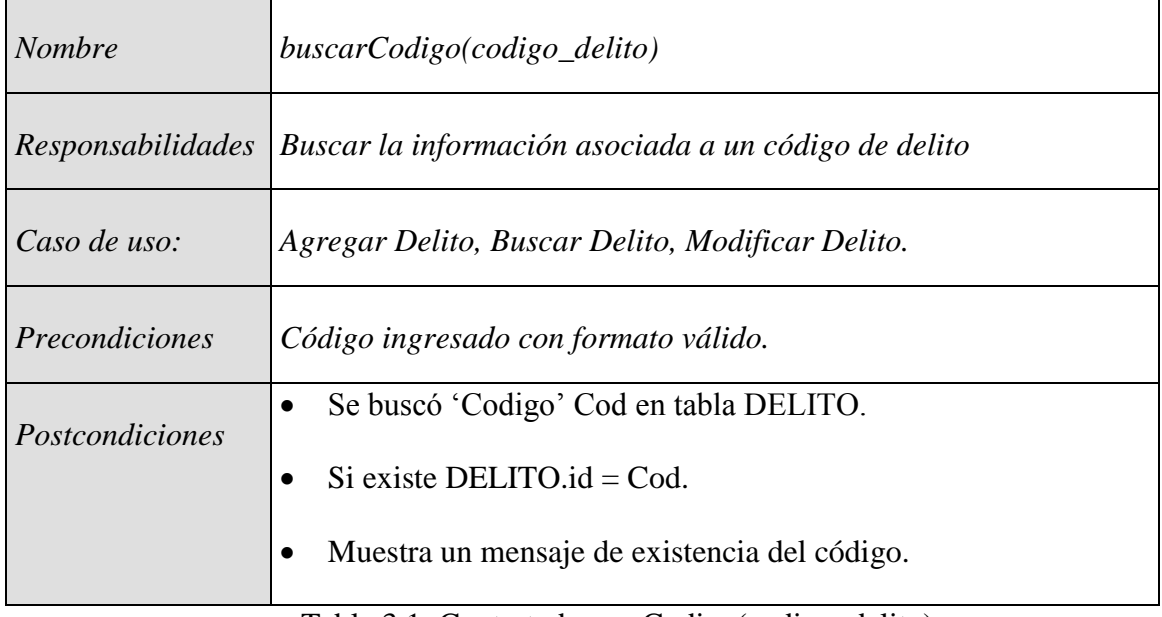

Tabla 3.1: Contrato buscarCodigo(codigo\_delito).

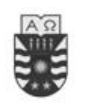

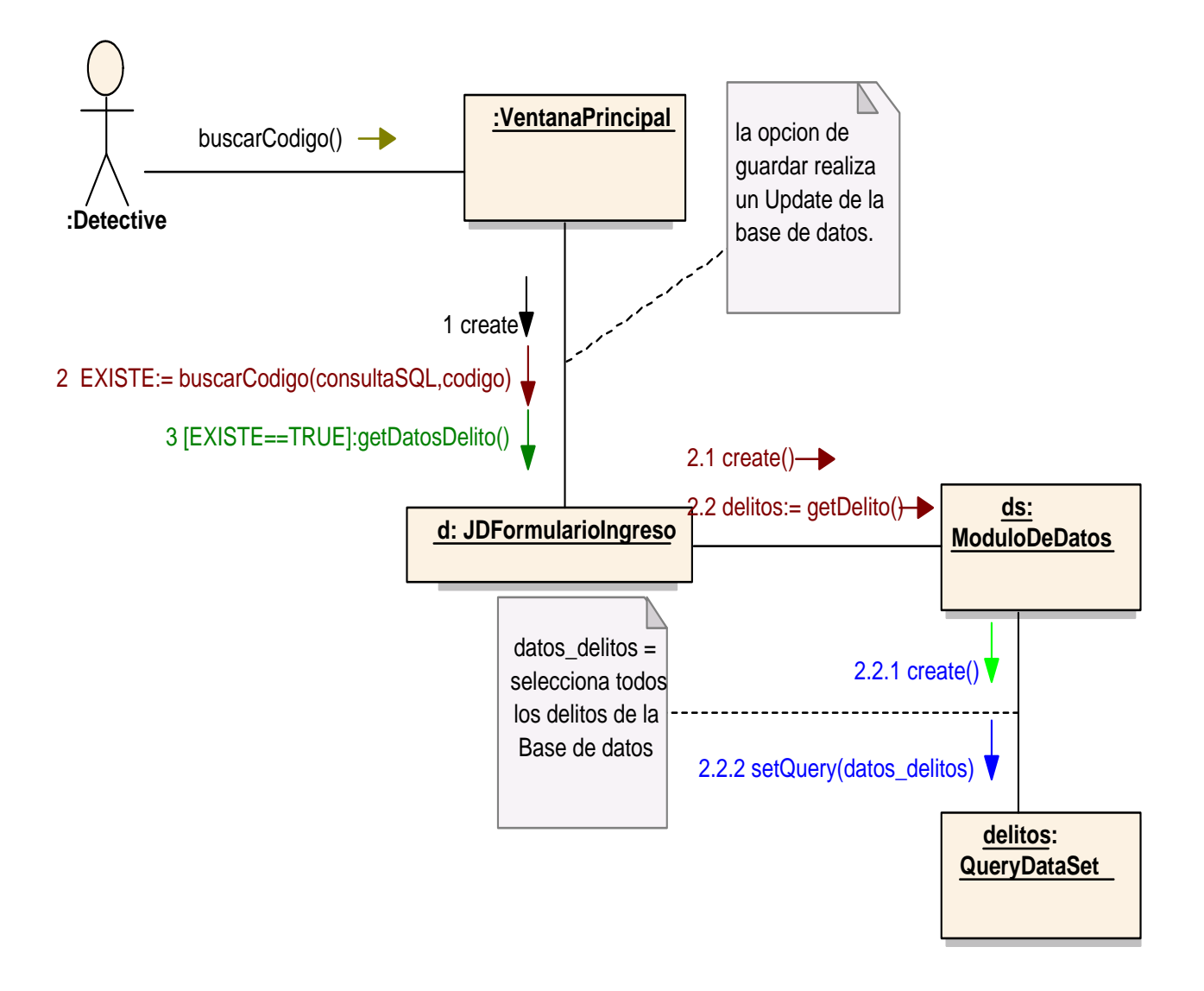

Fig 3.10: Diagrama Colaboración buscarCodigo(codigo\_delito).

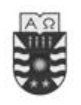

## **3.6.2 Operaciones del Sistema ingresarDatosDelito(parametros).**

#### **ingresarDatosDelito(parametros)**

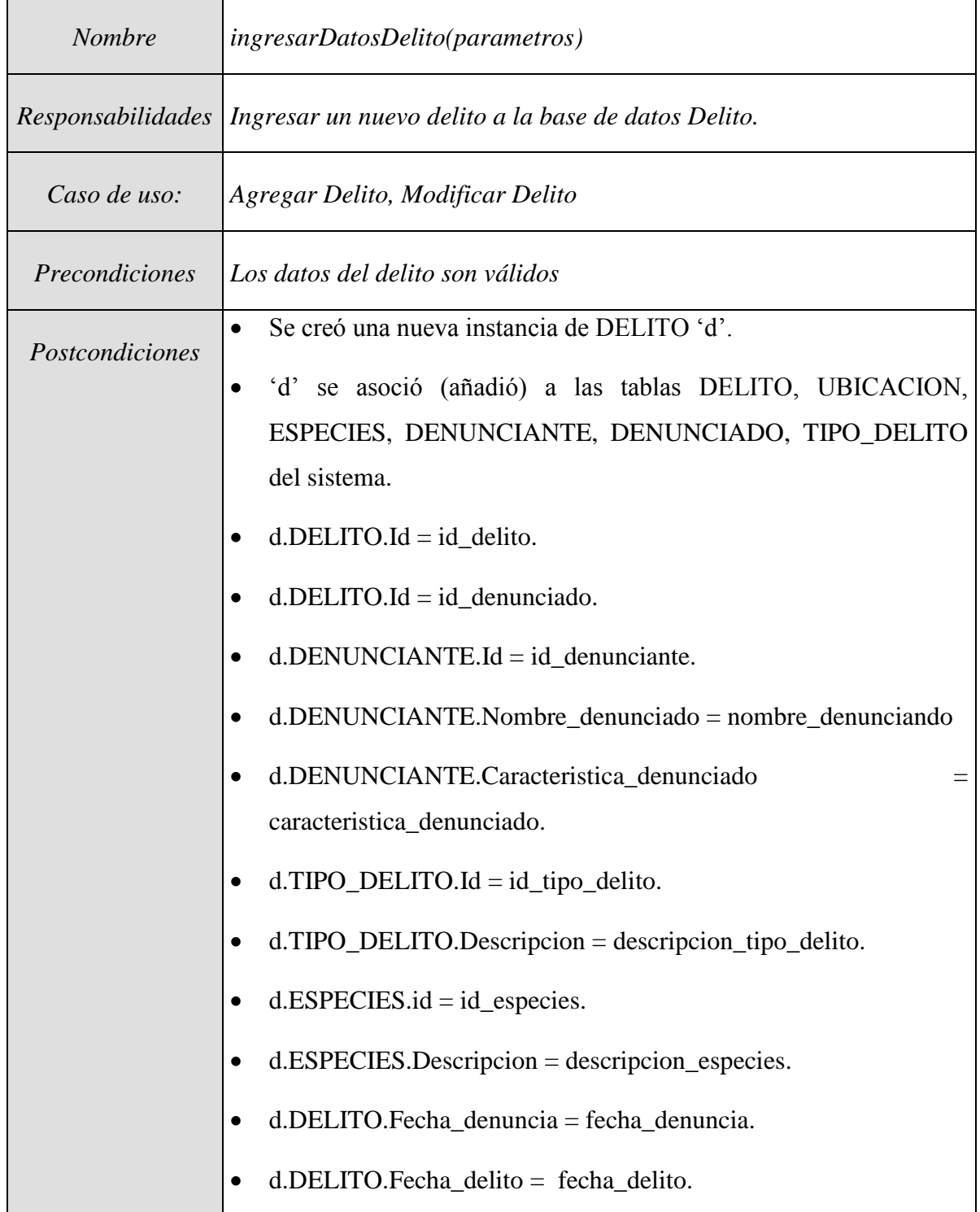

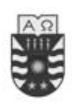

| $d.UBICACION.Id = id_ubicacion.$                                    |
|---------------------------------------------------------------------|
| $d.UBICACION.Direccion = direction_q$                               |
| $d$ .DENUNCIANTE.I $d = id$ denunciante.                            |
| $d$ .DENUNCIANTE.Nombre_denunciante = nombre_denunciante.           |
| d.DENUNCIANTE.nacionalidad_denunciante<br>nacionalidad_denunciante. |
| d.DENUNCIANTE.Fecha nacimiento<br>fecha_nacimiento_denunciante.     |
| $d$ .DENUNCIANTE.Estado_civil = estado_civil_denunciante.           |
| $d$ .DENUNCIANTE.Estudios = estudios.                               |
| $d$ .DENUNCIANTE.Lugar_trabajo = lugar_trabajo.                     |

Tabla 3.2: Contrato ingresarDatosDelito(parametros).

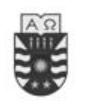

Para Policía de Investigaciones de Chillán

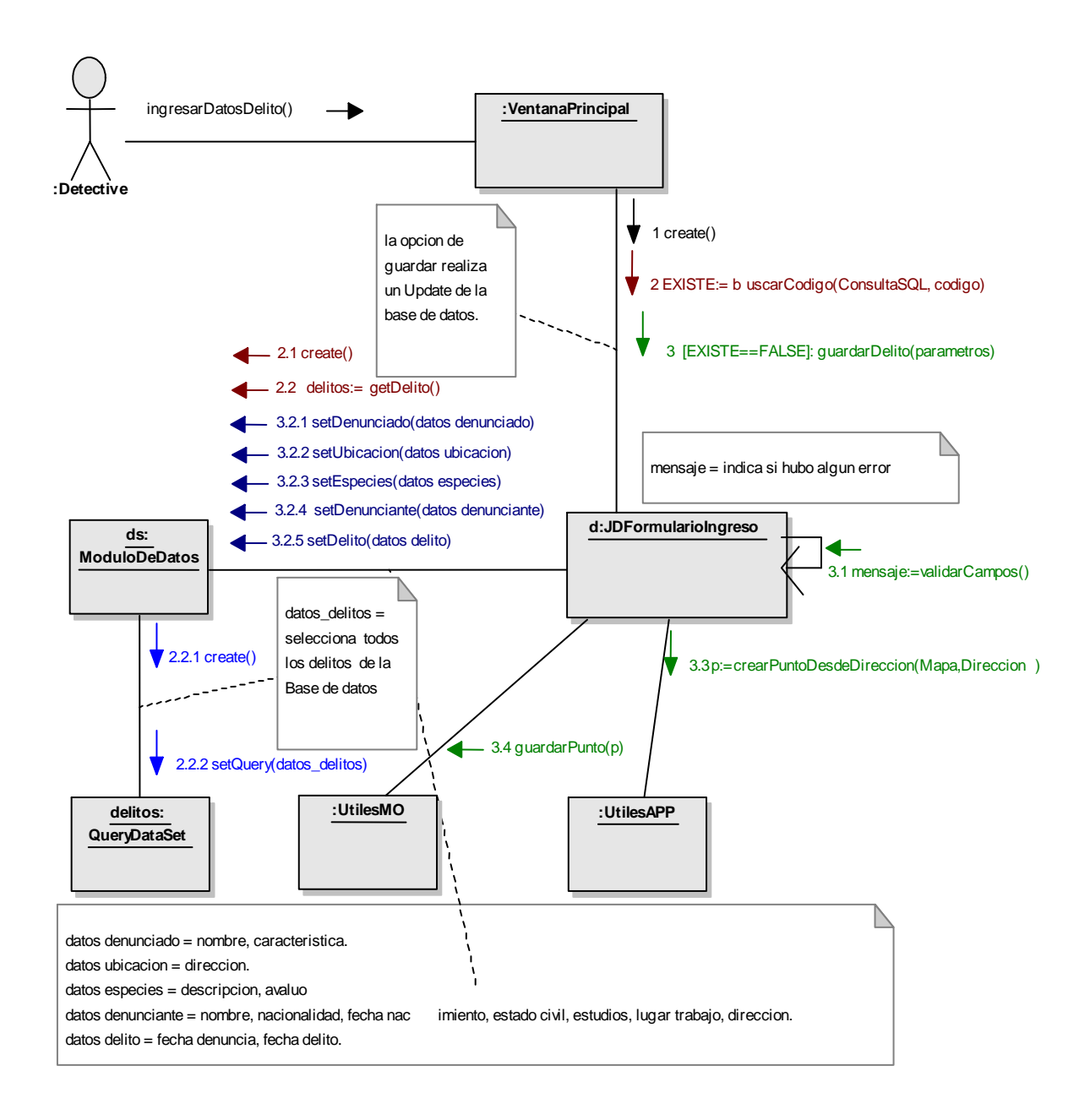

Fig 3.11: Diagrama de Colaboración: ingresarDelito(parametros).

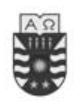

# **3.6.3 Operaciones del Sistema modificarDatosDelito(parametros).**

#### **ModificarDatosDelito(parametros)**

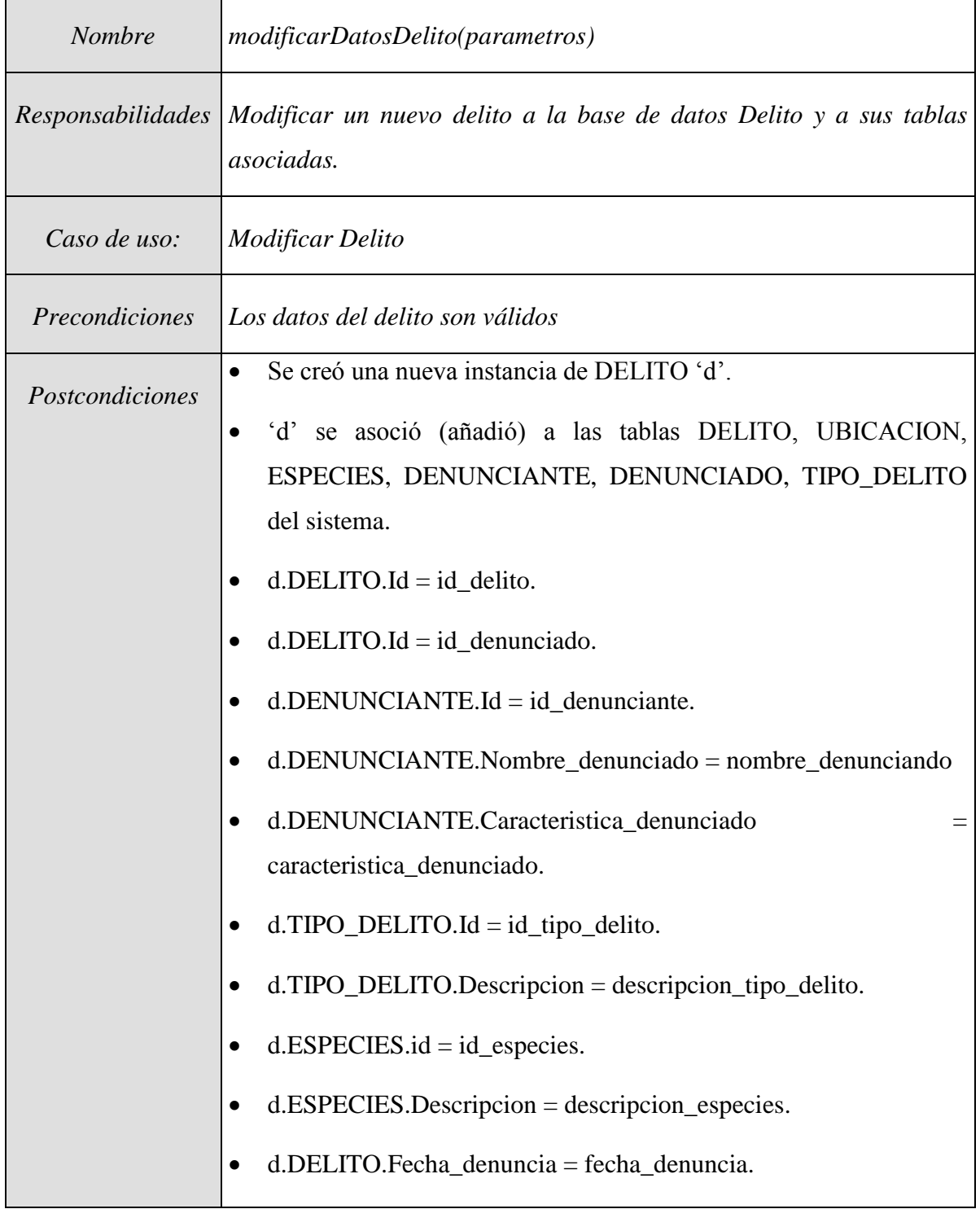

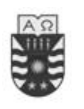

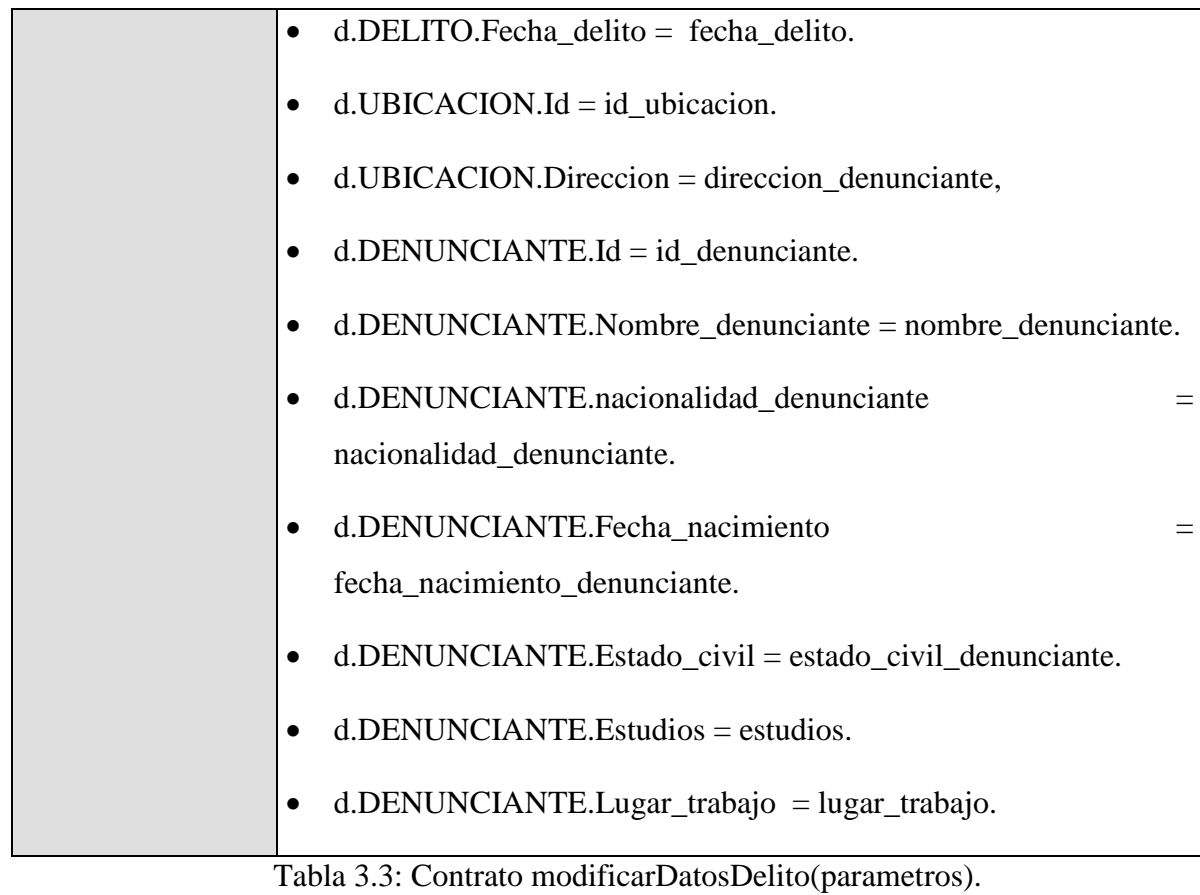

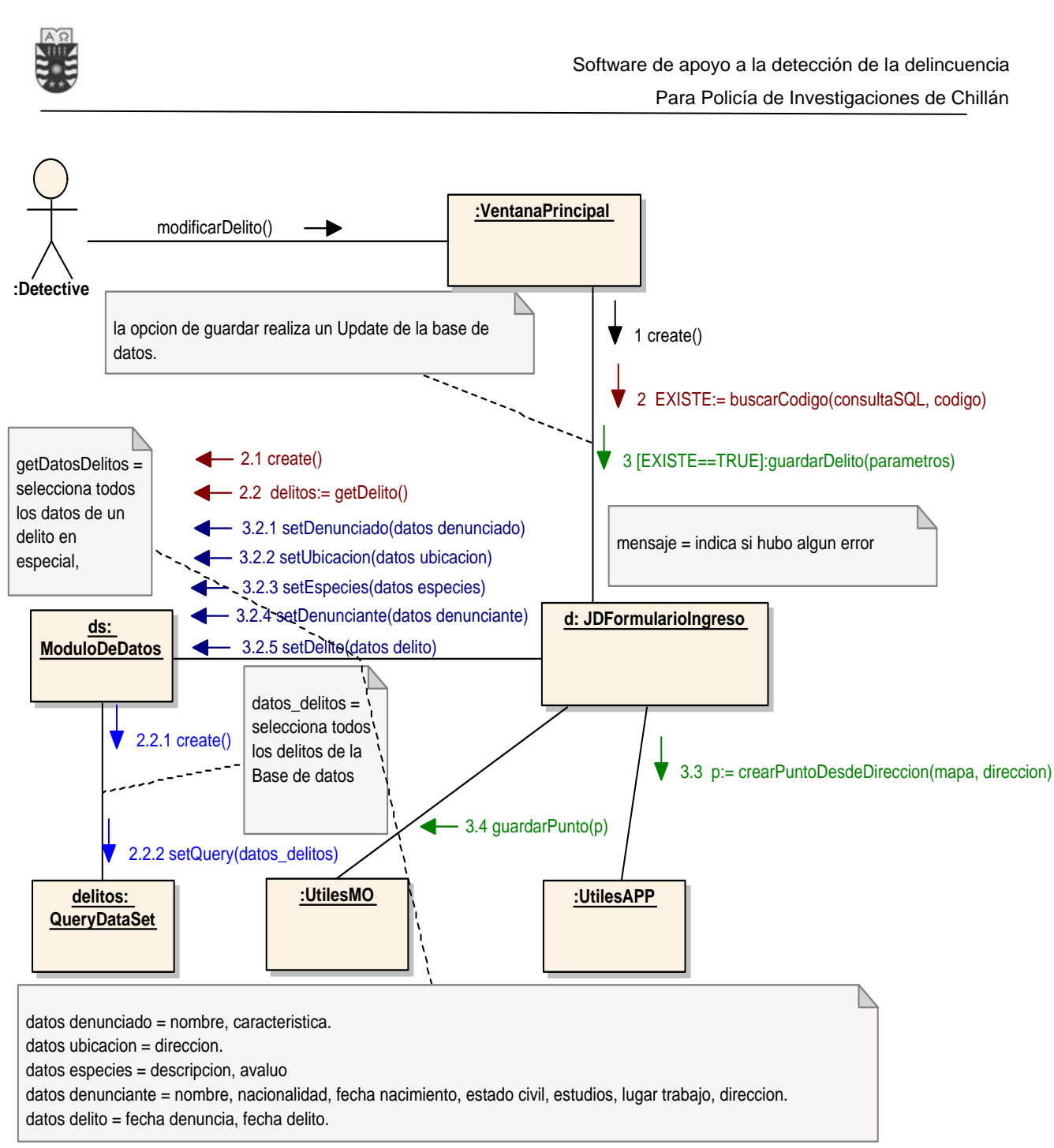

Fig 3.12: Diagrama Colaboración modificarDatosDelito(parametros).

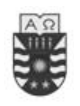

# **3.6.4 Operaciones del Sistema solicitarInformeFechasMayoresDenuncias() solicitarInformeFechasMayoresDenuncias()**

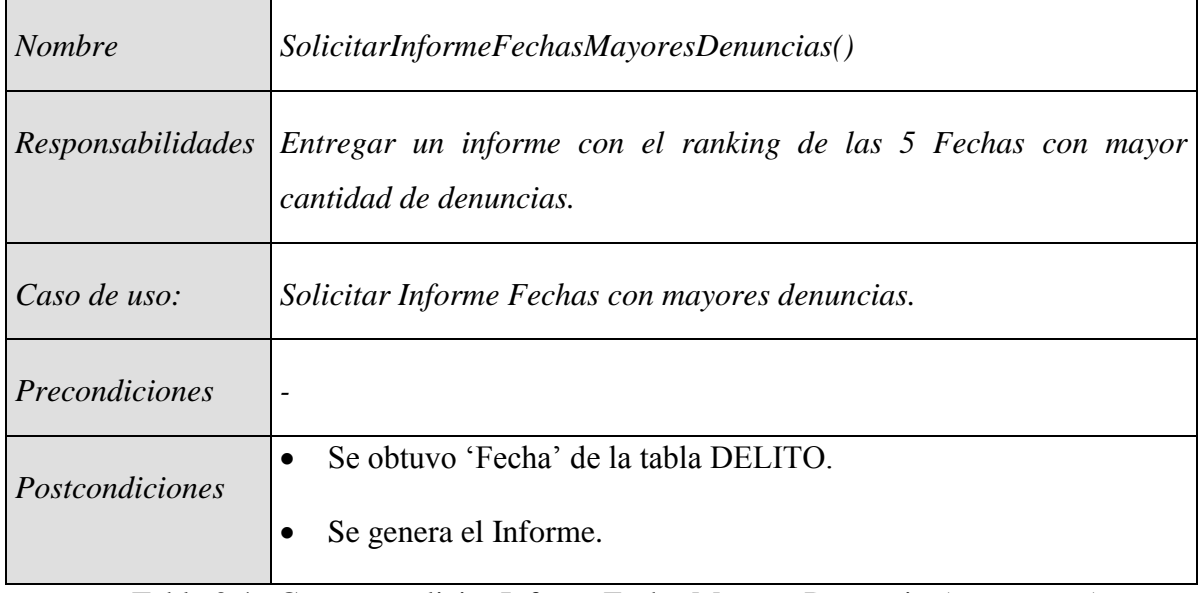

Tabla 3.4: Contrato solicitarInformeFechasMayoresDenuncias(parametros).

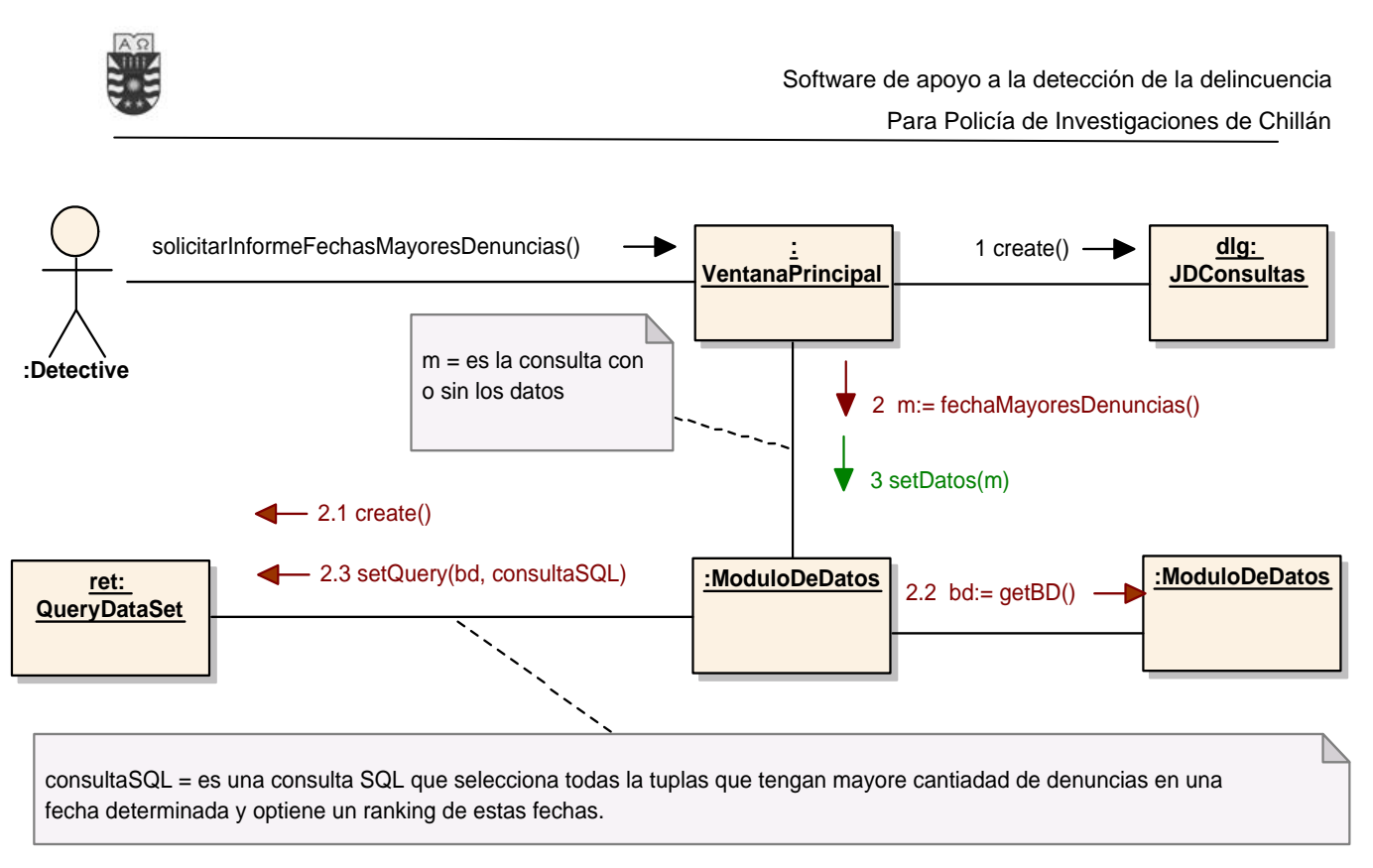

Fig 3.13: Diagrama Colaboración solicitarInformeFechasMayoresDenuncias().

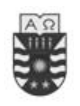

# **3.6.5 Operaciones del Sistema solicitarInformeDíasMayoresDenuncias() solicitarInformeDiasMayoresDenuncias()**

| <b>Nombre</b>                | solicitarInformeDíasMayoresDenuncias()                                                                                        |
|------------------------------|----------------------------------------------------------------------------------------------------|
| Responsabilidades            | Entregar un informe con el ranking de los días de la semana<br>con<br>mayor cantidad de denuncias ordenados de mayor a menor. |
| Caso de uso:                 | Solicitar Informe Días con mayores denuncias.                                                                                 |
| <i><u>Precondiciones</u></i> |                                                                                                    |
| Postcondiciones              | Se obtuvo 'DIA' de la tabla DELITO.<br>Se genera el Informe.                                                                  |

Tabla 3.5: Contrato solicitarInformeDiasMayoresDenuncias(parametros)

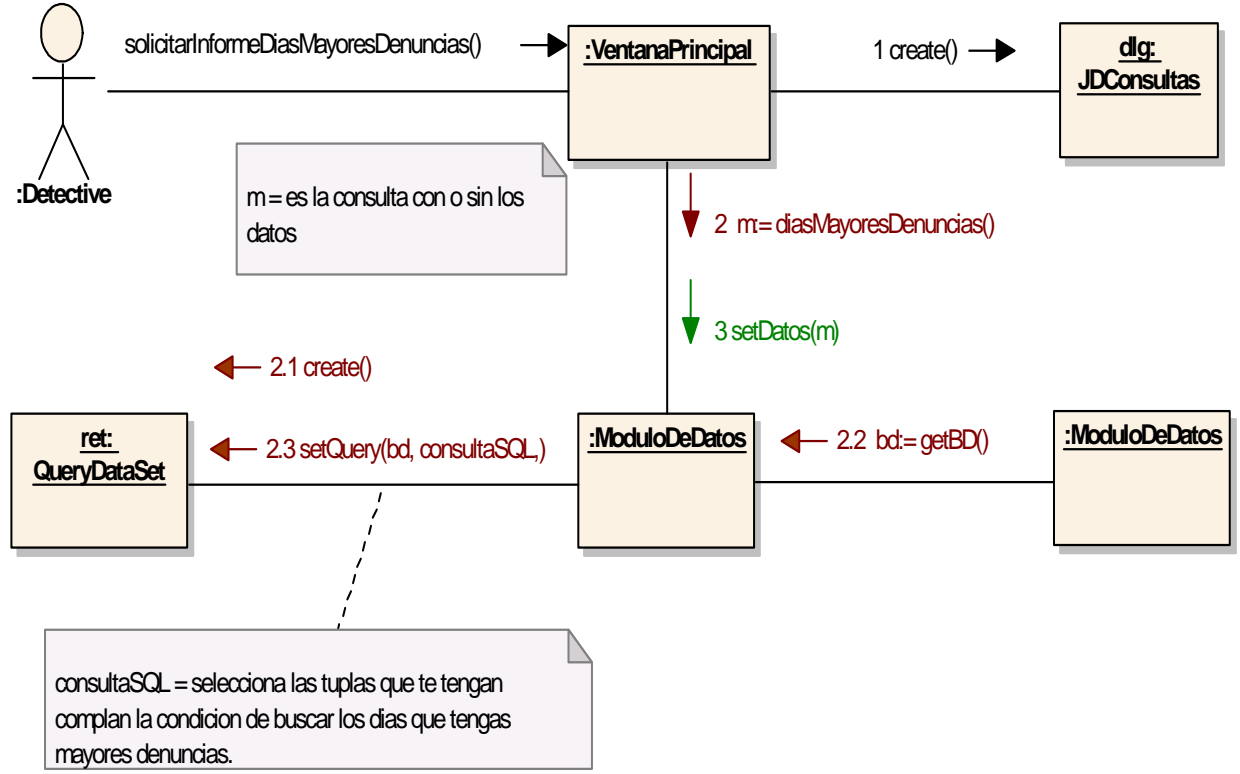

Fig 3.14: Diagrama Colaboración solicitarInformeDiasMayoresDenuncias().

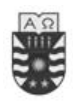

### **3.6.6 Operaciones del Sistema solicitarInformePersonalizado(parámetro)**

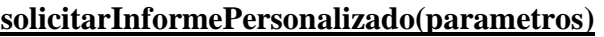

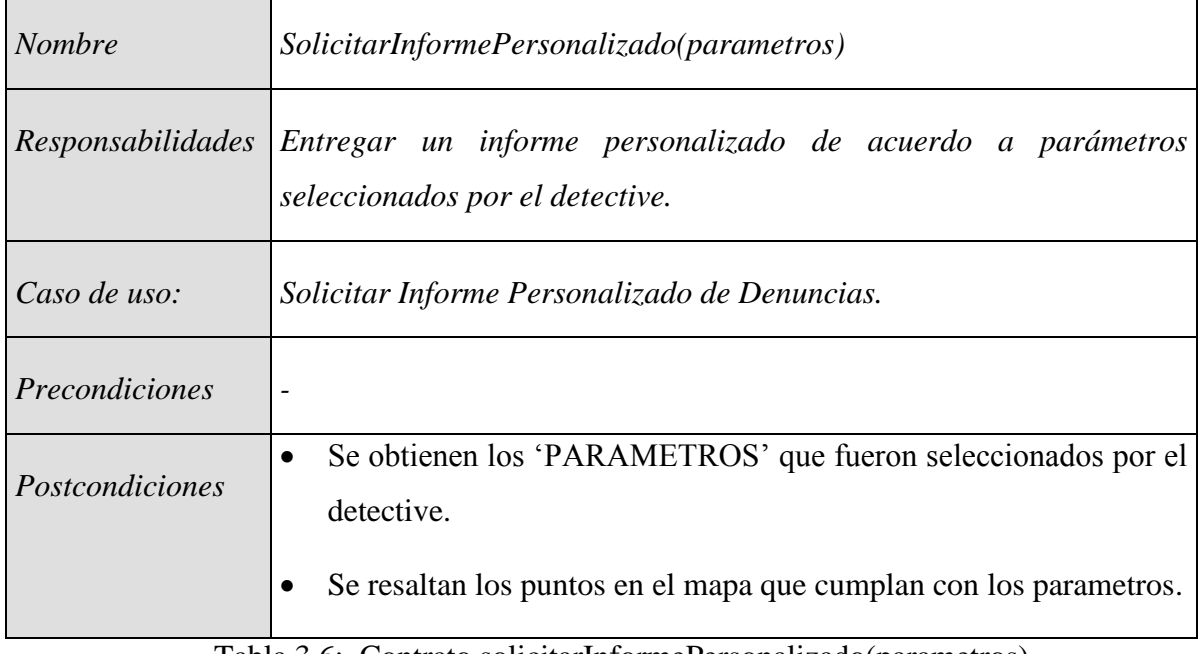

Tabla 3.6: Contrato solicitarInformePersonalizado(parametros)

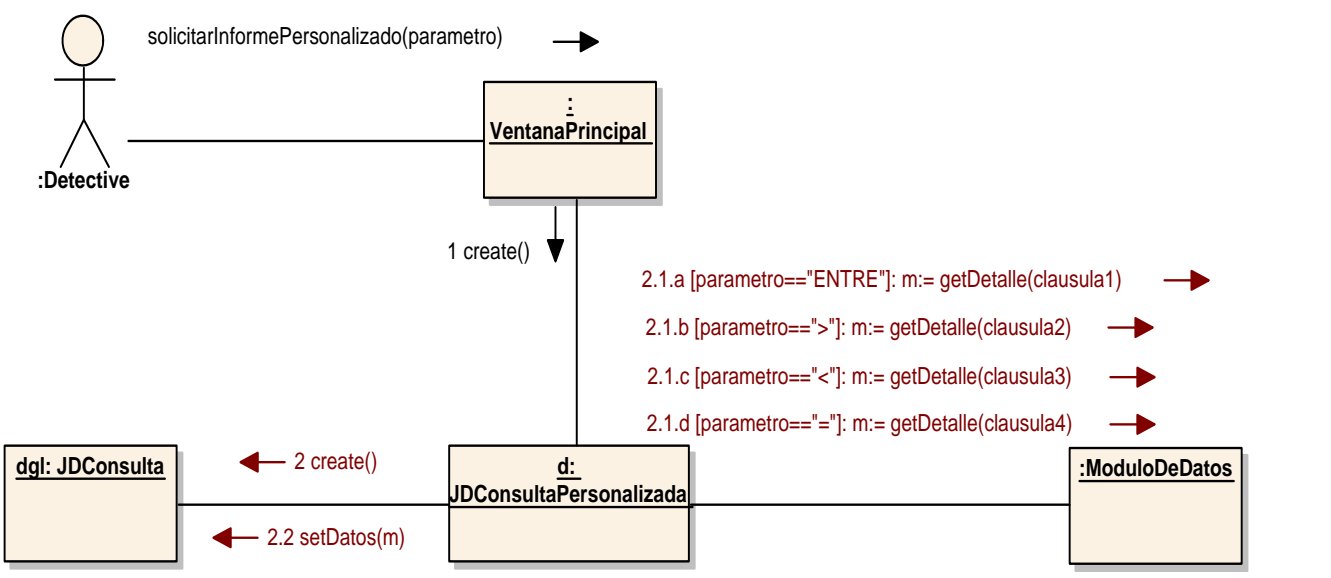

Fig 3.15: Diagrama Colaboración solicitarInformePersonalizado(parametros).

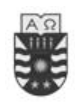

## **3.6.7 Operaciones del Sistema mostrarInformacion(punto)**

#### **mostrarInformacion(punto)**

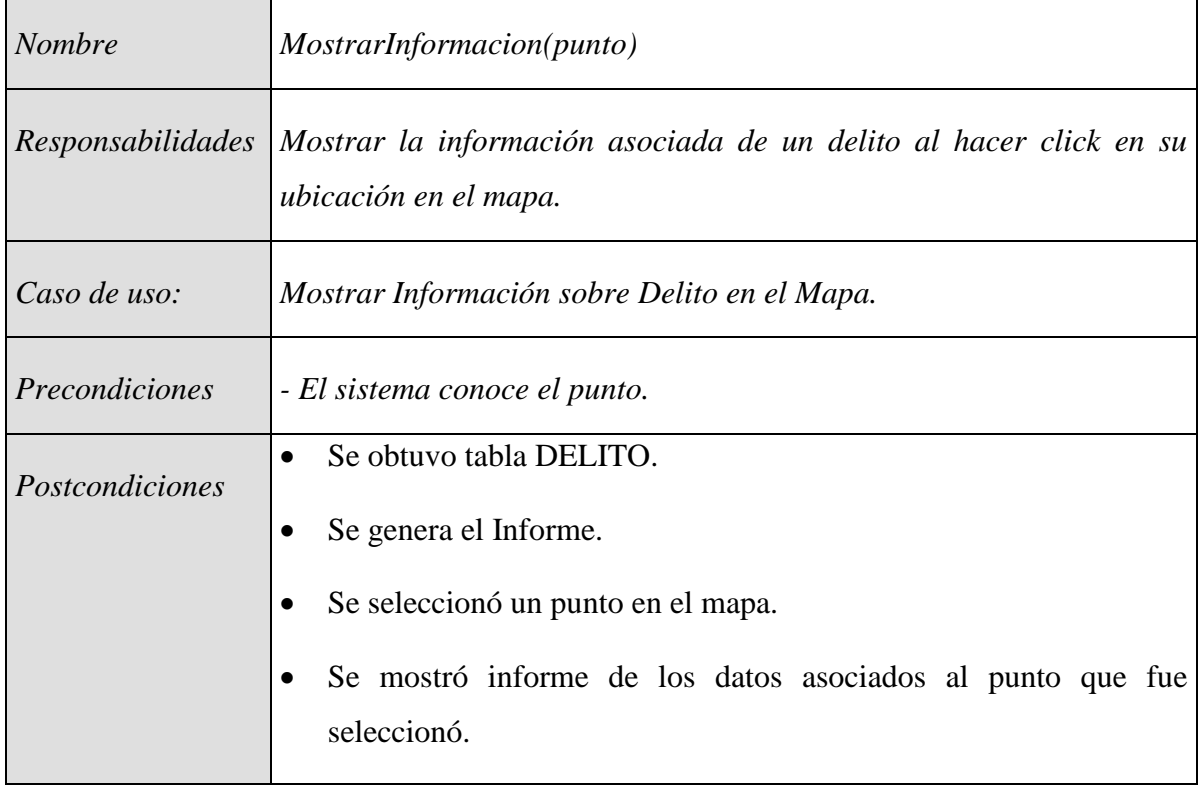

Tabla 3.7: Contrato mostrarInformacion(punto).

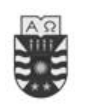

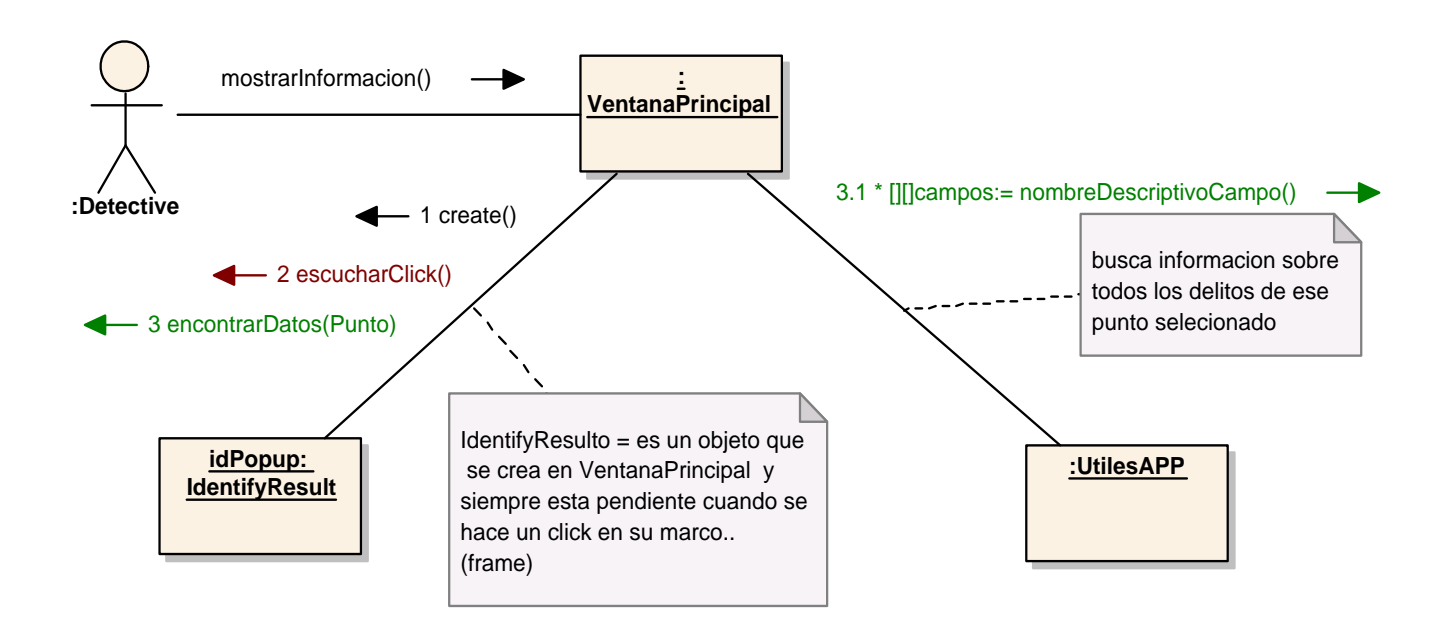

Fig 3.16: Diagrama Colaboración MostrarInformacion(punto).
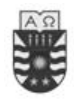

# **3.7 Arquitectura del sistema**

En el proceso, describimos la arquitectura únicamente dando una vista lógica, que muestra los componentes de alto nivel del sistema y las conexiones entre ellos. Pueden incluirse, además, otras vistas, como la vista de seguridad pero, dada la magnitud del proyecto, no hemos podido tratar los aspectos de seguridad de la aplicación.

Los componentes principales de la arquitectura de nuestro sistema son:

- 1. **Capa Aplicación**: Corresponde a todas las clases que interactúan con el usuario, o sea todo la Interfaz de Usuario (GUI)
- 2. **Capa de Persistencia**: corresponde al medio para conseguir la persistencia de los datos del sistema. La base de datos utilizada es la provista por MapObjects para java [4] para el almacenamiento de capas graficas en forma local (disco duro).
- 3. **Capa de Dominio**: En nuestra implementación todas las clases se encuentran implementadas únicamente en la capa de aplicación, por esta razón no existe capa de dominio.

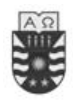

A continuación presentamos el diagrama con la vista lógica de la arquitectura de nuestro sistema de información:

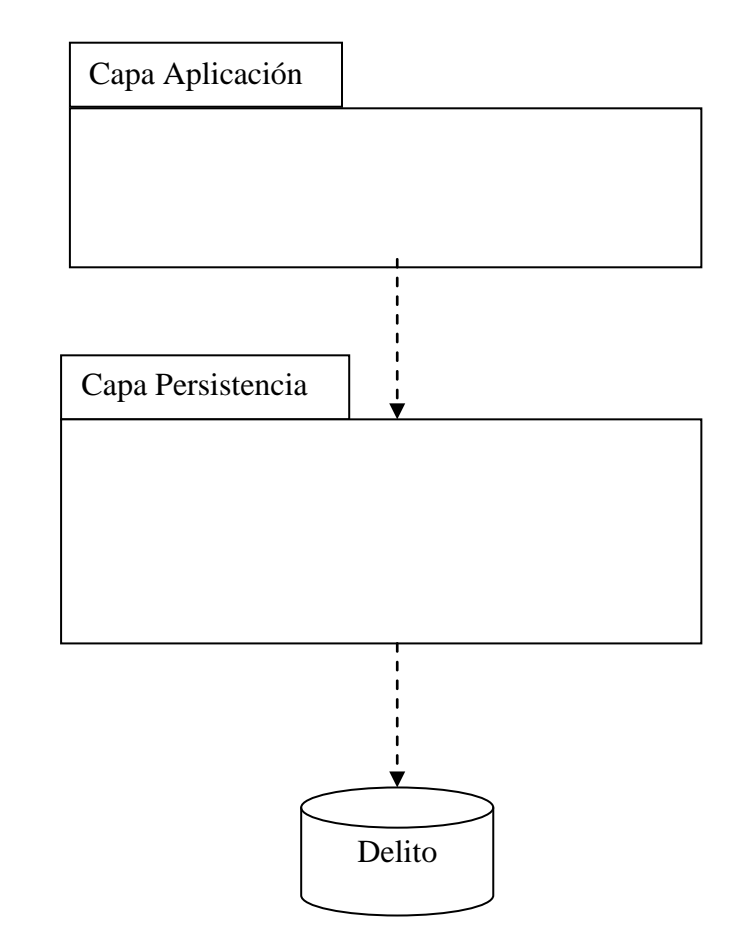

Fig. 3.17: Capas de la aplicación

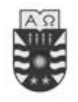

## **3.8 Diagrama de Clases**

Los diagramas de clases son diagramas de estructura estática que muestran las clases del sistema y sus interrelaciones (incluyendo herencia, agregación, asociación, etc.). Los diagramas de clase son el pilar básico del modelado con UML, siendo utilizados tanto para mostrar lo que el sistema puede hacer (análisis), como para mostrar cómo puede ser construido (diseño)

Las clases se documentan con una descripción de lo que hacen, sus métodos y sus atributos. Las relaciones entre clases se documentan con una descripción de su propósito, su cardinalidad (cuantos objetos intervienen en la relación) y su opcionalidad (cuando un objeto es opcional el que intervenga en una relación).

Una relación en un diagrama de clases, se representa mediante una línea que une dos o más clases. Como hemos ido viendo en esta sección las relaciones más comunes entre las clases presentes en un diagrama estático pueden ser: asociación, agregación, generalización, dependencia, composición y clasificación.

A continuación se presenta el Diagrama de Clases y los Paquetes en abstracciones más amplias, lo cual brinda soporte a la vista de nivel superior y permite contemplar el modelo en agrupamientos más simples.

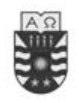

# **3.8.1 Diagrama de Clases (Componentes Visuales)**

El siguiente diagrama muestra los componentes gráficos de la ventana principal

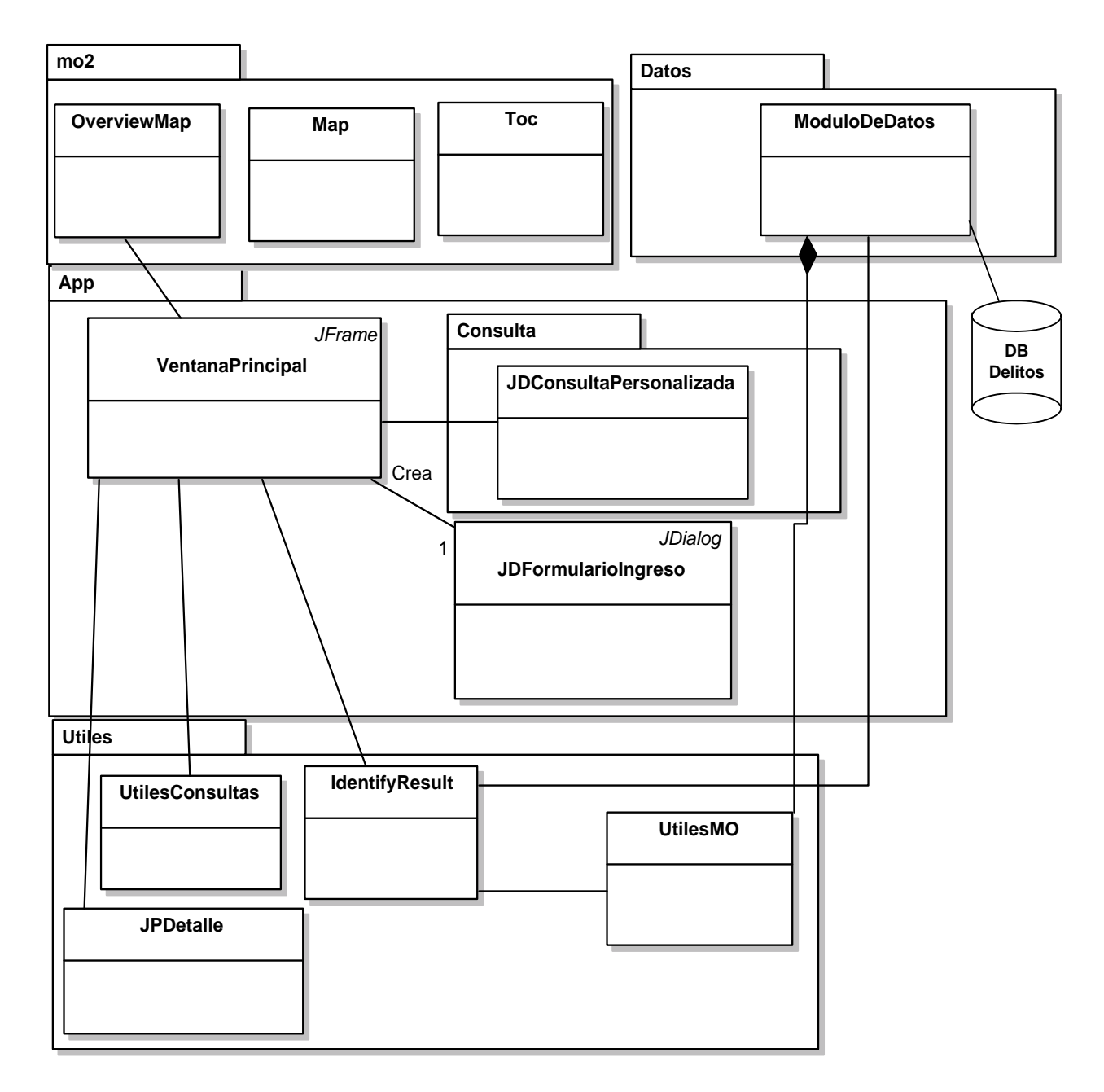

Figura. 3.18: Diagrama de Clases (Componentes Visuales)

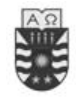

# **Capítulo 4: Implementación**

# **4.1 Introducción**

Este capítulo comprende todos los aspectos para llevar a cabo un buen diseño de la aplicación a implementar. Esta etapa es tan importante como las vistas anteriormente, ya que son el pilar, que determinará el éxito o fracaso del Sistema de apoyo a la detección de la delincuencia para policía de investigaciones de Chillán.

En esta etapa deberemos, partiendo del modelado realizado, escribir en un lenguaje de programación concreto el código de la aplicación. Dicho lenguaje debe ser escogido de manera que sea el que más se adecue a las necesidades de la aplicación y a los objetivos perseguidos. Pero la implementación de un sistema software es algo más que únicamente escribir y compilar el código. Deberemos considerar aspectos de las tecnologías utilizadas como la interacción con bases de datos. Y por último, y no menos importante deberemos describir los elementos más relevantes de la *arquitectura* del sistema.

El término "arquitectura" puede tener varios significados. Definiremos la arquitectura como la vista de más alto nivel de los componentes más significativos del sistema. Estos componentes o colección de componentes de alto nivel no pueden ser agrupados o empaquetados entre ellos

## **4.2 Modelo Entidad-Relación**

En el siguiente gráfico se presenta el diseño conceptual de la base de datos para el sistema de apoyo a la detección de la delincuencia. Posteriormente, se describen los atributos y relaciones que tendrán los entes que actuarán en el sistema.

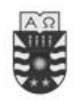

Software de apoyo a la detección de la delincuencia

Para Policía de Investigaciones de Chillán

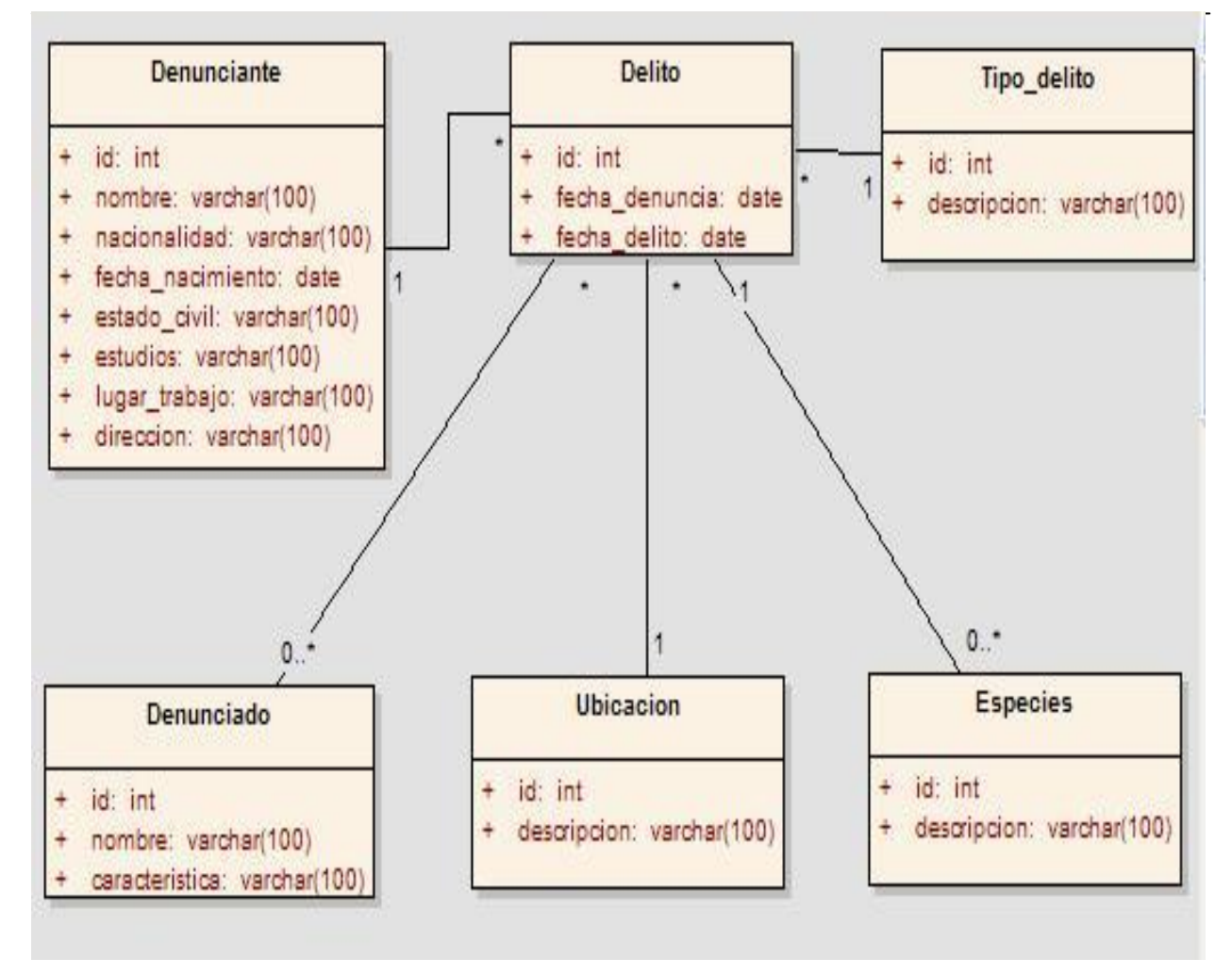

Fig 4.1: Modelo Entidad-Relación

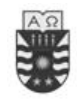

# **4.3 Descripción de Tablas**

# **4.3.1 Descripción de Tabla: Denunciado**

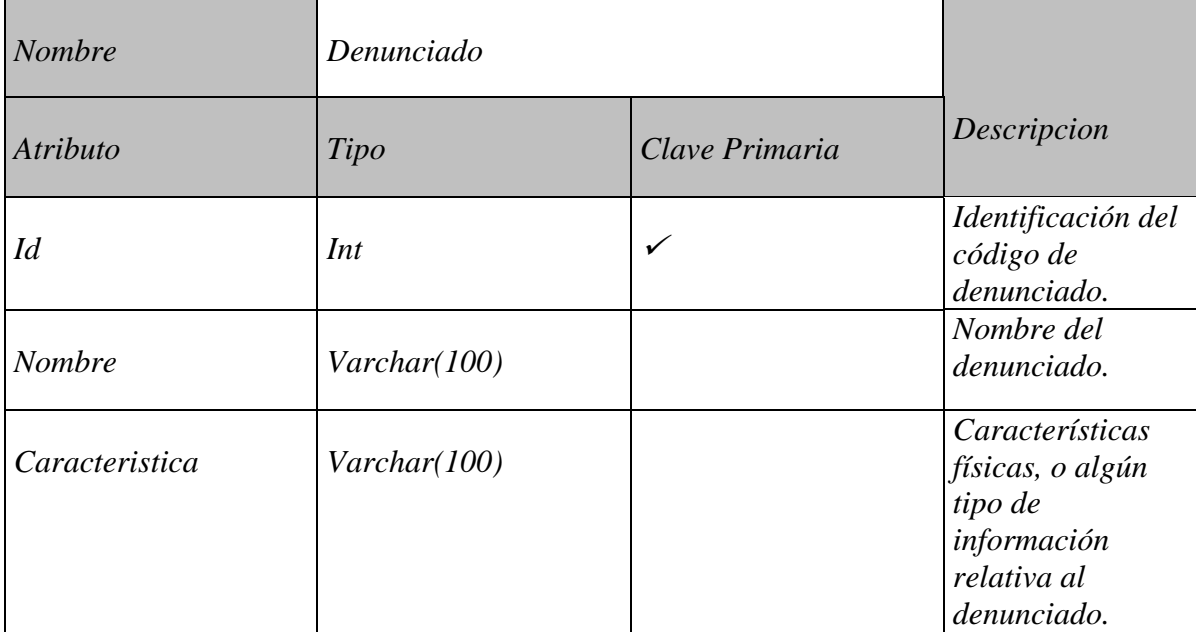

Tabla 4.1: Descripción de Tablas: Denunciado.

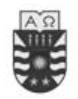

Software de apoyo a la detección de la delincuencia

Para Policía de Investigaciones de Chillán

# **4.3.2 Descripción de Tabla: Denunciante**

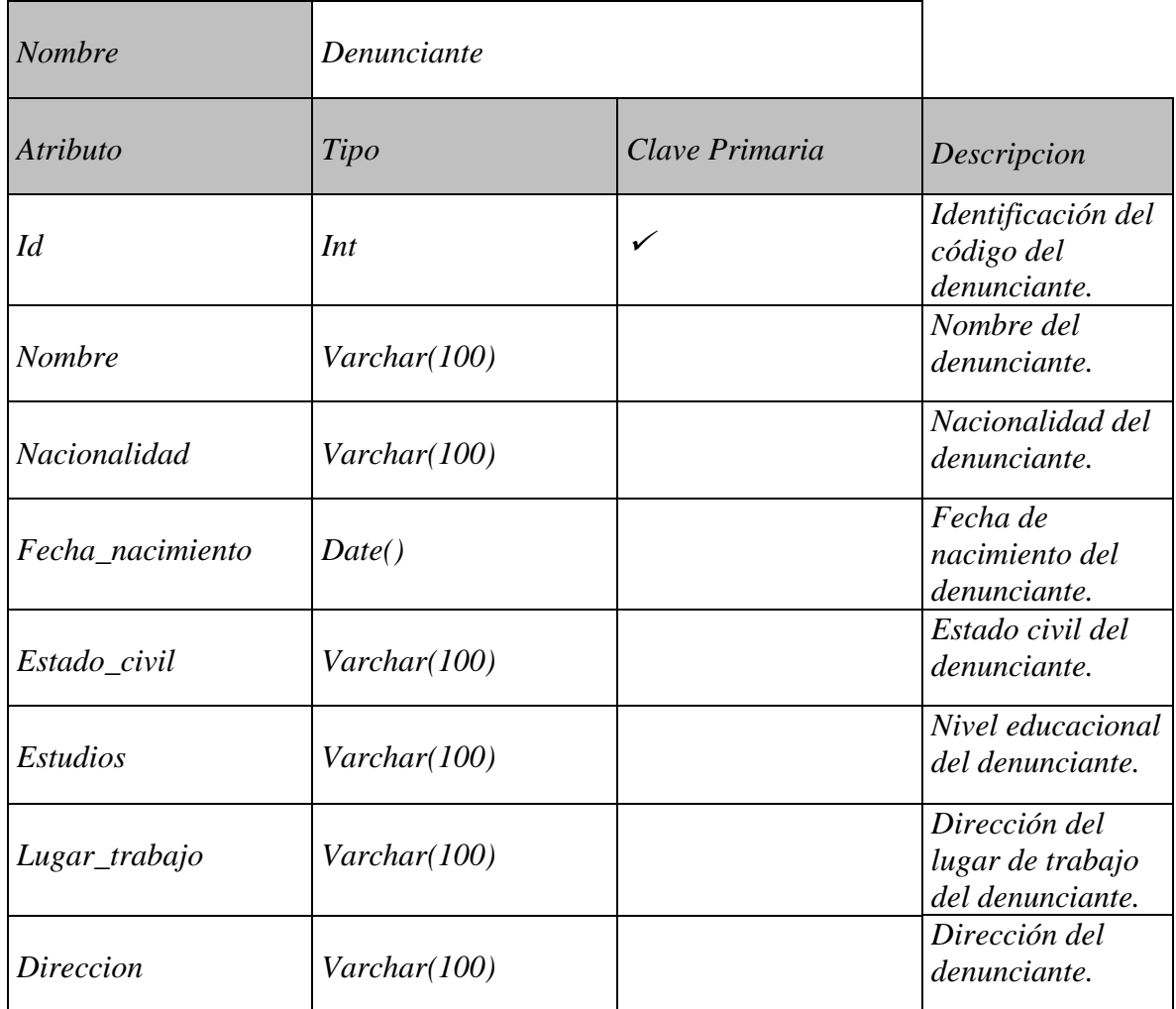

Tabla 4.2: Descripción de Tablas : Denunciante.

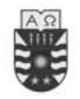

# **4.3.2 Descripción de Tabla: Tipo\_delito**

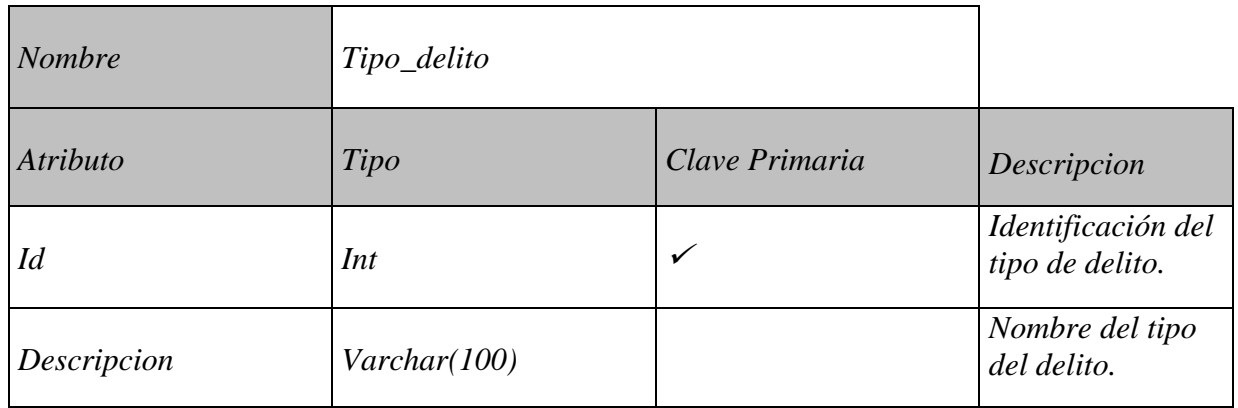

Tabla 4.3: Descripción de Tablas: Tipo\_delito.

# **4.3.3 Descripción de Tabla: Especies**

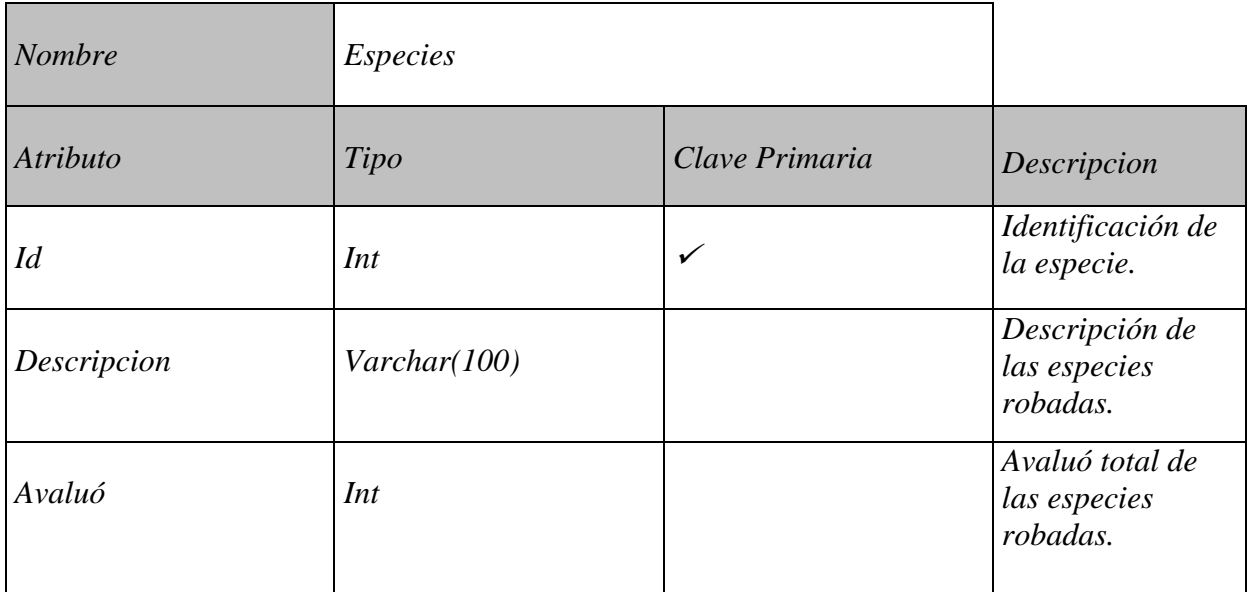

Tabla 4.4: Descripción de Tablas: Especies.

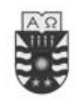

# **4.3.4 Descripción de Tabla: Ubicacion**

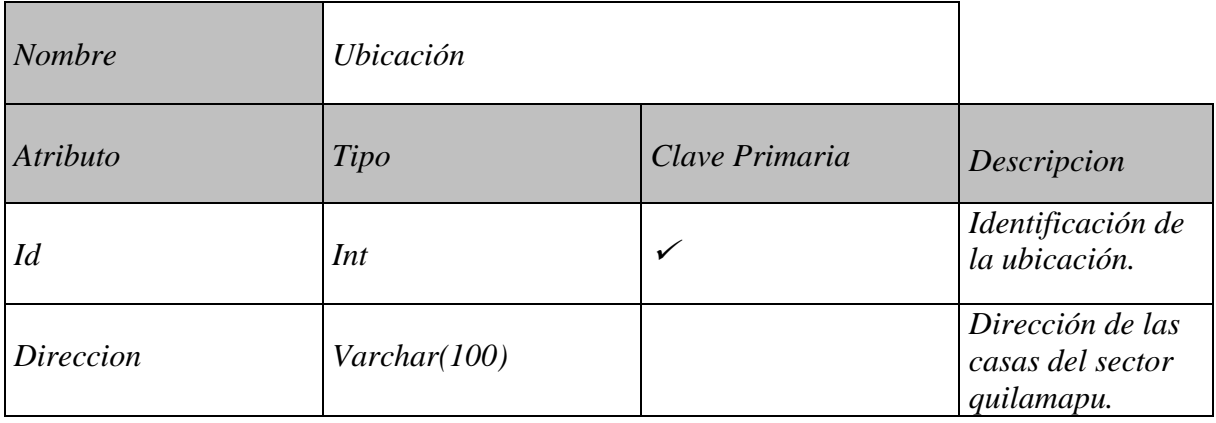

Tabla 4.5: Descripción de Tablas: Ubicacion.

# **4.3.5 Descripción de Tabla: Delito**

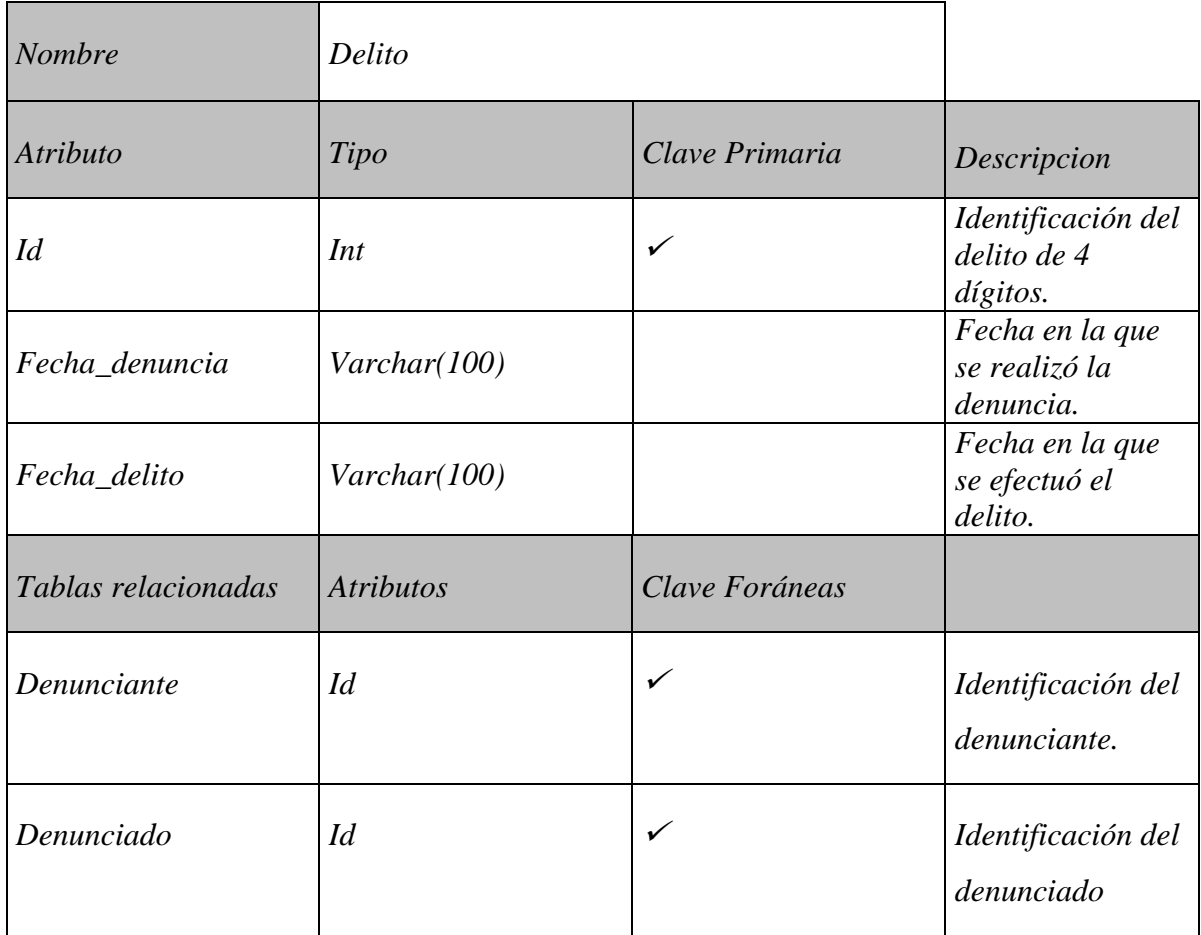

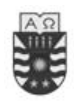

#### Software de apoyo a la detección de la delincuencia

Para Policía de Investigaciones de Chillán

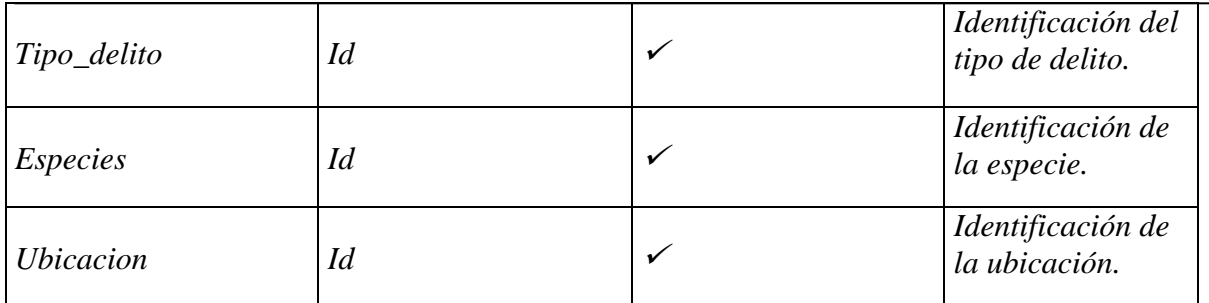

Tabla 4.6: Descripción de Tablas: Delito.

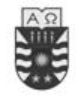

# **4.4 Requisitos tecnológicos**

Una vez que hemos identificado las clases del sistema que han sido fruto del proceso de análisis y diseño, debemos implementarlas. En primer lugar, debemos analizar las necesidades tecnológicas que exige el sistema. Éstas son:

- Un lenguaje orientado a objetos, puesto que el proceso es orientado a objetos.
- Acceso a una base de datos donde guardar la información.

Estudiando estos requisitos tecnológicos, hemos llegado a la conclusión de que Java es la mejor elección para el lenguaje a utilizar, puesto que ofrece soporte para todos los requisitos.

Para cubrir el acceso a bases de datos hemos utilizado JDBC (Java DataBase Connectivity), que es la solución de Java para conexión con bases de datos.

## **4.5 Implementación de las clases del sistema**

La implementación de las clases del sistema es una tarea que puede realizarse paralelamente al diseño del sistema de información, conforme vamos haciendo la realización de los casos de uso y obteniendo las clases.

La implementación de las clases del sistema no es más que realizar una transformación de la secuencia de operaciones que tenemos gráficamente representada, en código Java, de los métodos.

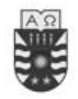

# **4.6 Aspectos destacados de implementación**

En definitiva, centraremos este apartado en los siguientes puntos:

- Aplicaciones del sistema
- $\bullet$  Interacción con la base de datos
- Patrones de Diseño
- Arquitectura del sistema

### **4.6.1 Aplicaciones del sistema**

Una vez implementadas las clases halladas en el proceso de análisis y diseño, debemos construir las aplicaciones del sistema. En nuestro caso concreto, éstas serán las aplicaciones que manejará el actor del sistema (Detective).

Finalmente indicamos que para realizar la interfaz de cada una de las aplicaciones del sistema hemos utilizado la herramienta JBuilder Enterprise que nos permite realizar de manera sencilla el diseño de interfaces con todos los elementos convencionales (cuadros de texto, botones, combo box, etc.). Esta herramienta está, además, perfectamente preparada para interactuar con bases de datos MySql

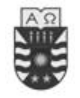

#### **4.6.2 Interacción con la base de datos**

#### **4.6.2.1 Acceso a la base de datos con jdbc**

Un sistema con estas características debe trabajar con una base de datos que proporcione persistencia a la información. En un primer momento surgen dos interrogantes: qué sistema gestor de bases de datos elegir y cómo lograr conectarnos desde el sistema con la base de datos.

Para la conexión, dado que utilizamos Java, usamos Java DataBase Connectivity (JDBC) ya que JDBC es una API de Java que permite ejecutar sentencias SQL, dependientemente del SGBDR (Sistema Gestos de Bases de Datos Relacional) que se utilice. Cada fabricante proporciona sus drivers, con lo que se favorece la portabilidad. JDBC nos proporciona las clases e interfaces para: establecer una conexión a una base de datos, enviar una sentencia SQL para su ejecución y procesar los resultados.

En primer lugar, debemos elegir el driver correspondiente a bases de datos MySql que se encargue de realizar la conexión (JDBC nos proporciona una serie de drivers para varios sistemas gestores de bases de datos).

Hay cuatro tipos de controladores definidos por JDBC:

| Clases  | Controlador       |
|---------|-------------------|
| clase 1 | puente JDBC-ODBC  |
| clase 2 | JDBC a API nativa |
| clase 3 | Protocolo de red  |
| clase 4 | Protocolo nativo  |

Tabla 4.7 : Controladores definidos por JDBC

En nuestro sistema se utilizará el puente JDBC a API nativa, la conexión con su driver se establece de la siguiente manera:

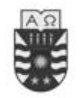

*import java.sql.\*; //Importamos el paquete que da soporte a JDBC, java.sql*

*Class.forName( "com.mysql.jdbc.Driver" ); // el controlador JDBC*

*//Establecemos una conexión con la Base de Datos*

*Database db=setConnection(new ConnectionDescriptor(url,usuario,passwd,…)*

En la cuarta línea obtenemos la conexión a la base de datos tras indicar los parámetros correspondientes (url, usuario, passwd).

Los pasos a seguir a la hora de realizar una consulta sobre la base de datos es la siguiente: crear una cadena que contenga la sentencia SQL que queremos realizar y crear un objeto de la clase QueryDataSet. Sobre dicho objeto se ejecutará el método setQuery pasándole como parámetro la cadena que contiene la sentencia. El objeto nos permite manipular los datos devueltos por la sentencia. Como ejemplo ilustrativo presentamos el siguiente código:

**QueryDataSet especies= new QueryDataSet(…,« select id, descripcion from especies », …) ;**

Además de consultas, podemos realizar actualizaciones y, en ese caso, sólo necesitaremos modificar los datos devueltos por el objeto tipo QueryDataSet.

La conexión se cerrará automáticamente al finalizar la aplicación.

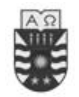

#### **4.6.2.2 Definición de tablas relacionales**

El diseño de las tablas de la base de datos debe considerar los siguientes aspectos: identificación de los objetos persistentes, las asociaciones, y las relaciones de herencia.

#### **Identificación de los objetos persistentes**

Una vez solucionado el problema de establecer la conexión, surge la necesidad de decidir cuáles serán las tablas que tendremos en nuestra base de datos. Para ello, tenemos que analizar clase por clase y decidir:

- Qué objetos deben ser persistentes.
- De los que deban ser persistentes, qué atributos interesa almacenar.
- Analizar para cada clase posibles nuevas columnas que debieran aparecer en la base de datos en la tabla correspondiente a esa clase. Estos nuevos atributos normalmente serán las claves primarias.

Para determinar si los objetos de una clase deben ser o no persistentes, observamos si es necesario para la integridad de la aplicación que la información correspondiente sea almacenada.

No consideraremos clases persistentes aquellas cuyos objetos sean creados por el sistema para realizar una operación interna.

**Las clases que hemos establecido como persistentes son:** DELITO, TIPO\_DELITO, DENUNCIANTE, DENUNIADO, ESPECIES, UBICACION.

Inicialmente tendremos una tabla para cada clase persistente. Posteriormente debemos establecer para cada tabla su clave primaria. Ésta puede venir dada por un atributo de la clase origen cuyo valor sea único para cada objeto de la clase (por ejemplo el id de una especie) o

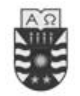

bien puede ser necesario añadir a la tabla una columna nueva que haga las veces de clave primaria.

Para cada clase persistente, debemos analizar los atributos de la clase origen que interesa almacenar puesto que puede haber atributos que no sea necesario almacenar. Como norma general, los atributos calculados no deben ser almacenados, ya que su valor se obtiene a través de otros atributos, que sí están almacenados.

#### **Identificación de asociaciones**

Es importante analizar las asociaciones entre clases cuyos objetos sean persistentes, y distinguir las que tengan cardinalidad múltiple. Estas asociaciones darán lugar a nuevas tablas que contendrán las claves primarias de las tuplas de las tablas implicadas.

#### **Identificación de herencias**

Si nos encontramos con herencias entre clases cuyos objetos son persistentes, tenemos tres opciones a la hora de trasladarlas al modelo relacional:

- *A. Una tabla para toda la jerarquí***a.** En este caso tendríamos una sola tabla con todos los posibles atributos y un atributo especial que indicaría el tipo de objeto.
- *B. Una tabla por clase concret***a.** En este caso tendríamos una tabla por cada subclase. Así, si tenemos una clase abstracta en la jerarquía, sus atributos pasarían a las tablas correspondientes a las clases hijas, y cada una de esas tablas tendría su clave primaria única.
- *C. Una tabla por cada clas***e.** En este caso tendríamos una tabla por cada clase siendo indistinto que se trate de una clase abstracta o concreta. Así, tendríamos en cada tabla correspondiente a una subclase, una clave ajena hacia la tabla correspondiente a la superclase.

En nuestro caso**, utilizamos la opción c)**

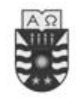

Correspondencia objetos-tuplas

Una vez tenemos las tablas diseñadas, debemos implementar las clases que permitan hacer la correspondencia de objetos a tuplas. En estas clases incluimos todos los métodos necesarios para añadir, modificar y eliminar objetos de la base de datos y, también, métodos para recuperar tuplas y hacer la correspondencia con objetos. En general se creará una clase para cada tabla que es la que se encargará de realizar la correspondencia completa de esa clase a su tabla correspondiente.

#### **4.6.3 Patrones de Diseño:**

En los últimos años, los patrones de diseño orientados a objetos se han convertido en una técnica popular para reutilizar conocimiento de diseño Los patrones ayudan en la construcción de diseños más flexibles y adaptables, capturando experiencia y conocimiento de diseñadores experimentados. Un patrón nombra y describe un problema de diseño que se encuentra repetidamente en diferentes diseños, y prescribe una solución flexible a dicho problema, lo cual permite reutilizar esa solución

Cada patrón describe un problema que ocurre una y otra vez en nuestro entorno, y describe la esencia de la solución a ese problema, de tal modo que pueda utilizarse esta solución un millón de veces más, sin siquiera hacerlo de la misma manera dos veces

Para la clase UtilesMO, UtilesAPP, UtilesConsultas y ModuloDeDatos se utilizó el Patrón **Singleton**

El patrón define un método getInstance() que permite al cliente el acceso a su única instancia. El método getInstance() es estático Esta misma clase es la responsable de la creación y mantenimiento de su propia instancia

**Propósito:** Asegurar que una clase sólo tiene un ejemplar, y proporcionar un punto de acceso global a éste

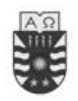

Software de apoyo a la detección de la delincuencia Para Policía de Investigaciones de Chillán

**class** Singleton{

**private static** Singleton instance;

**protected** Singleton(){ }

**public static** Singleton Instance{

 **if** (instance == **nul**l)

instance = **new** Singleton();

 **return** instance;

}

}

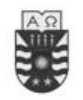

# Capitulo 5: Pruebas

# **5.1 Introducción**

Probar un producto es relativamente independiente de la metodología de desarrollo utilizada para construirlo. Existen diversos tipos de pruebas aplicados durante las diferentes actividades del proceso de desarrollo. Es un error pensar que las pruebas son la última actividad del desarrollo ya que no se puede lograr software de alta calidad sólo mediante pruebas finales y depuraciones. Las pruebas [6] deben hacerse en paralelo al desarrollo del sistema, teniendo pruebas finales únicamente como certificación final de la calidad del producto y no como la oportunidad para encontrar errores. Encontrar errores al final del desarrollo es bastante problemático dado que requerirá regresar a etapas anteriores para resolverlos. Se considera que "evitar defectos" es más poderoso que "remover defectos".

En este capítulo nos concentraremos principalmente en la verificación y validación del sistema. La validación del sistema fue realizada por los usuarios finales, los cuales comprobaron que el sistema realiza la funcionalidad deseada.5.2 Tipos de Pruebas

Los tipos de pruebas se dividen de manera general en pruebas de *verificación* y *validació*n. En el caso de la *verificación* se revisa si el resultado corresponde a la especificación del sistema, en otras palabras, si se está construyendo el sistema correctamente, algo por si sólo no garantiza la satisfacción de los clientes.

En el caso de la *validación* se revisa si el resultado es realmente lo que el cliente quería, en otras palabras, si se está construyendo el sistema correcto de manera que tanto la especificación como el resultado sean los correctos.

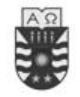

## **5.3 Casos de Prueba**

Tienen como propósito hacer pruebas basadas directamente en la especificación de requisitos. Pueden utilizarse los mismos casos de uso originales como casos de prueba. También pueden hacerse pruebas para verificar las especificaciones de rendimiento o de escala completa. Se busca verificar que el sistema final cumple con las especificaciones funcionales descritas por los casos de uso originales.

#### **5.3.1 Caso de Prueba Ingresar Delito**

#### **Descripción**

Solicitamos ingresar un nuevo delito, ingresamos el código del delito, el sistema nos mostrará un formulario de ingreso. Se ingresarán los valores correspondientes.

#### **Condiciones de Ejecución**

Las condiciones de ejecución del caso de prueba son:

Que se pulse sobre la opción "Ingresar"

#### **Datos de Prueba**

Código delito={vació,1234,12 ,aaaa}.

Nombre del denunciado={vacío, 'Juan', 'Juan pérez'}

Características del denunciado={vacío, 'Tatuaje'}

Nombre del denunciante={vacío, 'Juan', 'Juan pérez'}

Nacionalidad={vacío, 'Chileno'}

Fecha de nacimiento= {no seleccionar, seleccionar '21-03-1980'}

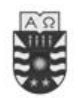

Software de apoyo a la detección de la delincuencia

Para Policía de Investigaciones de Chillán

```
Estado civil={no seleccionar, seleccionar 'Soltero(a)'}
```

```
Estudios={vació, 'Universitarios'}
```

```
Lugar de trabajo={vació, 'Casa'}
```
Dirección del denunciado={vació, 'Libertad #1234'}

Fecha del delito =  ${no}$  seleccionar, seleccionar '12-08-1980'}

Fecha de la denuncia = {no seleccionar, seleccionar '01-05-1980'}

Ubicación={no seleccionar, seleccionar 'Paul Harris 77'}

Especies={vacío, 'gargantilla'}

Avalúo={vació, '4211'.'1234'}

#### **Entradas**

- Introducimos *el código de delito* en el campo Código de delito
- Pulsamos el botón "Buscar" (">") de la aplicación.
	- Ingresamos los datos

#### **Resultados esperados**

- Al ingresar el código vacío el mensaje muestra un mensaje de "No existencia"
- Al ingresar un código existente el sistema nos advierte y no permite ingresarlo.
- Al pulsar 'Cancelar' se cierra la ventana y no se guardan cambios.
- Al pulsar 'Aceptar' se refleja el nuevo delito como un punto en el mapa.

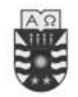

Prueba superada con éxito

## **5.3.2 Caso de Prueba Modificar Delito**

#### **Descripción**

Solicitamos modificar un delito, ingresamos el código del delito, el sistema nos mostrará un formulario de ingreso de datos. Se modificarán los valores correspondientes.

#### **Condiciones de Ejecución**

Las condiciones de ejecución del caso de prueba son:

Que se pulse sobre la opción "Modificar"

#### **Datos de Prueba**

Código delito={vació,1234,12 ,aaaa }.

Nombre del denunciado={vacío, 'Juan', 'Juan pérez'}

Características del denunciado={vacío, 'Tatuaje'}

Nombre del denunciante={vacío, 'Juan', 'Juan pérez'}

Nacionalidad={vacío, 'Chileno'}

Fecha de nacimiento= {no seleccionar, seleccionar '21-03-1980'}

Estado civil={no seleccionar, seleccionar 'Soltero(a)'}

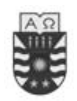

Estudios={vació, 'Universitarios'}

```
Lugar de trabajo={vació, 'Casa'}
```
Dirección del denunciado={vació, 'Libertad #1234'}

Fecha del delito =  ${no}$  seleccionar, seleccionar '12-08-1980'}

Fecha de la denuncia =  ${no selectionar, selectionar'01-05-1980'}$ 

Ubicación={no seleccionar, seleccionar 'Paul Harris 77'}

Especies={vacío, 'gargantilla'}

Avalúo={vació, '4211'.'1234'}

#### **Entradas**

- Introducimos *el código de delito* en el campo Código de delito
- Pulsamos el botón "Buscar" (">") de la aplicación.
- Verificar si aparecen los datos del Delito en pantalla
	- Modificamos los datos

#### **Resultados esperados**

- Al ingresar el código vacío el mensaje muestra un mensaje de "No existencia".
- Al ingresar el código '1234' se muestra los datos del delito número 1234.
- Al pulsar 'Cancelar' se cierra la ventana y no se guardan cambios.
- Al pulsar 'Aceptar' se refleja el nuevo delito como un punto en el mapa.

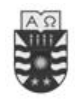

Prueba superada con éxito

## **5.3.3 Caso de Prueba Solicitar Informe Fechas con mayores denuncias**

#### **Descripción**

Solicitamos un informe por pantalla, que muestre un ranking de las fechas con mayor cantidad de denuncias.

#### **Condiciones de Ejecución**

Las condiciones de ejecución del caso de prueba son:

Que se pulse sobre la opción "Solicitar Informe de Fechas con Mayores denuncias"

#### **Datos de Prueba**

n/a

Entradas

n/a

#### **Resultados esperados**

Ventana con listado de fechas y valor numérico de ocurrencias.

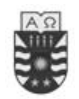

Prueba superada con éxito

## **5.3.4 Caso de Prueba Solicitar Informe Días con mayores denuncias**

#### **Descripción**

Solicitamos un informe por pantalla, que muestre un ranking de los días con mayor cantidad de denuncias.

#### **Condiciones de Ejecución**

Las condiciones de ejecución del caso de prueba son:

Que se pulse sobre la opción "Solicitar Informe de Días con Mayores denuncias"

#### **Datos de Prueba**

n/a

Entradas

n/a

#### **Resultados esperados**

Ventana con listado de días de la semana y valor numérico de ocurrencias.

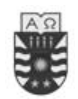

Prueba superada con éxito

## **5.3.5 Caso de Prueba Solicitar informe personalizado de denuncias**

#### **Descripción**

Solicitamos un informe por pantalla, que muestre las denuncias de acuerdo a unos parámetros de fecha ingresados.

#### **Condiciones de Ejecución**

Las condiciones de ejecución del caso de prueba son:

Que se pulse sobre la opción "Consulta personalizada…"

#### **Datos de Prueba**

Campo "Rango" : {no seleccionar, "Entre", ">","<","="}

Campo "Fecha desde"= {no seleccionar, seleccionar '12-08-1980'}

Campo "Fecha hasta"= {no seleccionar, seleccionar '12-08-2005','12-08-1980'}

#### **Entradas**

- Seleccionamos el rango
- Ingresamos la/las fechas.
- Pulsamos el botón "Consultar"

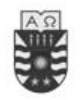

#### **Resultados esperados**

Ventana con listado de denuncias de acuerdo a los rangos seleccionados.

#### **Evaluación de la prueba**

Prueba superada con éxito

### **5.3.6 Caso de Prueba Buscar Delito**

#### **Descripción**

Solicitamos buscar un delito, ingresamos el código del delito, el sistema nos mostrará un formulario de ingreso de datos. Se impedirá la modificación de los datos, permitiendo solamente su visualización.

#### **Condiciones de Ejecución**

Las condiciones de ejecución del caso de prueba son:

Que se pulse sobre la opción "Buscar"

#### **Datos de Prueba**

Código delito={vació,1234,12 ,aaaa }.

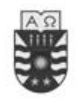

#### **Entradas**

- Introducimos *el código de delito* en el campo Código de delito
- Pulsamos el botón "Buscar" (">") de la aplicación.
- Verificar si aparecen los datos del Delito en pantalla

#### Resultados esperados

- Al ingresar el código vacío el mensaje muestra un mensaje de "No existencia".
- Al ingresar el código '1234' se muestra los datos del delito número 1234.
- Al pulsar 'Cancelar' se cierra la ventana y no se guardan cambios.
- El botón "Aceptar" está desactivado.
- Verificar que no es posible modificar los datos

#### **Evaluación de la prueba**

Prueba superada con éxito

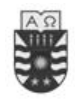

# **5.3.7 Caso de Prueba Mostrar información sobre delitos desde el mapa Descripción**

Solicitamos la opción "Mostrar información sobre delitos desde el mapa", pulsamos sobre un punto representando a un delito y el sistema nos muestra un formulario con el detalle del delito.

#### **Condiciones de Ejecución**

Las condiciones de ejecución del caso de prueba son:

Que se pulse sobre la opción "Ver información"

#### **Datos de Prueba**

n/a

#### **Entradas**

- Pulsamos sobre un delito en el mapa.
- Pulsamos sobre una región que no contiene un delito en el mapa.
- Verificar si aparecen los datos del Delito en pantalla

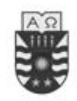

#### **Resultados esperados**

- Al pulsar sobre un delito se despliega un formulario con el detalle del delito
- Al pulsar sobre una zona que no contiene un delito no se despliega el formulario de detalle.
- Verificar que no es posible modificar los datos

#### **Evaluación de la prueba**

Prueba superada con éxito

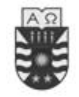

# **6. Conclusiones generales.**

Una vez concluido el desarrollo de esta aplicación podemos destacar las siguientes conclusiones:

Se logró hacer un mapa digital utilizando la base de datos que fue creada tomando nota en terreno de las residencias del lugar ya que la Municipalidad de Chillán no cuenta con el mapa residencial del sector.

Se implementó el sistema de acuerdo a lo planteado en un principio y utilizando las técnicas de recolección de información mediante entrevistas y visitas al lugar de trabajo.

La combinación entre Java[3] y ArMap fue uno de los mayores logros en el desarrollo del sistema ya que sin esa mezcla se hubiera hecho muy difícil utilizar los SIGS porque aunque los Sistemas de Ubicación Geográfica se están masificando aún su implementación está en sus inicios.

El desarrollo de la Aplicación para la B.I.R.O. brindará un gran apoyo, no sólo en el aspecto del Ingreso y búsqueda de delitos sino en la orientación espacial de los delitos gracias a las bondades que se nos ha proporcionado por el uso de MapObjects, herramienta (componente) S.I.G, que hace que el manejo espacial sea muy fácil de usar.

Cabe destacar que se espera para un futuro próximo el implementar completamente el sistema, es decir, utilizando todo el mapa de Chillán, y agregar muchas otras funcionalidades entre las que encontramos:

- Imprimir las causas u otros informes.
- Realizar estadísticas gráficas e imprimibles.
- Crear un Historial de cada delito, ver su estado y resoluciones.
- Crear una conexión con otras instituciones para enriquecer las bases de datos.

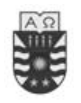

- Implementar una red con el sistema para que varios detectives ingresen causas a la vez para agilizar el trabajo de digitación.
- Ya que es una aplicación desarrollada en Java se ha pensado en utilizar su portabilidad en Computación Móvil para así ingresar causas en el lugar de los hechos mediante el uso de PDA, GPS, etc. Lo que facilitaría aun más el proceso y permitiría actualizar el sistema al mismo tiempo en que varios detectives toman datos en terreno.

Se espera que este sistema sirva como prototipo para futuros trabajos como los que mencionamos anteriormente y así se cree desarrolle esta aplicación a cabalidad utilizando todas las ideas que son posibles para enriquecer su funcionamiento.

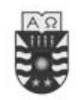

# **Bibliografía**

**[1] LARMAN, CRAIG**... (1999). UML y Patrones "Introducción al análisis y diseño orientado a objetos". 1era Edición

### **[2] POLICIA DE INVESTIGACIONES.**

<http://www.investigaciones.cl/> (Agosto 2005)

**[3] PRESSMAN, Roger S**... (2002). Ingeniería de Software / Un enfoque practico. 5ta Edición.

**[4] ARNOW, David M**... (2001) Introducción a la programación con JAVA TM: un enfoque orientado a objetos. 1era Edición en español.

**[5] BOSQUE, Joaquín** S... **ESCOBAR, Francisco J**... **GARCIA, Ernesto H**... **SALADO, Maria J**... (1994). Sistema de información geográfica: Practica con PC ARC/INFO e IDRISI. Edición RA-MA.

### **[5] FUNCIONALIDAD GIS EN EL DESARROLLO DE APLICACIONES.**

<http://gdal.velocet.ca/projects/opengis/> (Agosto 2005)

<http://www.esri-es.com/index.asp?pagina=231> (Agosto 2005)

<http://www.esri-es.com/index.asp?pagina=72> (Agosto 2005)

**[6] SOMMERVILLE, Ian**... (2002). Ingeniería de Software. 6ta Edición

### **[7]CASOS DE USO**

<http://www.dcc.uchile.cl/~psalinas/uml/casosuso.html> (Septiembre 2005)

<http://www.dcc.uchile.cl/~luguerre/cc61j/clase1.html> (Septiembre 2005)

<http://www.clikear.com/manuales/uml/diagramascasouso.asp> (Septiembre 2005)

<http://www.ldc.usb.ve/~teruel/ci3711/uso/clase13.htm> (Septiembre 2005)

### **[8] COTIZACIONES DE EQUIPAMIENTOS Y SOFTWARE.**

<http://www.refly.cl/> (Agosto 200)

<http://precio2.buscape.cl/softwares-de-sistemas-operacionales.html> (Agosto 2005)

## **[9] ESTRUCTURA DE DATOS ESPACIALES**

[http://www.lania.mx/biblioteca/newsletters/1998-primavera-verano/estructuras.html\(](http://www.lania.mx/biblioteca/newsletters/1998-primavera-verano/estructuras.html)Enero 2006)

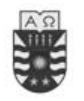

# **ANEXO A**

Entrevistas realizadas al usuario.

Hugo Marcel Mansilla Coli (Sub Comisario de la Brigada investigadora de robo Chillán) fue a quien se le realizaron las siguientes preguntas con el fin de poder capturar los requerimientos que tienen un aporte real en el sistema como los que tienen menor influencia en este.

- 1. ¿Qué tipo de organización poseen?
- 2. ¿Quién es quien toma las decisiones?
- 3. ¿Cómo se detecta actualmente los focos de delincuencia?
- 4. ¿Quiénes realizan estos análisis?
- 5. ¿Qué tipos de investigaciones se realizan?
- 6. ¿Cuál es el formato en que se registran los delitos?
- 7. ¿Cuántos funcionarios trabajan con robos?
- 8. ¿Cuáles son los problemas que actualmente detectan sin el uso de un sistema computacional?
- 9. ¿Qué pasa si la causa u orden de investigar no se soluciona a tiempo?
- 10. ¿Cuánto tipo tienen de plazo para investigar una causa (delito)?
- 11. ¿Qué tipos de decisiones toma el prefecto provincial?
- 12. ¿Cuáles son todos los campos necesarios para llenar una causa?
- 13. ¿Qué tipos de computadores poseen?

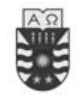

# **ANEXO B**

#### **Historia**

La génesis de la policía chilena se remonta al siglo XVI. Aunque se pueda calcular sólo desde el año 1864 cuando la Municipalidad de Valparaíso decide crear la Policía Secreta que se caracterizaba por su reserva al momento de trabajar.

Un hecho importante ocurre en el año 1864 cuando se crean los « guardias comisionados », origen de la Sección de Pesquisas, antecedente primario para el nacimiento de la policía civil. Estos guardias pasaban inadvertidos entre la gente, ya que no usaban uniforme, sello indiscutido que hasta el día de hoy permanece en Investigaciones.

El norte de la Policía de Investigaciones sería, según el intendente de Santiago; Benjamín Vicuña Mackenna, adoptar el modelo del « agent de la Sureté » de París, Francia. Se debe recordar que el edifico que ocupa el Cuartel Central, al día de hoy, es una réplica exacta de la policía gala. Éste se ubica en el centro de Santiago, capital de Chile.

Terminaba el siglo XIX y se aproximaba un siglo lleno de cambios, ideas y revoluciones en la vida del hombre. La policía no se quedaba atrás e incorporaba la fotografía para identificar a los delincuentes (1874). Día a día se avanzaba en medicina legal, sistema carcelario y leyes. El agente de pesquisas adquiría lentamente su propia identidad y reconocimiento social. Este factor aparecía como clave, para frenar a la delincuencia que había aumentado por una progresiva concentración urbana.

Un nuevo cambio, sin embargo, sufrirá la Sección Pesquisas, ya que en el año 1896 se crea la Sección Seguridad. Ésta tendrá una identidad administrativa y operativa que su antecesora no poseía. Ese año ingresarán por primera vez tres mujeres agentes.

A comienzos del siglo XX esta sección pasará a llamarse Servicio de Investigaciones, Identificación y Pasaportes. Perfeccionará sus métodos investigativos; utilizando nuevas técnicas como la dactiloscopía de Vucetich para la identificación de personas. Difundirá a
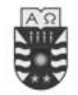

través del detective llamado Ventura Maturana un manual de criminalística « Las Investigaciones del Delito », antecedente inédito en América Latina para la época.

En 1933 por intermedio de una Ley Orgánica se consagra definitivamente la creación de la Policía de Investigaciones de Chile. Psicología, sociología, medicina legal, criminalística y la técnica son conocimientos que confluyen y se potencian en cada detective en función de la investigación policial.

Un hito dentro de la historia institucional fue el nombramiento como Director General del primer detective de carrera. Ese año el prefecto Roberto Schmied Marambio era nombrado director. Estuvo a cargo de la mítica Brigada Móvil (1947) y ya había acumulado una meritoria hoja de vida.

La ética siempre ha sido un norte para esta policía. Ya en 1961, el reglamento de disciplina, reconocía los valores de la ética profesional. Este proceso culmina el año 1993 con el establecimiento del Consejo Superior de Ética Profesional y con la formulación del Código de Ética Profesional (1995).

El 9 de enero de 1979 comienza a regir la Ley Orgánica de la institución. La constitución de 1980 estableció que las « Fuerzas de Orden y Seguridad Pública » están integradas « sólo por Carabineros e Investigaciones ».

En la década del noventa, la continuidad democrática, hizo posible en la institución un importante proceso continuo de construcción de cuarteles y equipamiento a lo largo del país. Un hecho objetivo, que sin duda ha ayudado a este avance, ha sido la confirmación por tres presidentes de la República, del Director General, Nelson Mery Figueroa.

La descentralización ha generado que en regiones, en el año 1998, se construyeran laboratorios regionales de criminalística, en Iquique, Valparaíso, Concepción, Puerto Montt y Punta Arenas. Sin embargo, durante ese año se logran tres objetivos largamente anhelados. El primero: una nueva Escuela de Investigaciones Policiales; el segundo: la aprobación de la Ley de Plantas; y el tercero: la reforma a la Ley Orgánica Constitucional de Enseñanza (LOCE), la que reconoce a la Academia Superior de Estudios Policiales, la facultad de otorgar títulos profesionales y grados académicos, en el ámbito inherente de su respectivo quehacer profesional. La escuela fue reconocida también como plantel de enseñanza superior, y otorga

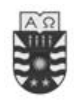

títulos profesionales propios de la especifidad de su función policial. La construcción del moderno edificio que alberga a la actual Escuela de Investigaciones Policiales fue finalizada en el año 1999.

La Reforma Procesal Penal y el establecimiento del Ministerio Público (1997) exigen niveles profesionales que la institución ha respondido con la optimización de la formación policial en relación con la demanda social y las actuales exigencias científicas y técnicas más avanzadas. Nuestro lema institucional: « Investigar para detener y no detener para investigar », es una reafirmación de la vocación de servicio público y de policía científico-técnica que ha caracterizado la evolución histórica de la Policía de Investigaciones de Chile» [2].

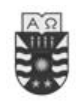

Software de apoyo a la detección de la delincuencia Para Policía de Investigaciones de Chillán

# **ANEXO C**

# **DISEÑO DE PANTALLAS**

A continuación se presenta la estructura que tendrán las pantallas del sistema de acuerdo a sus funcionalidades.

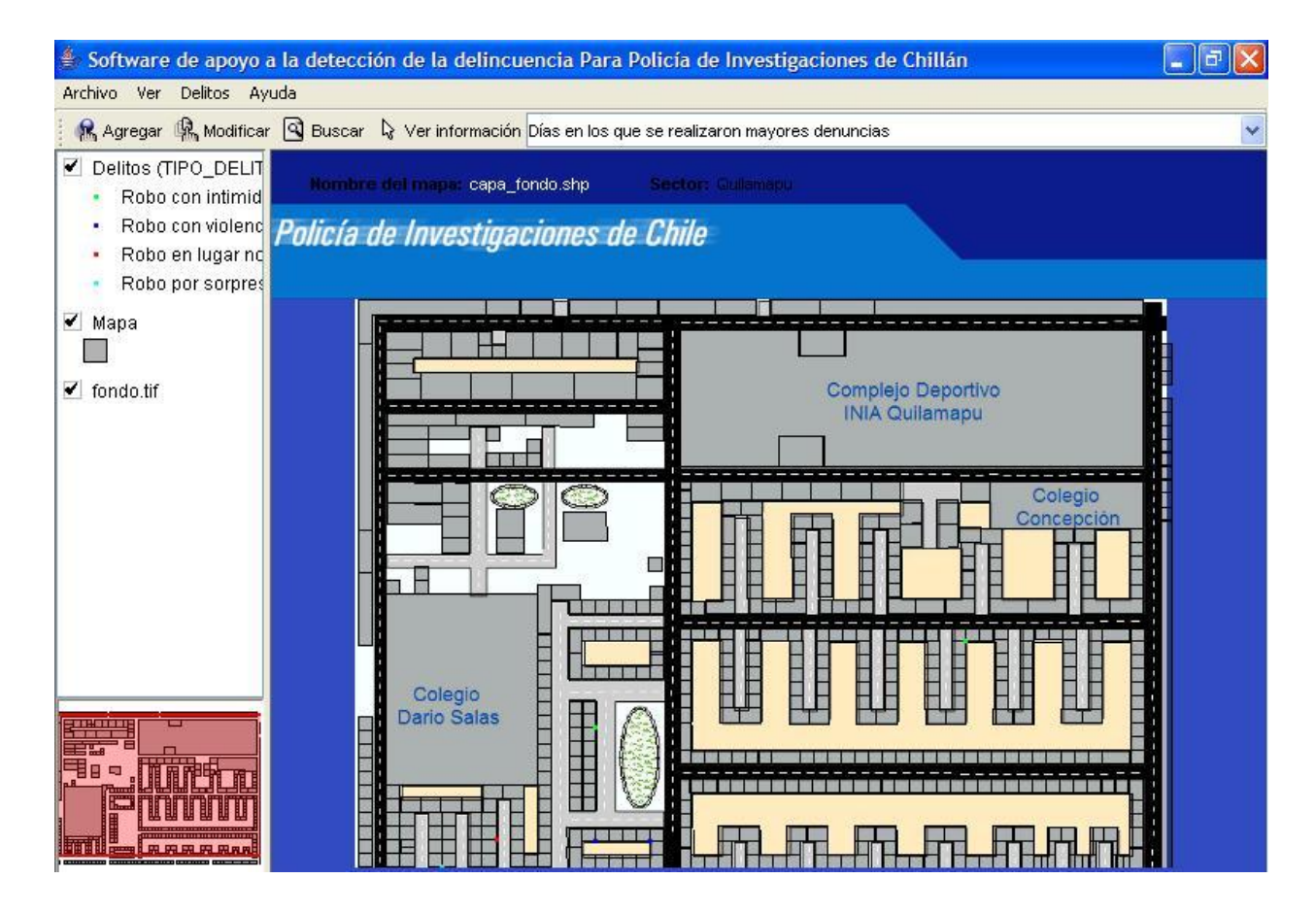

Fig 7.1: Estructura Pantalla "Ventana Principal"

Esta pantalla corresponde al inicio del sistema, donde los detectives pueden visualizar los puntos en el sistema.

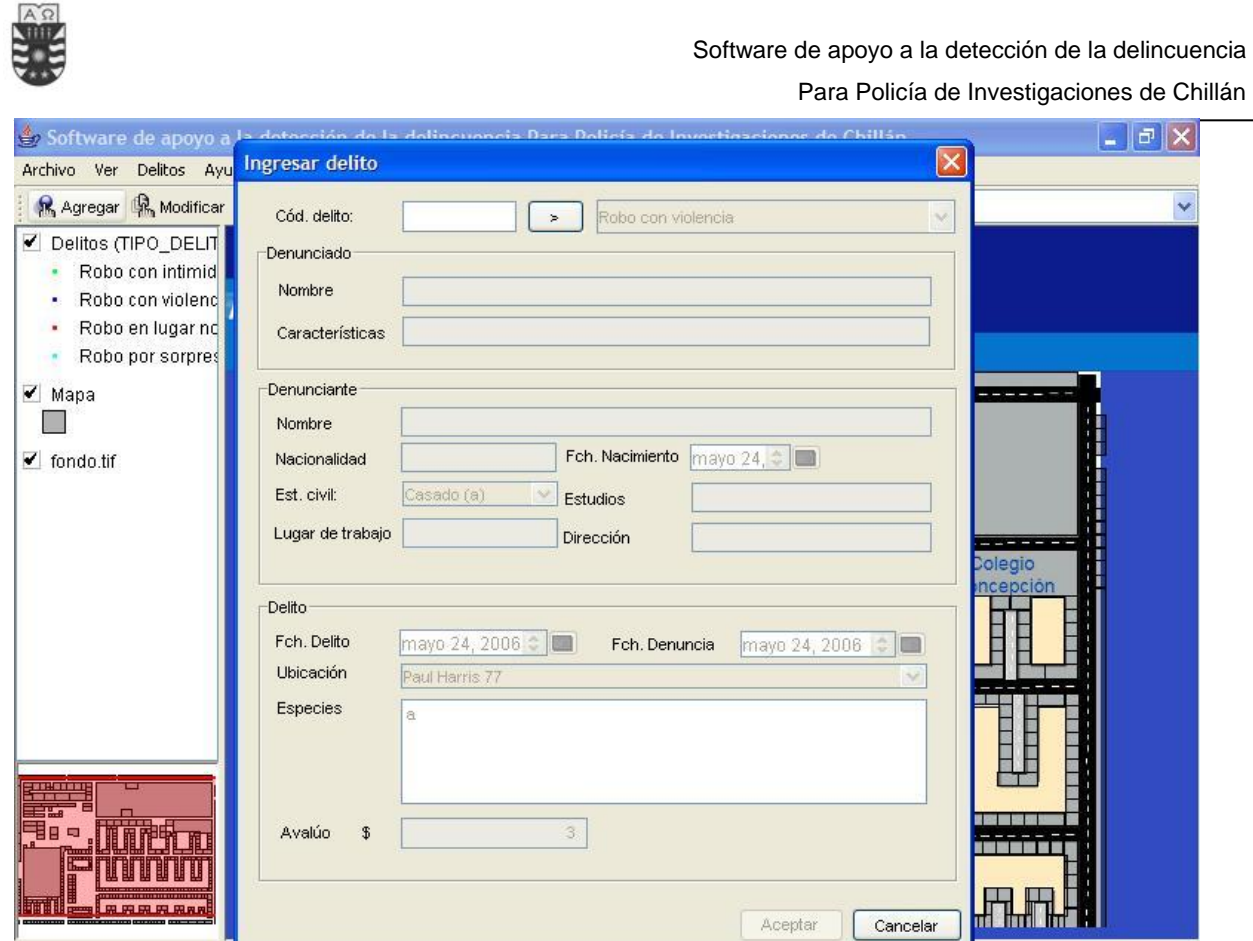

Fig 7.2: Estructura Pantalla "Ingresar Delito"

En esta pantalla el detective puede realizar un ingreso de un delito.

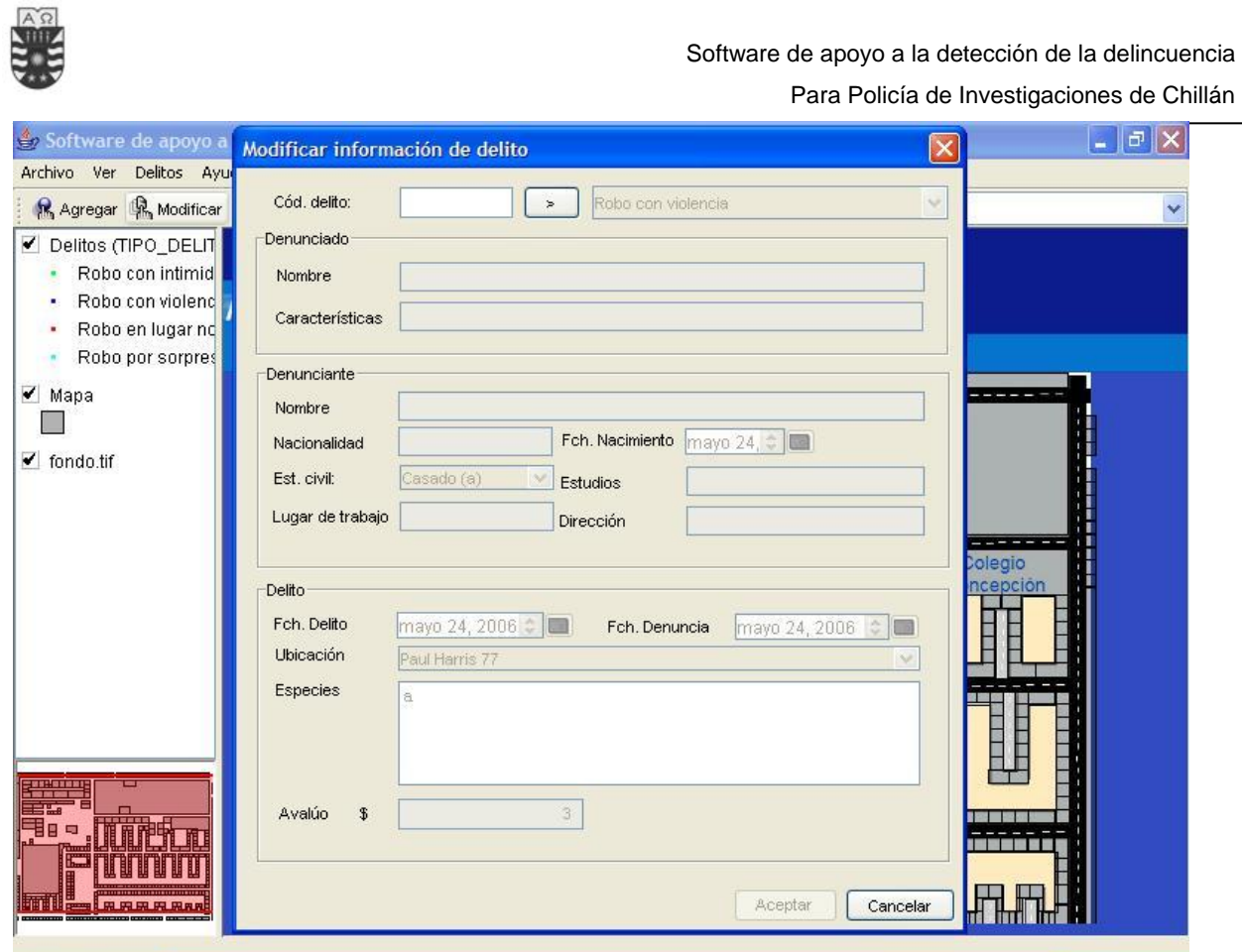

Fig 7.3: Estructura Pantalla "Modificar Delito"

En esta pantalla el detective puede realizar una modificación de un delito.

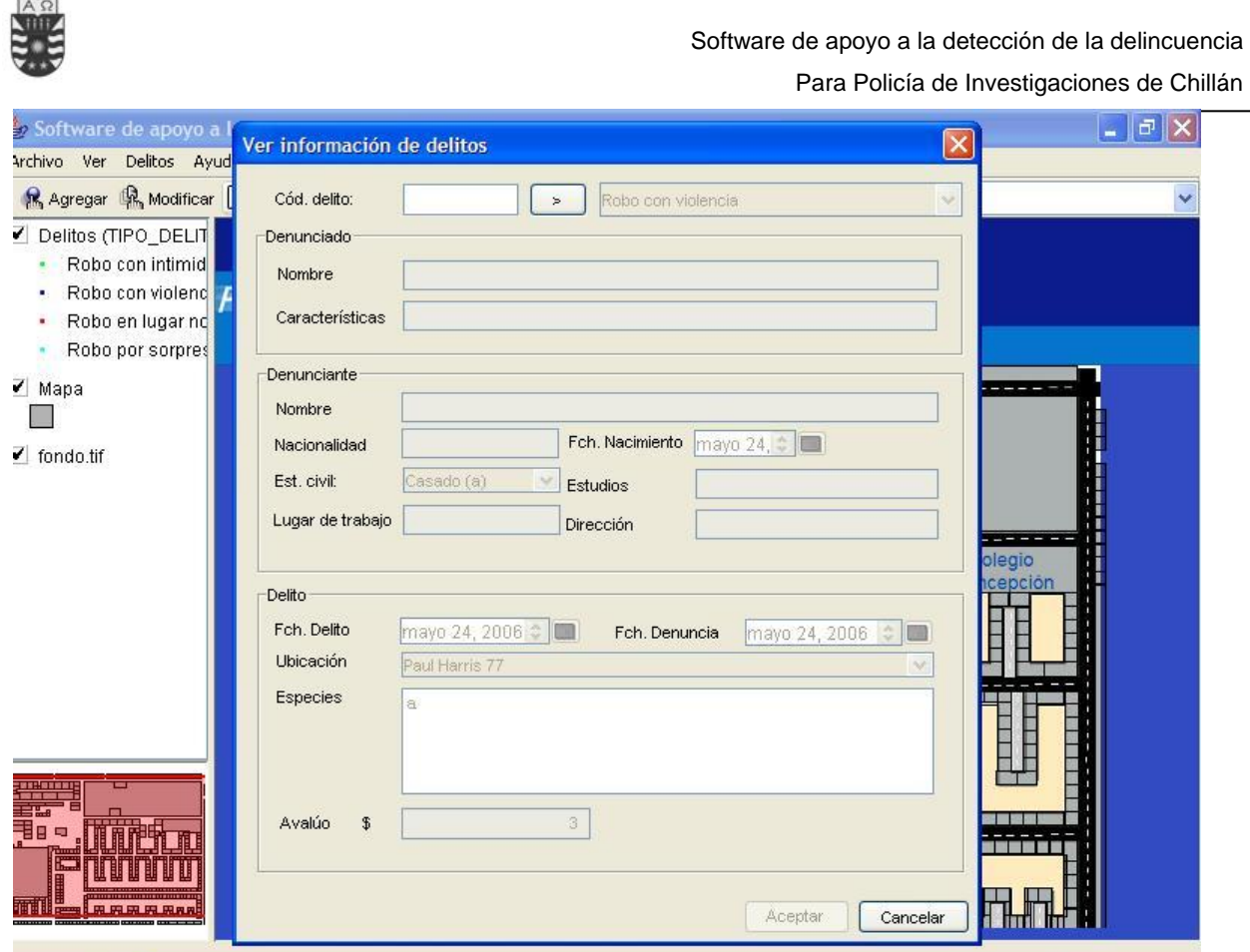

Fig 7.4: Estructura Pantalla "Buscar Delito"

En esta pantalla el detective puede realizar una búsqueda de un delito.

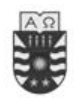

#### Software de apoyo a la detección de la delincuencia

## Para Policía de Investigaciones de Chillán

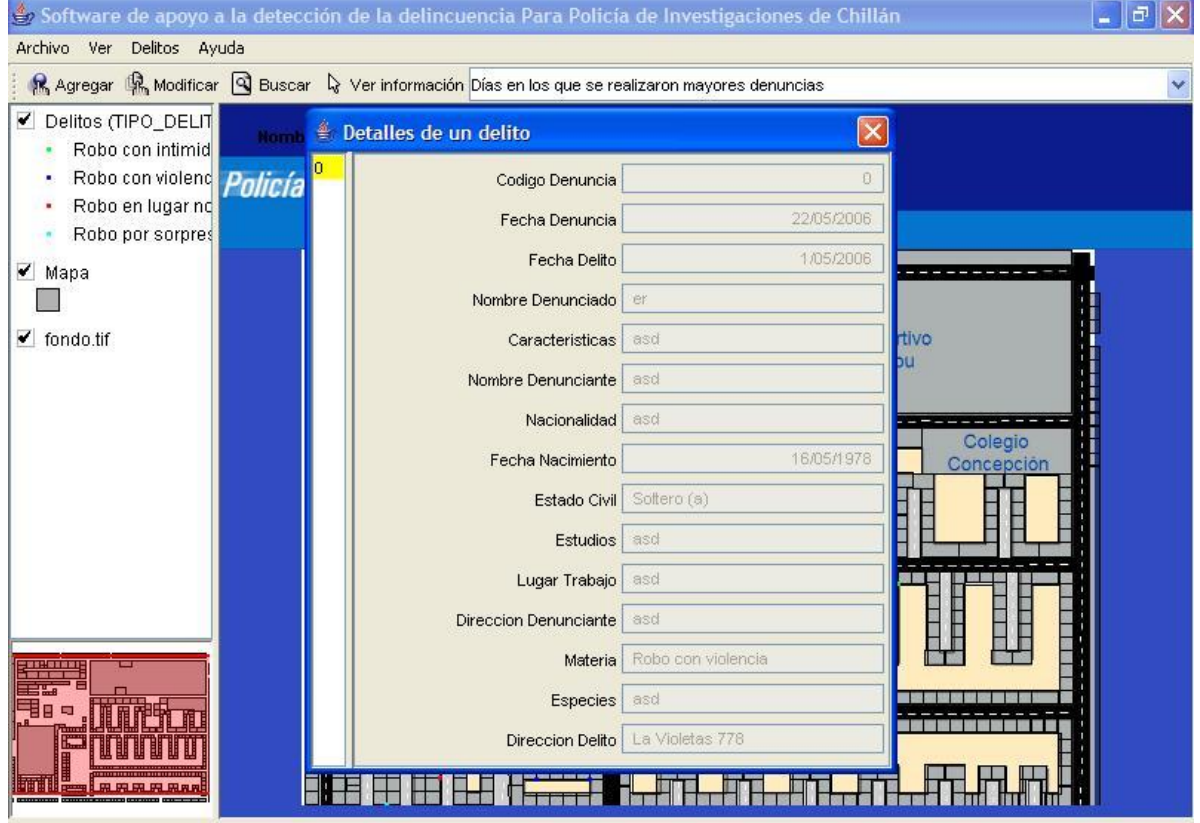

Fig 7.5: Estructura Pantalla "Ver Delito

En esta pantalla el detective verá la información asociada a un delito haciendo un click sobre un punto de color en el mapa.

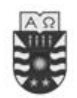

.

## Software de apoyo a la detección de la delincuencia

### Para Policía de Investigaciones de Chillán

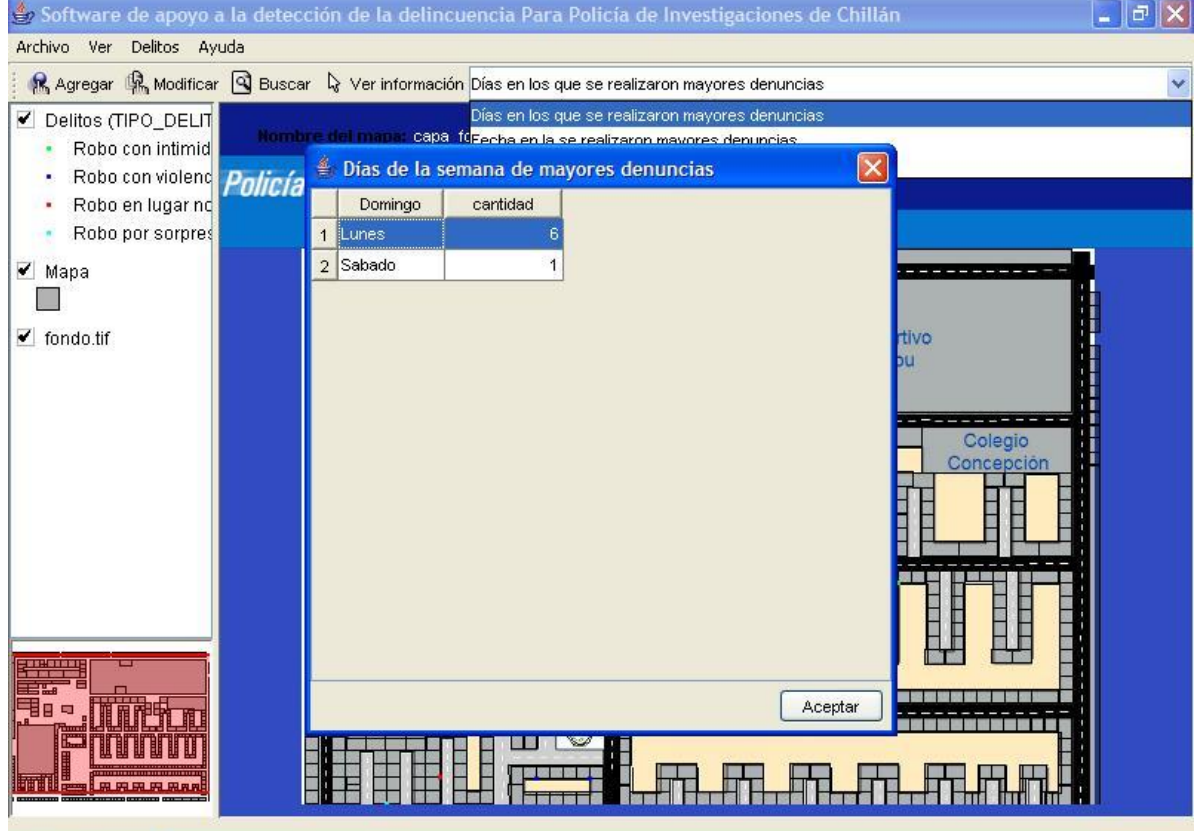

Fig 7.6: Estructura Pantalla "Día de la semana con mayores denuncias"

En esta pantalla el detective puede visualizar que días de la semana tuvieron mayores denuncias.

*Universidad del Bío-Bío. Red de Bibliotecas - Chile*

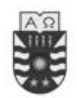

Software de apoyo a la detección de la delincuencia

Para Policía de Investigaciones de Chillán

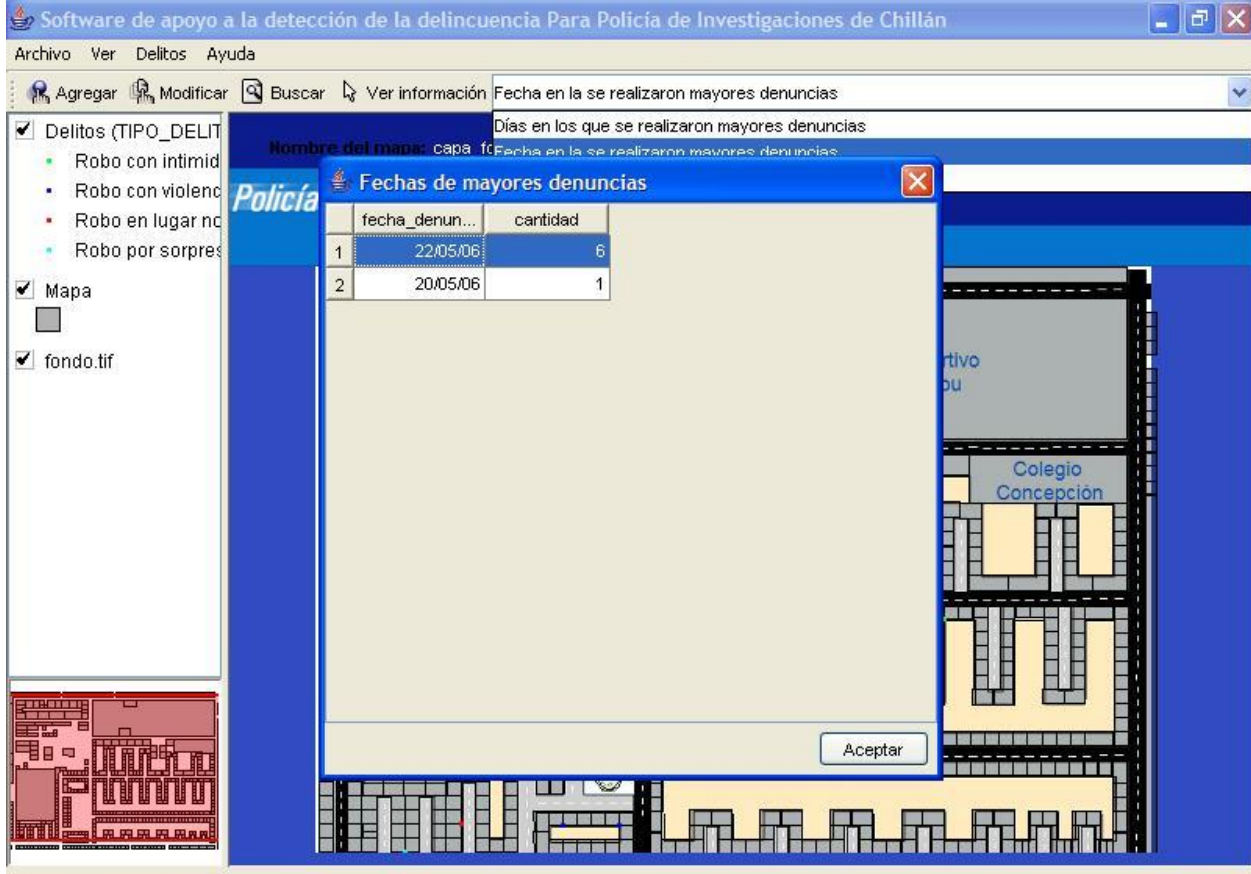

Fig 7.7: Estructura Pantalla "Fecha de mayores denuncias"

En esta pantalla el detective puede visualizar que fechas tuvieron mayores denuncias.

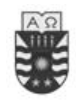

#### Software de apoyo a la detección de la delincuencia

Para Policía de Investigaciones de Chillán

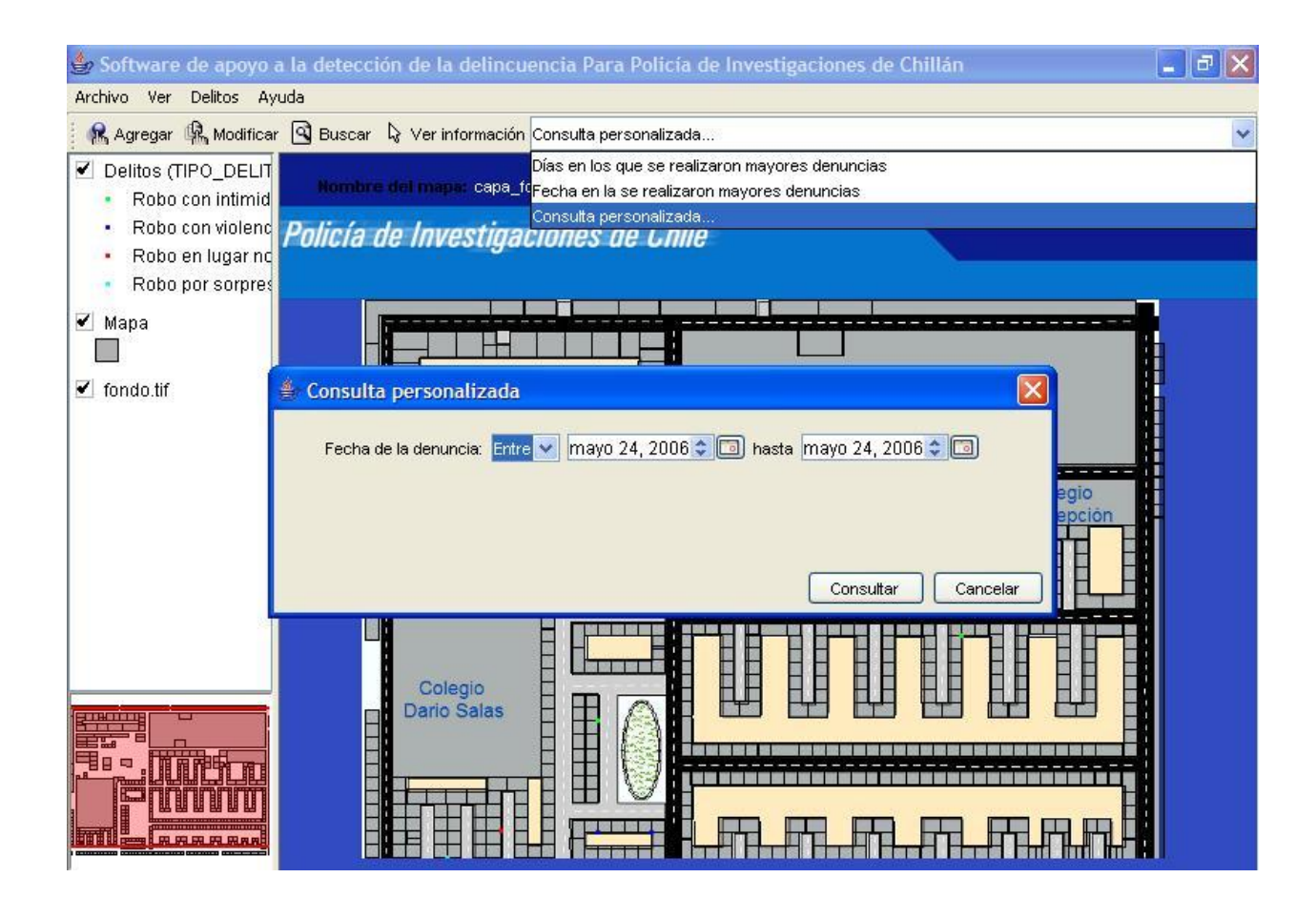

Fig 7.8: Estructura Pantalla "Consulta personalizada"

En esta pantalla el administrador ingresa un rango de fechas (entre, mayor que, menor que, igual a) para poder visualizar en el mapa aquellos delitos que cumplan con el parámetro.